**Glenn Hegar** Texas Comptroller of Public Accounts

# Electronic Appraisal Roll Submission

Record Layout and Instructions Manual

June 2019

## Texas Administrative Code

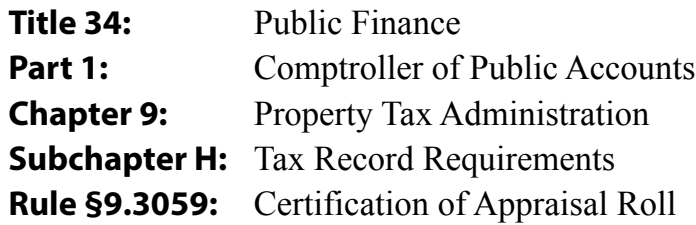

- (a) The chief appraiser shall certify a copy of the annual appraisal roll for the appraisal district to the Comptroller of Public Accounts. The appraisal roll shall be submitted to the comptroller by the deadlines and in the form and manner provided in the Electronic Appraisal Roll Submission Record Layout and Instructions Manual published by the comptroller.
- (b) If requested in writing to the director of the comptroller's property tax assistance division by the chief appraiser at least 30 days before the applicable deadline for submission of an appraisal roll, the deadlines may be waived, but only if the appraisal district can show good cause for late submission.
- (c) The director of the comptroller's property tax assistance division shall deliver a written determination of the request for waiver provided in subsection (b) of this section, by e-mail, facsimile transmission or regular first-class mail. An appraisal district may appeal the denial of a waiver to the comptroller. The comptroller shall decide each appeal by written order and shall deliver a copy of the order to the chief appraiser by e-mail, facsimile transmission or regular first class mail.
- (d) The Comptroller of Public Accounts will periodically revise the Electronic Appraisal Roll Submission Record Layout and Instructions Manual. Copies of this publication can be obtained from the Comptroller of Public Accounts, Property Tax Assistance Division, P.O. Box 13528, Austin, Texas 78711-3528. Copies may also be requested by calling the tollfree number 1-800-252-9121. In Austin, call 1-512-305-9999. Email requests may be directed to **ptad.ears@cpa.texas.gov**.

# Table of Contents

#### **Part 1: Overview of the 2019 Electronic Appraisal Roll Submission Process**

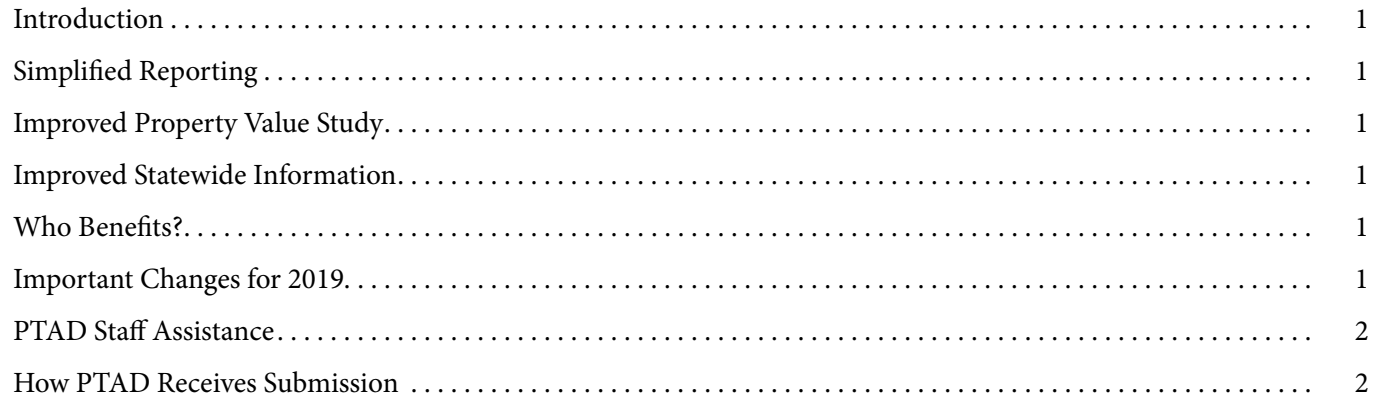

#### **Part 2: Appraisal Roll Submission**

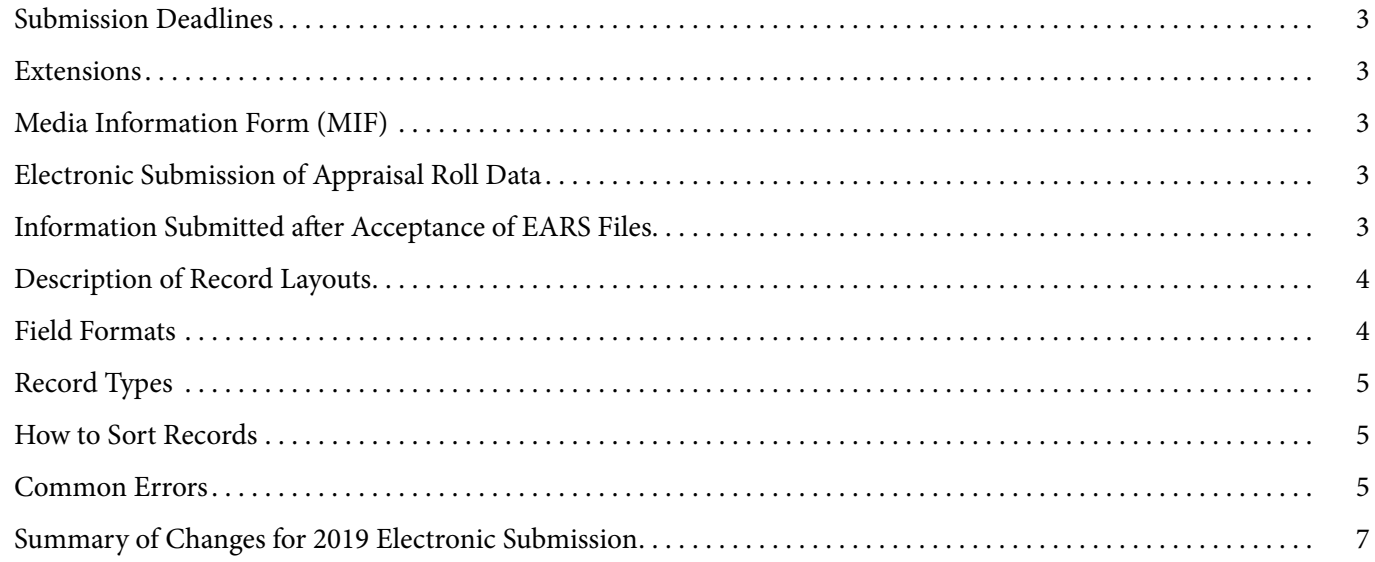

#### **Appendices**

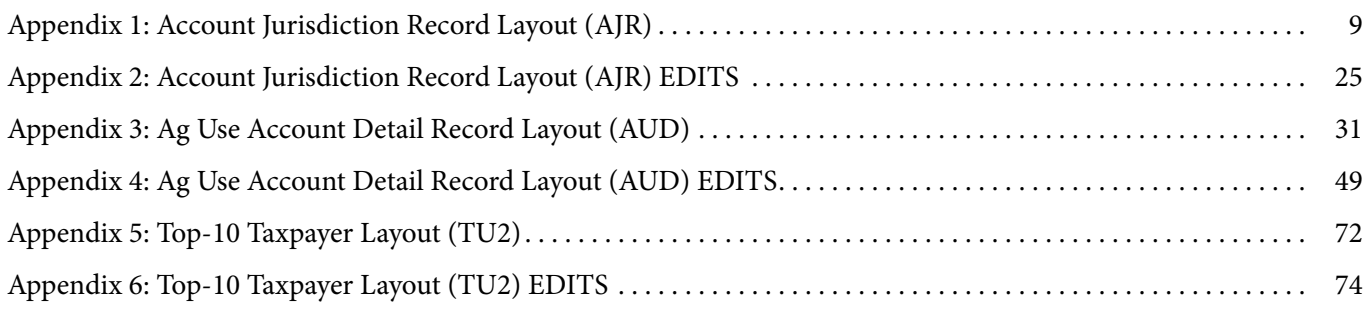

## Overview of the 2019 Electronic Appraisal Roll Submission Process

#### **Introduction**

Since 1991, the Texas Comptroller of Public Accounts' Property Tax Assistance Division (PTAD) has worked to improve its Property Value Study (PVS) through the electronic transfer of information. In a forward-looking move, the Comptroller's office in 1991 proposed a joint project with appraisal districts aimed at obtaining appraisal roll data to improve the PVS, while simplifying the system for reporting local value to the division. Several pioneering appraisal districts joined the project in its first year. Currently, all appraisal districts participate in the electronic submission process.

#### **Simplified Reporting**

The Electronic Appraisal Roll Submission (EARS) requires appraisal districts to send appraisal roll information to the Comptroller's office in a standard electronic format. The Comptroller's office continues to work with appraisal districts on this process.

Before EARS, appraisal districts and school districts went through a yearly process of creating self-reports of their property value on hard-copy forms. Now, appraisal districts submit the required data to PTAD in the standard electronic format. The Data Security and Analysis Team (DSAT) verifies the EARS-generated self-report against the appraisal district's certified recap provided by the appraisal district. If there are material discrepancies, PTAD rejects the EARS file. The appraisal district is required to correct discrepancies and resubmit the EARS file and corrected re-caps. To get a copy of the self-report generated from EARS, contact the Data Security and Analysis Team at 800-252-9121 or 512-305-9999 (press 2 and ask for DSAT).

#### **Improved Property Value Study**

Electronically generated local value reports can be more accurate than hard-copy reports. PTAD uses electronic data to generate stratification reports; randomly select properties for appraisal in the PVS; and for review during the Methods and Assistance Program.

#### **Improved Statewide Information**

PTAD regularly responds to information requests from taxing units, appraisal districts, state and local elected officials and the public. Adding appraisal record information greatly improves the database and expands the information available.

#### **Who Benefits?**

Appraisal districts benefit from participating in the EARS process because they do not have to complete several required reports. School districts and other taxing units benefit when their appraisal districts participate because they do not have to complete hardcopy reports each year.

PTAD uses EARS to generate the following reports:

- School District Report of Property Value;
- School District Stratification Report;
- Special District Report of Property Value;
- County Report of Property Value; and
- City Report of Property Value.

#### **Important Changes for 2019**

PTAD implemented a new computer system for conducting the PVS and redesigned the EARS file.

- The file format changed from a fixed-field-length text file to a comma separated value (CSV) text file.
	- In a CSV file, the fields may have a maximum length but no minimum length.
	- There is a comma between fields and text fields that contain a comma are surrounded with a double quote mark (") to show that the comma is included in the one field.
	- Each record is one line in the file and the carriage return marks the end of the record.
	- To keep data more accurate, do not pad the fields in the CSV file with spaces or zeros to make them any set length.
	- If a field does not apply to a record, leave the field empty and place the ending comma right after the beginning comma.
- The new format will not have APL, AND or ACD records. PTAD consolidated old data fields to just the AJR and AUD records.
- The EARS file will contain an AJR record for each category of property on an account and for each taxing unit that taxes that property. Each Category D1 record must have an accompanying AUD record.
- The county ID number where the property is located and the CAD ID number of is the submitting appraisal district must be included in each AJR, AUD and TU2 record. These two ID numbers are typically the same, but may be different when two appraisal districts have merged.
- The AJR records have new fields. One of the new fields tracks the loss to special property valuations that are not agricultural related. The Tax Code allows certain properties, such as private airports and recreational use property, to be valued differently than the usual market value off the property. This is similar to productivity valuation for agricultural land, but based on different valuations than productivity.
- The previous EARS system required appraisal districts to report the property's special value instead of the market value. The new system allows tracking of taxable value lost due to this method of appraisal. Appraisal districts report the actual market value and the special appraised value; then PTAD calculates the value lost to the special appraisal. Other new fields track damage from declared disasters and new exemptions passed by the legislature.
- The AUD record now includes all of the possible land classes for one parcel, rather than a separate AUD record for each land class on a parcel. This should provide a more accurate calculation of agricultural land values.
- There are no significant changes to the TU2 record in the new system. The most significant change is that we will collect the top 10 taxpayers for each taxing unit, not just cities and school districts.

Carefully review the appendices for the record layout and any changes in field definitions. Due to the complete redesign, this manual does not include the list of changes from prior years, but will include it in future manuals as the new record layouts change.

#### **PTAD Staff Assistance**

Contact DSAT by email at **ptad.ears@cpa.texas.gov** or by phone at 800-252-9121 or 512-305-9999 (press 2 and ask for DSAT) with questions about the submission process or the detail of data elements.

#### **How PTAD Receives Submission**

PTAD maintains a secure FTP site for EARS submissions at **privateftp.cpa.texas.gov/incoming/ptad\_ears**. This FTP site requires software other than the normal Internet browsers for access. The software must support the SFTP protocol for file transfers and users must register. For questions or problems using this site, contact Kathy Garza at 512-475-0566 or by email at **kathy.garza@cpa.texas.gov** or Les Adam at 512- 305-9920 or by e-mail at **leslie.adam@cpa.texas.gov**.

Notify DSAT by e-mail at **ptad.ears@cpa.texas.gov** after placing a file on the FTP site.

PTAD continues to examine other possible methods of file submission to improve this process

**Name the EARS data file in the following format: XXX-EARSMMDDYY.csv** (XXX = appraisal district number and MMDDYY is the date the appraisal district submitted the file). Each submission MUST include:

- Comptroller Form 50-792, Electronic Appraisal Roll Media Information Form (MIF); and
- a computer-generated recap for each taxing unit that includes category values, exemption totals and the agriculture valuation breakdown with the prior land-use classes for wildlife and timber in transition.

Compress the MIF, EARS data file and certified recaps into one file (using WinZip or a similar program that uses a Win-Zip compatible compression format) and name the zip file in the same format as the data file, using a .zip extension.

The MIF requires the chief appraiser's signature to certify that the submission is a true and correct certified appraisal roll. The form provides important information about the number of records for each type and contact information.

**NOTE: Every submission must have a data file, an MIF and a complete set of recaps or PTAD will reject it. All files should be included in one zip file placed on the FTP site.**

**Part 2**

# Appraisal Roll Submission

#### **Submission Deadlines**

Pursuant to Comptroller Rule 9.3059, EARS is mandatory for all appraisal districts by the following deadlines:

**June 1:** Deadline for filing a preliminary test submission. This is not required, but may identify issues and result in a smoother submission process. Appraisal districts that have new computer systems or software vendors are encouraged to submit test files. If an appraisal district has problems with its test submission, it may be possible to submit a test file after this date to verify the changes made were correct. Arrange test files with PTAD before submitting them.

**Aug. 1:** Deadline for filing a final submission with certified values for any appraisal district with fewer than 200,000 taxable parcels but more than 10,000 parcels, excluding Category G parcels. Use Category D parcels, not acres, in determining the number of parcels.

**Sept. 1:** Deadline for filing a final submission with certified values for any appraisal district with fewer than 10,000 or more than 200,000 taxable parcels, excluding Category G parcels. Use Category D parcels, not acres, in determining the number of parcels.

#### **Extensions**

Comptroller Rule 9.3059 requires chief appraisers to submit requests for deadline extensions to the **PTAD director at least 30 days** in advance of the applicable deadline. The PTAD director may extend the deadline if the appraisal district can show good cause for a late submission. Good cause is an event outside the appraisal district's control causing an inability to comply with the deadline and may include serious computer problems. The written extension request must state the reasons for the extension request and the amount of time needed to comply. PTAD will make every effort to grant extensions; however, PTAD staff must have adequate time to properly review and process the data for use in the PVS.

#### **Media Information Form (MIF)**

Each EARS submission must include a MIF to the submission will not be processed. In-house forms must include a contact name and phone number for any errors or problems with the submission. A PDF version of the MIF is available on the Comptroller's website at **comptroller.texas.gov/ forms/50-792.pdf**.

#### **Electronic Submission of Appraisal Roll Data**

The EARS submission includes information on each parcel of property, regardless of whether the appraisal review board (ARB) has approved the property record.

Submit all of the record types described below in one file to PTAD. *Do not submit separate files with the record types separated*.

#### **Information Submitted after Acceptance of EARS Files**

The EARS record layout does not include all of the information required to determine taxable value. Once the EARS file is accepted, submit the following forms for each school district, county or city:

- *School District Report of Property Value 2019 Short Form (50-108)* including effective and rollback tax rates, adopted tax rates and actual tax levy;
- *Report on Value Lost Because of the School Tax Limitation on Homesteads of the Elderly and Disabled (50-253)*, if applicable;
- *Report on Value Lost Because of School District Participation in Tax Increment Financing (50-755)*, if applicable;
- *Report on Value Lost Because of Value Limitations under Tax Code Chapter 313 (50-767)*, if applicable;
- *Report on Value Lost in a School District Because of Deferred Taxes, if applicable (50-851)*; and
- *Tax Rate Spreadsheet* (to be submitted electronically only) including all taxing unit tax rates and levies; city, county and special district loss to tax deferrals, if any; city, county and special district TIF contributions, if any; and city, county and special district loss to tax limitations on homes of the elderly, if any.

These forms are located on the Comptroller's website at **comptroller.texas.gov/taxes/property-tax/forms/index.php**. **NOTE: Place copies of these forms and their supporting documentation in Adobe PDF format on PTAD's FTP site in one zipped file. DO NOT FAX FORMS TO PTAD.**

#### **Description of Record Layouts**

The following records contain information on a single account. The EARS submission file must contain each of these records for each appraisal district account.

- **Account Jurisdiction (AJR):** This record contains the exemption amounts granted by each taxing unit, property category code, market value and taxable value for the account. If an account has multiple property classifications, create a separate AJR record for each category of property. Create one AJR record for each taxing unit that taxes an account.
- If a taxpayer use two or more accounts as one property, the appraisal district may report one AJR record for the combined account or multiple records that have a parent account number to show they are related. If reporting only the one parent account, select the category that best defines the overall property use. If reporting individual accounts, indicate that the relationship by the use of the parent account number on each related record.

#### **Example:**

A person owns a house on a lot and the vacant lot next to it, and uses them for daily residential activities. Report this as one Category A account with the combined value of both properties or as one Category A account and one Category C account with the same parent account number for both records.

- **Ag Use Account Detail (AUD):** This record details information on agricultural land use. The EARS file must contain an AUD record for each property taxed at productivity value. This requires one AUD record for each AJR record that shows property in category D1 for each taxing unit for the account. Do not submit AUD records for properties that have total exemptions (any of the X categories).
- **Top 10 Taxpayers (TU2):** These records contain information on the top 10 taxpayers in the taxing unit. Each record contains information on one taxpayer and that taxpayer ranking (10 records per taxing unit). Submit the top 10 records for each taxing unit. Submit top 10 taxpayer records for all taxing units in the appraisal district that have taxpayers with a taxable value greater than zero. Do not include records for taxpayers that have a taxable value of zero.
- **Required Recaps:** Summing the AJR or AUD records creates each taxing unit's report of property value. Each of the totals must balance to the chief appraiser's certified recap. This values comparison is one way PTAD verifies EARS submission accuracy. PTAD will not accept a submission without a copy of the recap. Create the certified recap from the main computer system. **It should be a copy of the recap submitted to the taxing unit during certification. It should NOT be a special recap generated from the EARS file only.**
- Recaps must include the breakdown of category values, exemptions, losses and land classes receiving agricultural value. Include previous land classes for wildlife management and transition to timber and forest and soil types for timberland at productivity and restricted use.

#### **Field Formats**

PTAD defines each fields as text or number.

- **Text fields** may contain any character spaces, letters, numbers or special characters. This includes fields that may have only numbers as the character if there will be no math done on the field.
- If the data for the taxing unit ID field is not as long as the specified length, leave the data as is. Do **NOT** fill the field with spaces or zeros. If the data for the taxing unit ID field is longer than the specified length, truncate the field at the maximum length.
- If the field contains a comma, place a double quote mark (ASCII code 034 – ") before the field and after the field before the ending comma. If the field is empty of data for that record, do not place the double quote characters around the field. The double quote characters do not count as part of the field for calculating the length.
- **Number fields** contain numbers, decimal points and minus signs, but NO commas, dollar signs or other characters. The field definition for all number fields includes a total length and the number of decimal places (to the right of the decimal point). Decimal points and minus signs to indicate a negative number do not count towards the length of the field.

The difference between the total length and number of decimal places is the number of digits to the left of the decimal point. If the number does not fill the field, do **NOT** fill the field with leading or trailing zeros.

#### **NOTE: A comma in a number will cause the system to think the field has ended and move to the next field, causing rejection of the file for bad data.**

#### **Examples:**

- $\checkmark$  The specification for field A is a number field with a format of 12 digits and 3 decimal points. It may contain any number from **999999999.999** to -**999999999.999**.
- ✓ To represent a data amount **-321.4**, the field would contain **-321.4**.
- ✓ To represent a data amount of **1,235,642.23**, the field would contain **1235642.23**.

#### **Record Types**

The following record types define the information for each property. The AJR record type is required in defining each property, but only agricultural property types need an AUD record.

AJR records must have at least two occurrences (county data and school district data), but may have multiple occurrences depending on the property. AUD records are not required for each property, but may have multiple occurrences. AUD records have a one-to-one relationship with AJR records that contain Category D1 values. TU2 records have a maximum of 10 occurrences per taxing unit. **Exhibit 1** indicates each record type, description and number of allowed occurrences.

EXHIBIT 1: **Record Types and Description**

| Record<br><b>Type</b> | <b>Description</b>              | Number of<br><b>Occurrences</b>                                                           |
|-----------------------|---------------------------------|-------------------------------------------------------------------------------------------|
| A JR                  | Account Jurisdiction Record     | 1 per account<br>per category per<br>taxing unit                                          |
| AUD                   | Ag Use Account Detail<br>Record | 0 if the AJR record<br>is not category<br>D1 and 1 per<br>A IR record with<br>category D1 |
| TU2                   | Top 10 Taxpayers Record         | 1 to 10 per taxing<br>unit                                                                |

#### **How to Sort Records**

Records do not require sorting or grouping in any specific fashion, but keeping all records together by record type (all AJR, all AUD and all TU2) eases reviewing the data in its raw format.

If the EARS edit programs reject any of the required data fields in any of the record types during the validity checks, PTAD will reject the entire record with the offending data. PTAD will reject the entire EARS submission file if it includes too many rejected records, causing the appraisal district to revise all invalid data at a record/element level and resubmit the entire file.

#### **Common Errors**

Each year PTAD receives appraisal district test-submission data with common errors. The following are some examples of errors that occur frequently, including potential problems caused by the new format.

• **Improper Account Numbers or Short Account Numbers.** PTAD examiners should be able to identify the property in the appraisal district's system by entering the reported property account number and short account number. Some files report numbers padded by leading zeroes though the appraisal district system does not use them. If the appraisal district system uses leading zeroes, the EARS file must include them.

#### **Examples:**

The appraisal district system uses a short account number of 2351. Report this as **2351**, not as 00000000000000000000002351.

The appraisal district system uses a short account number of R2351. Report this as **R2351**, not as R00000000000000000000002351.

The appraisal district system uses an account number of 56789-12345. Report this as **56789-12345**, not as 00000000056789-00000000012345.

The appraisal district system uses an account number of 00000056789-000000012345. Report this as **00000056789-000000012345**, not as 56789-12345.

The appraisal district system uses a short account number of R0000002531. Report this as **R0000002531**, not as R00000000000000000000002351 or R2351.

#### • **Duplicate Account Number and Category Codes.**

Two AJR records cannot have the same account number, short account number and category code under the same taxing unit number. PTAD's system creates a unique record identifier for each AJR record by concatenating the CAD ID (AJR03), Taxing Unit ID (AJR04), Taxing Unit Type (AJR05), County Fund Type Indicator (AJR06), Comptroller's Category Code (AJR31), Account Number (AJR07) and Short Account Number (AJR08). A duplicate unique record identifier may stop processing and cause rejection of the entire EARS file. The validation for nonduplicates, applies to city, county, school district and special district records.

#### **Example:**

A property has 100 acres, farm and ranch improvements, a residential improvement and 10 acres designated as homestead. For this account, code the residential improvement and 10 acres as Category E; the 90 acres receiving productivity value as Category D1; and the farm and ranch improvements as Category D2. In summary, this account would have three AJR records under one taxing unit with three different category codes and at least two taxing units (the county and the school district) for the property. **Exhibit 2** offers a graphic representation of this example.

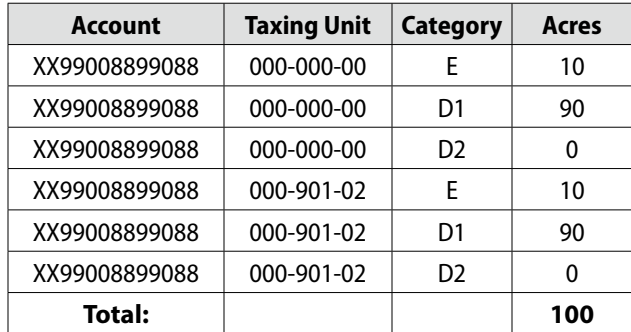

#### EXHIBIT 2: **Example of Category Coding**

• **Invalid characters in address or legal description.** The EARS file uses a comma-delimited format, requiring a double quotation mark (ASCII character code 034 - ") around fields that contain a comma. Quotation marks in the data will cause an error in the file processing. Quotation marks may be present in the legal descriptions or property addresses. Change double quotation marks to single quotation marks or apostrophes (ASCII character 039 - ') before writing data to the EARS file.

• **Incorrect Parent Account Numbers.** The parent account number identifies accounts that are part of a related group or a single economic unit. An example of a single economic unit is a property owner bought the vacant lot adjacent to his property to use as a larger lawn area. The two properties may list as separate accounts, but be sold together.

Leave this field blank if the account listed is not part of a larger property or group of accounts.

- **Not Indicating the Properties Subject to Chapter 313 Agreements.** A property covered by a Chapter 313 Agreement must have field AJR70 set to Y.
- **Exemption Amount Submitted in Incorrect Field.** PTAD receives records with an exemption amount in the historical or other fields when the exemption is either a total exemption category or a different exemption named in the AJR records. To ensure proper credit in the PVS, report ALL exemptions in the correct fields. Local optional exemptions receive partial or no credit in the PVS. **PTAD will not move exemption amounts to different fields in the EARS record.**
- **No Top 10 Taxpayer Records Submitted with File.** Each EARS file must include all of the top10 taxpayer records for each taxing unit required. If the appraisal district's computer system cannot include the top 10 taxpayer records in the EARS file, submit them in an electronic computer-readable spreadsheet format using PTAD's template.
- **Incomplete Recaps Submitted with File.** Submit the recaps at the same time as the data file and show:
	- a breakdown of the category values;
	- a listing of all exemption totals;
	- the agricultural valuation breakdown including the breakdown of the timber and wildlife values; and
	- the agricultural price per acre schedule.

PTAD will reject any file that does not include full recaps with the submission.

**Taxing Unit ID.** Each taxing unit ID (AJR04) must match the IDs listed in PTAD's appraisal district directory (**comptroller.texas.gov/taxes/property-tax/countydirectory/**) or PTAD will reject them. Call PTAD to receive an assigned ID number for a new or expanded taxing unit.

#### **Example:**

PTAD will reject taxing unit 0000000 because it is not a valid taxing unit.

- **PTAD Category Codes.** PTAD lists acceptable category codes in the AJR19 field description. PTAD will reject anything other than these codes. See The *Texas Property Tax Assistance Property Classification Guide* (**comptroller.texas.gov/taxes/property-tax/docs/96-313.pdf**) for explanation of property classifications. In this publication, the use of Category X? is a reference to any of the different X categories, such as XA or XM.
- **AUD Record versus AJR Record.** Check the AUD record totals by land type against the appraisal district's recaps for each taxing unit. The sum of all AUD records by taxing unit should equal the sum of the Category D1 AJR records for each taxing unit.
- **Incomplete/improper Date Sold Fields.** PTAD uses EARS data to test for indications of sales chasing, as required by state law. To accomplish this, the date sold field must be completed and properly formatted. PTAD will reject records with a second most recent sales date, but not a first. PTAD checks this field for proper completion.

#### **Summary of Changes for 2019 Electronic Submission**

Carefully review the new field layouts contained in appendices I, III and V, and the new edits contained in appendices II, IV, and VI. Contact Steve Rothstein at 512-936-8546 or by email at **stephan.rothstein@cpa.texas.gov** with questions concerning layout of the records or the formatting and naming of text files.

# Appendices

### **Appendix 1:**

#### Account Jurisdiction Record Layout (AJR)

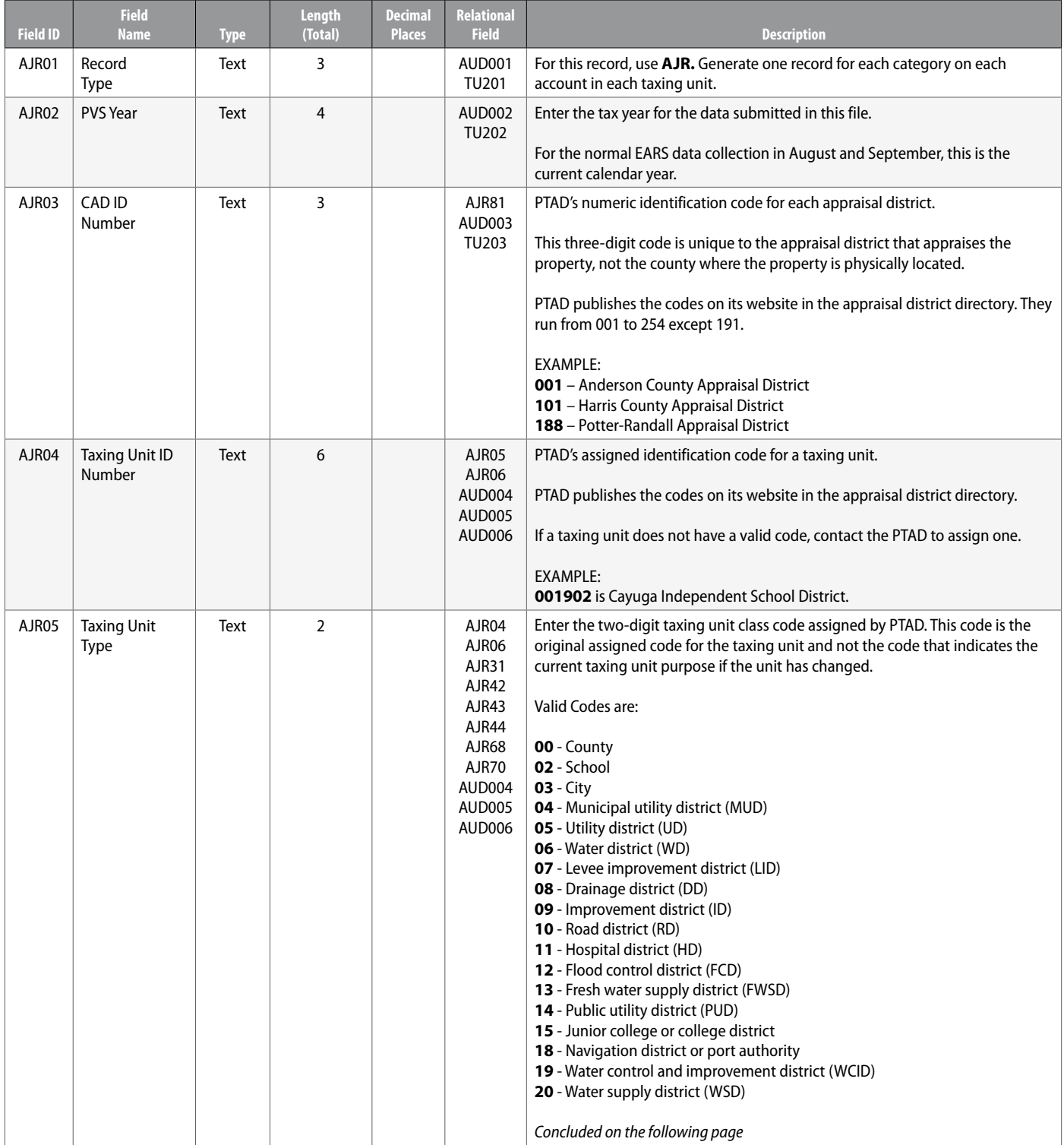

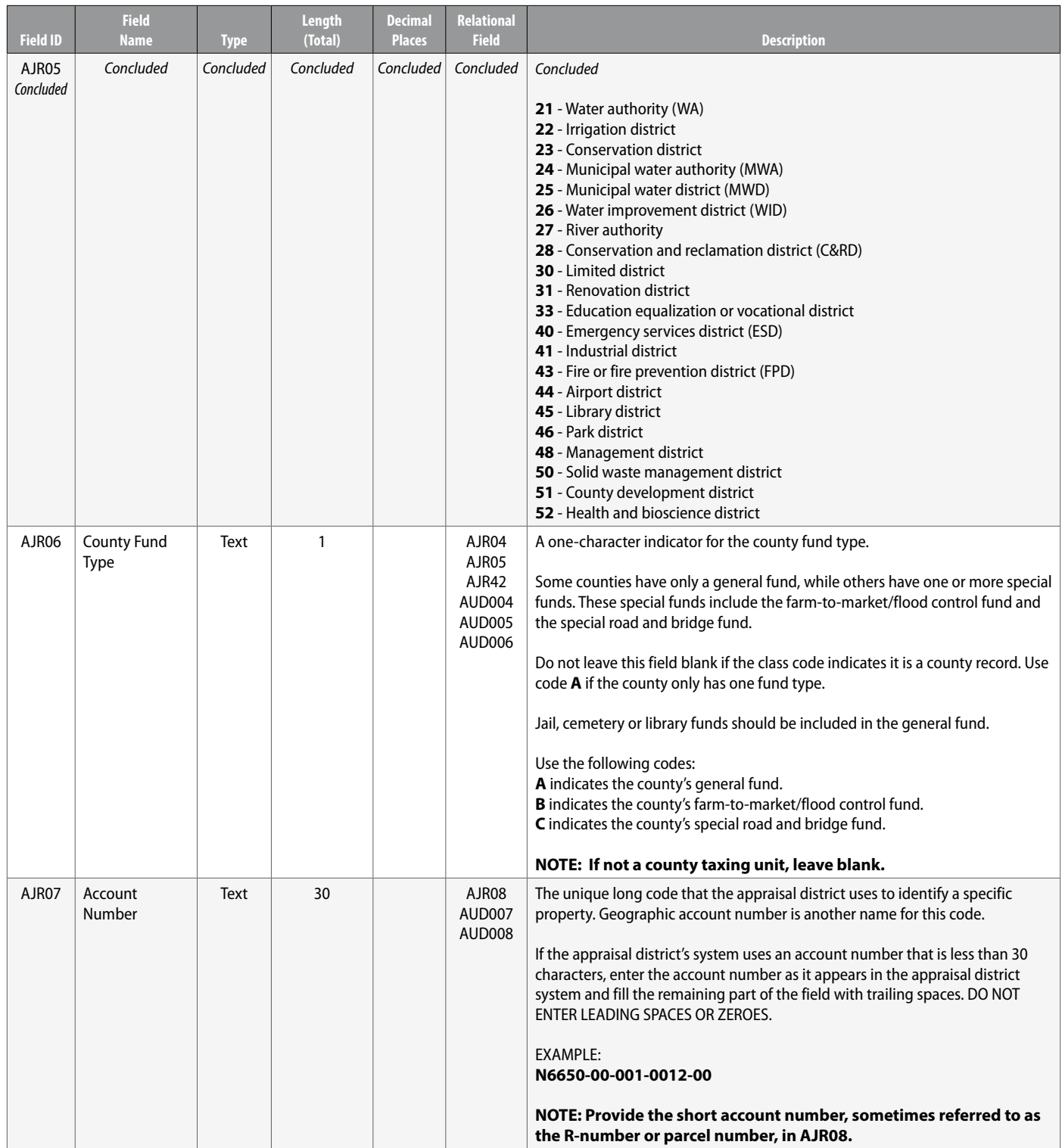

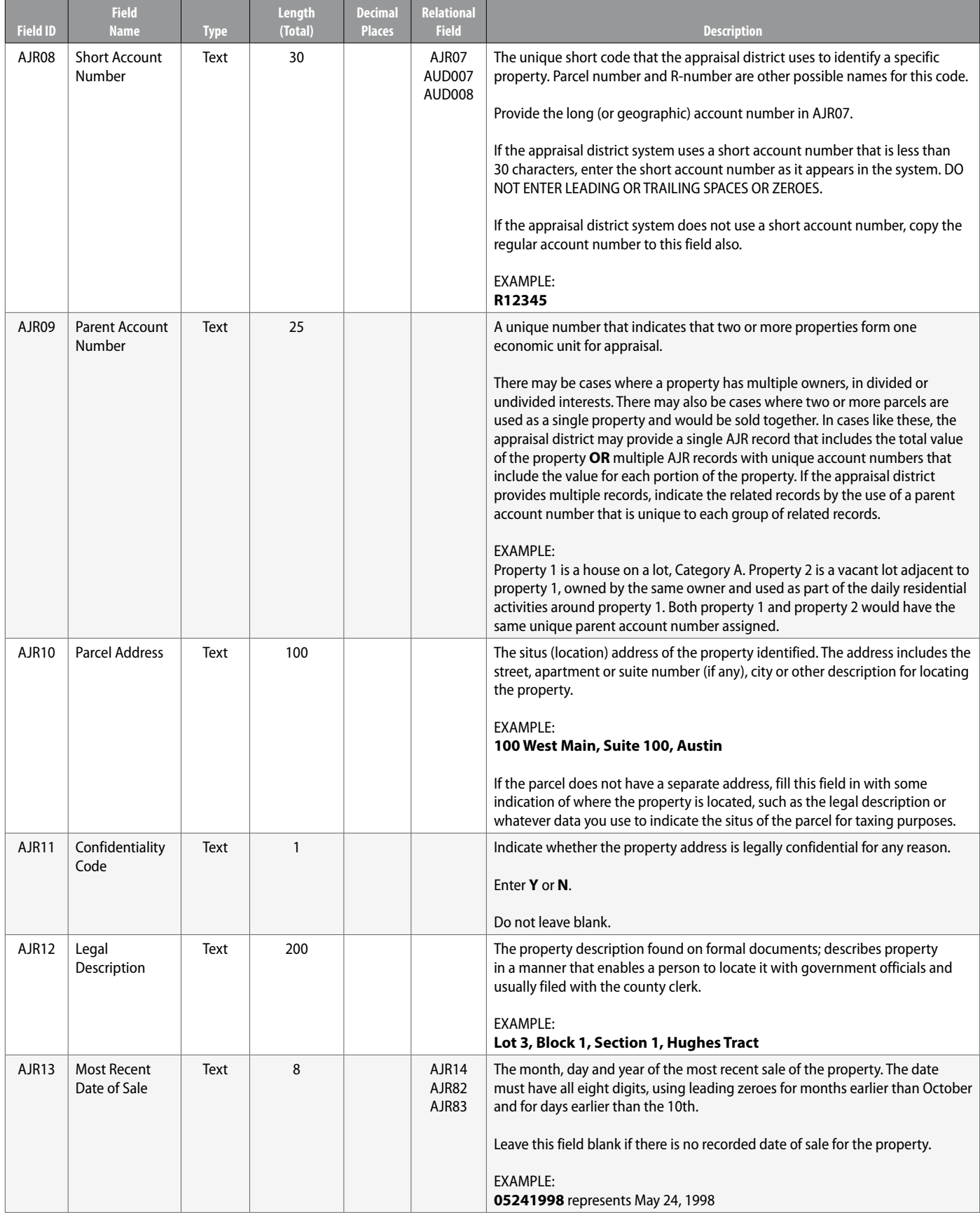

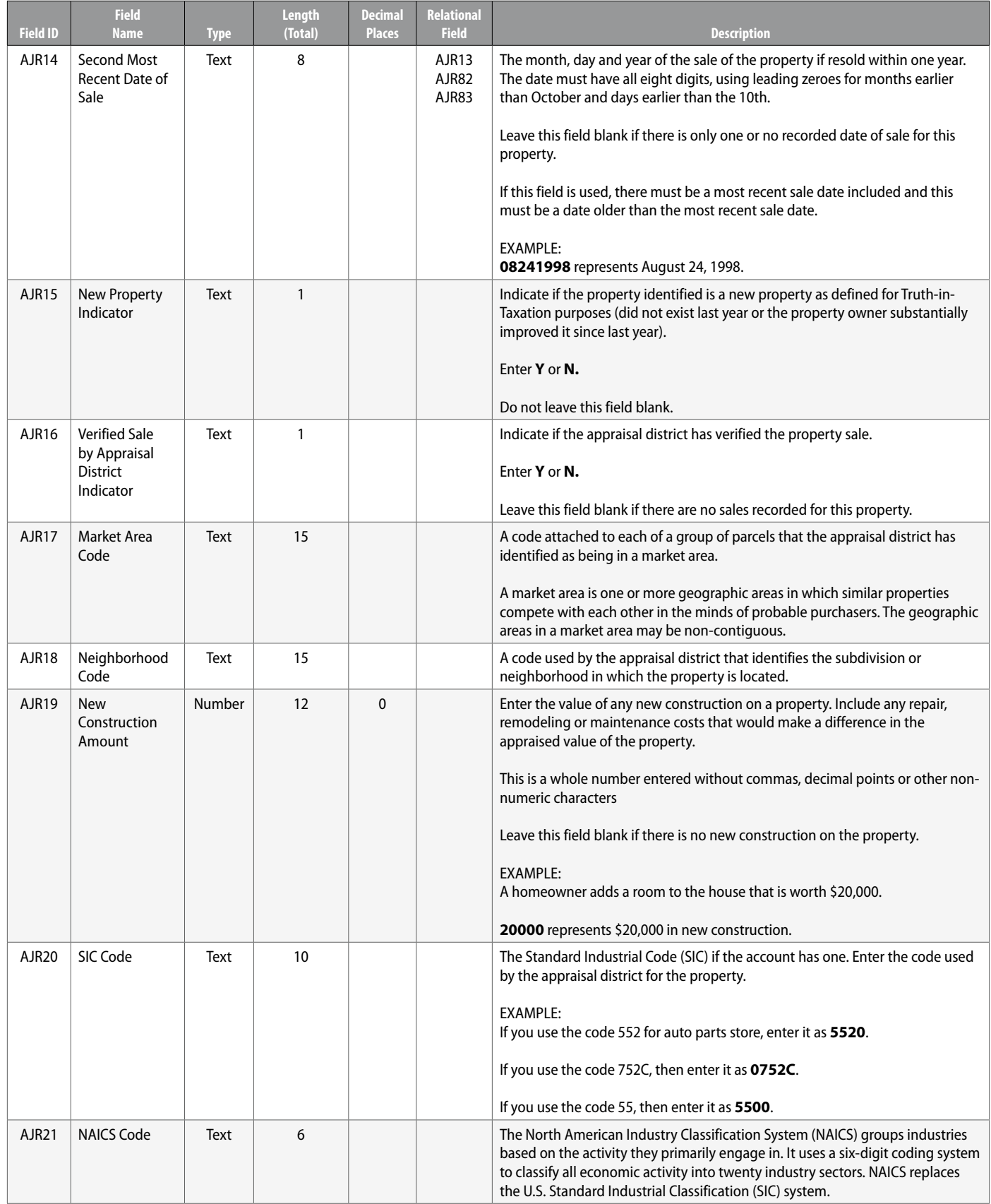

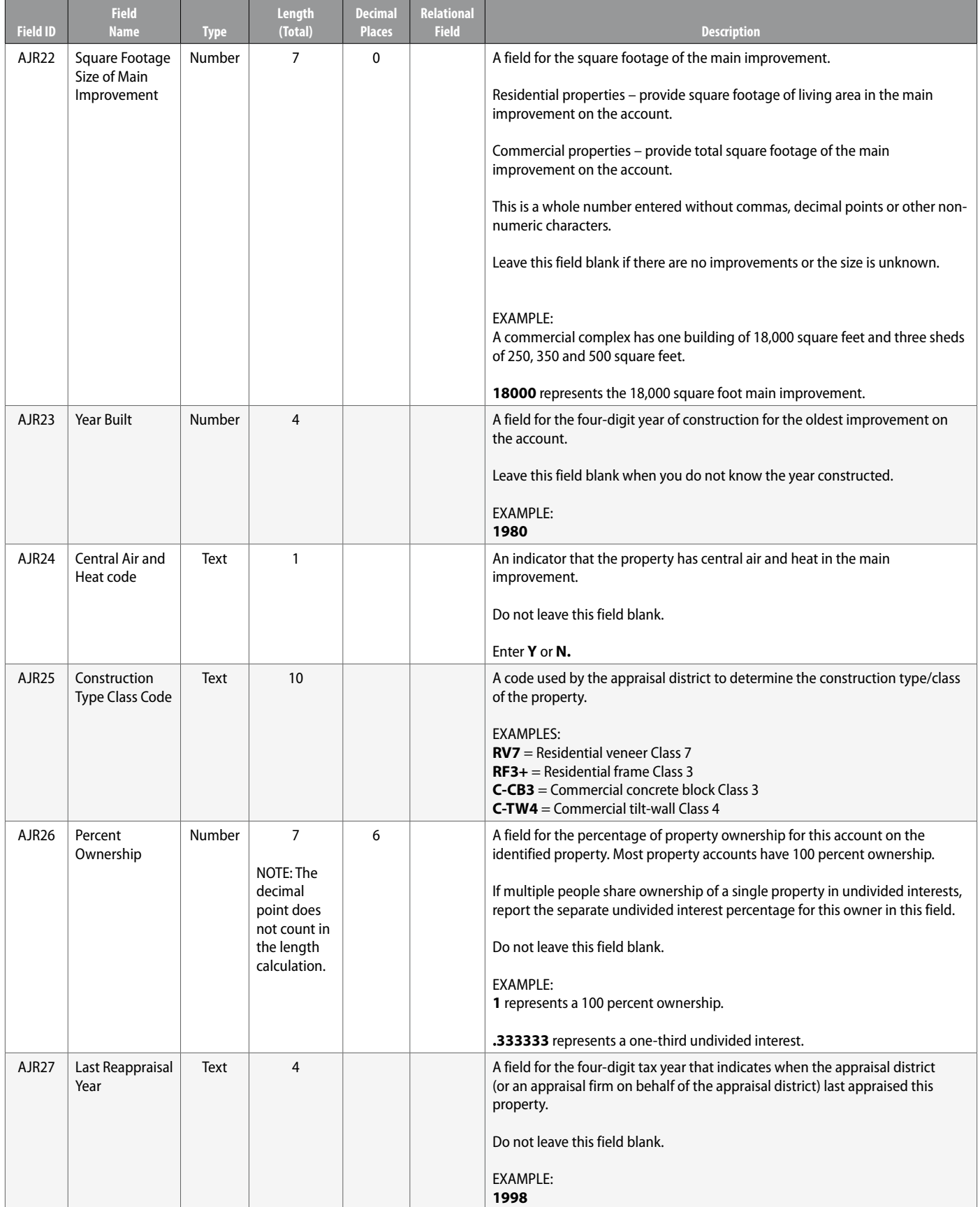

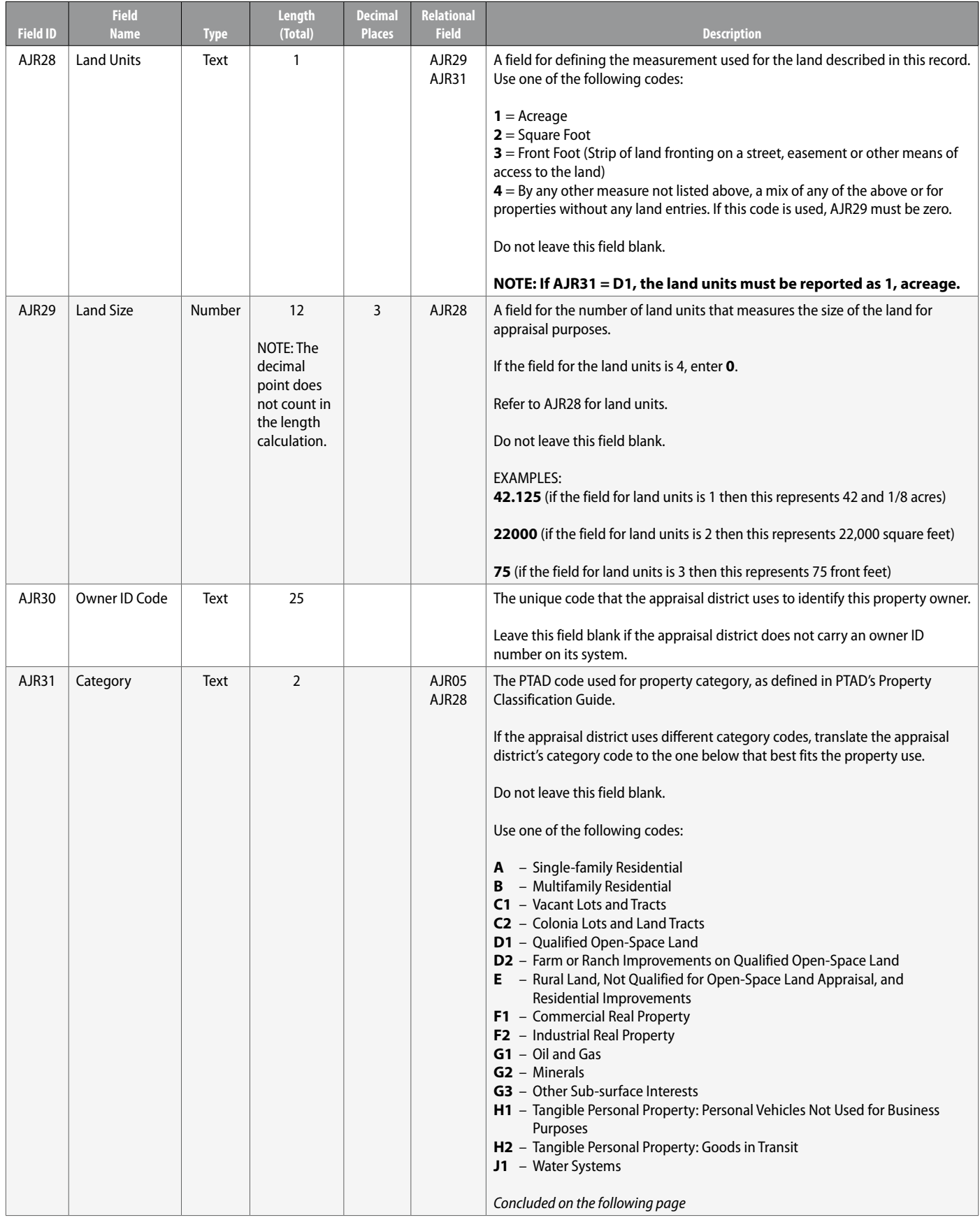

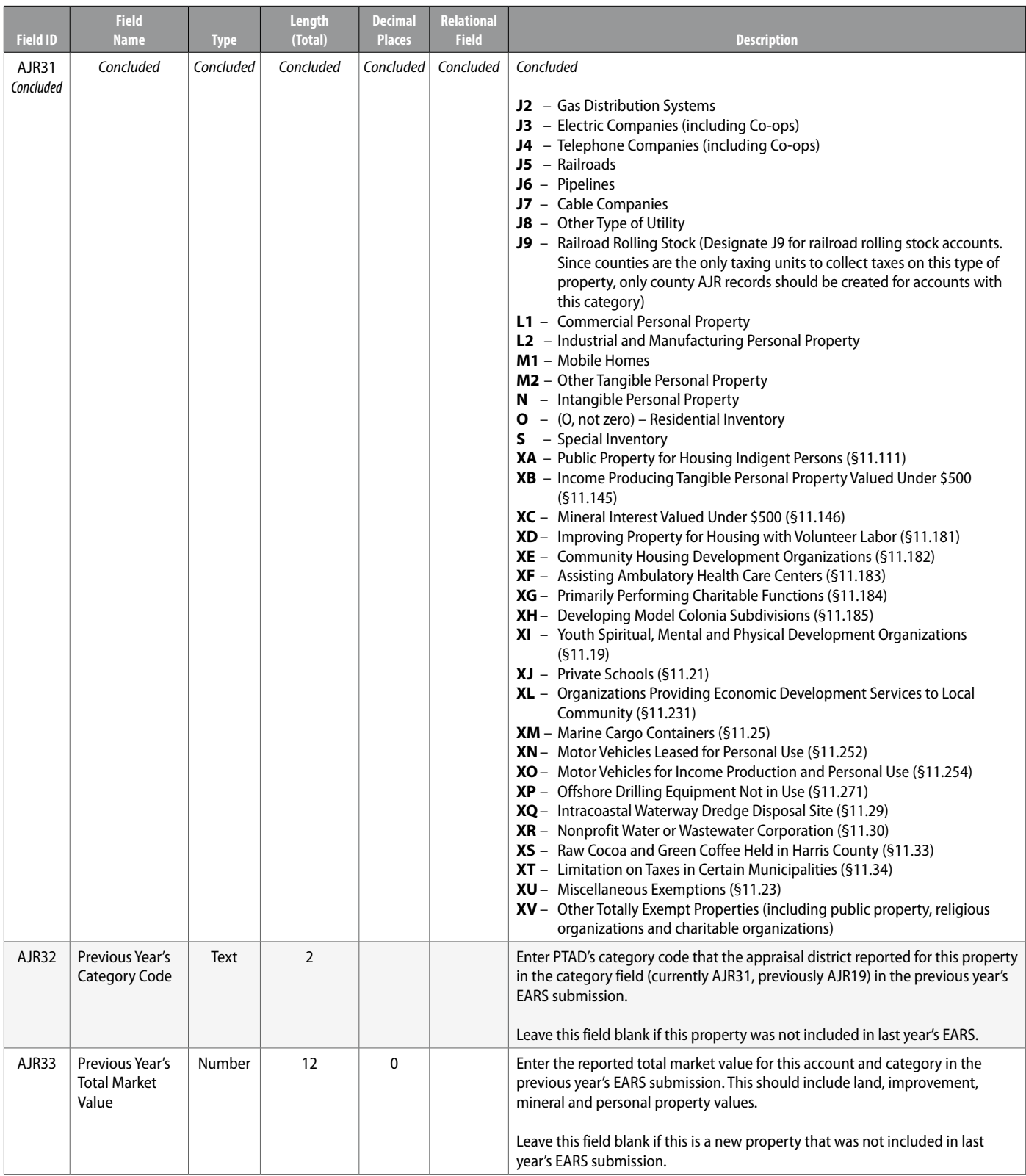

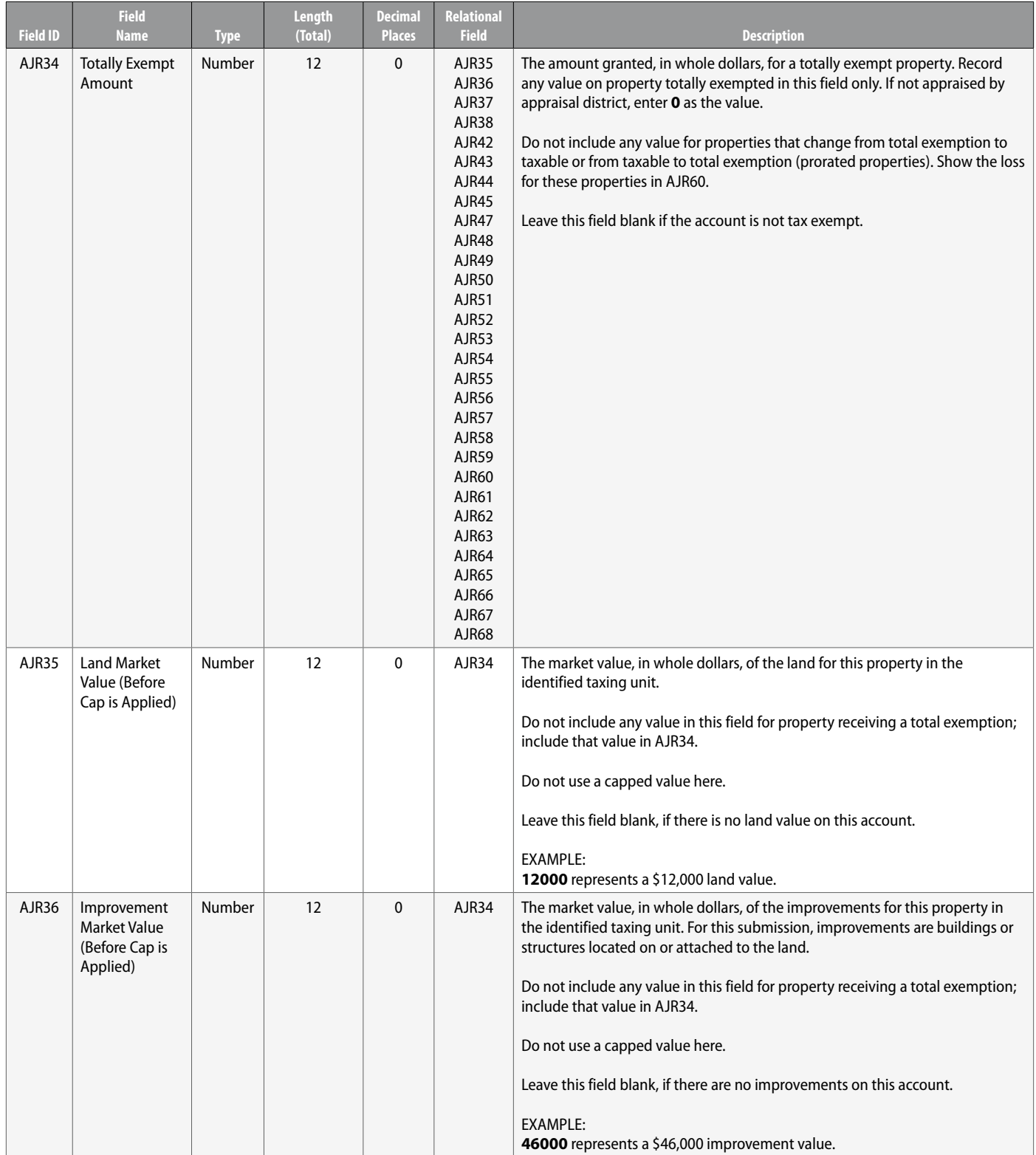

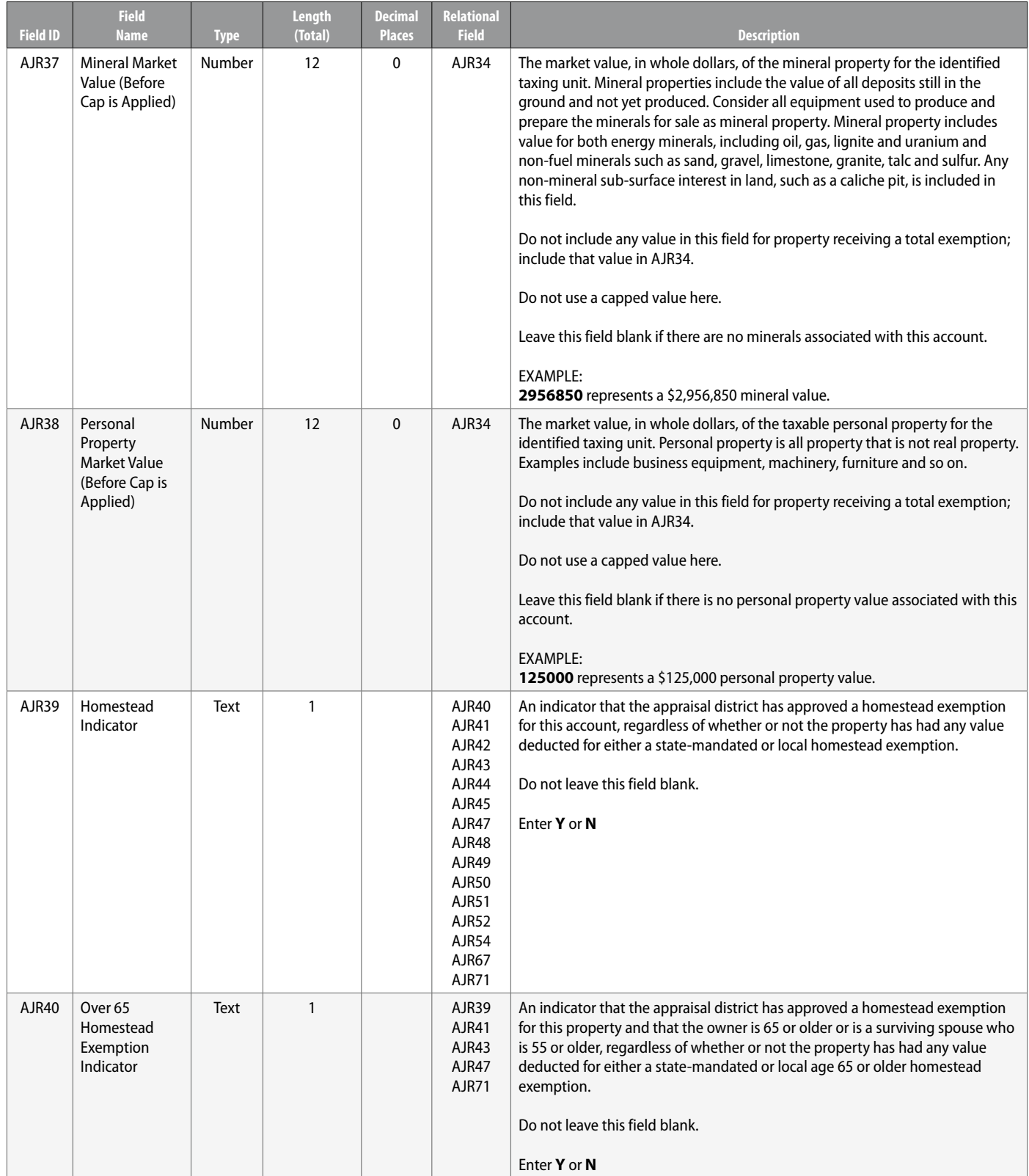

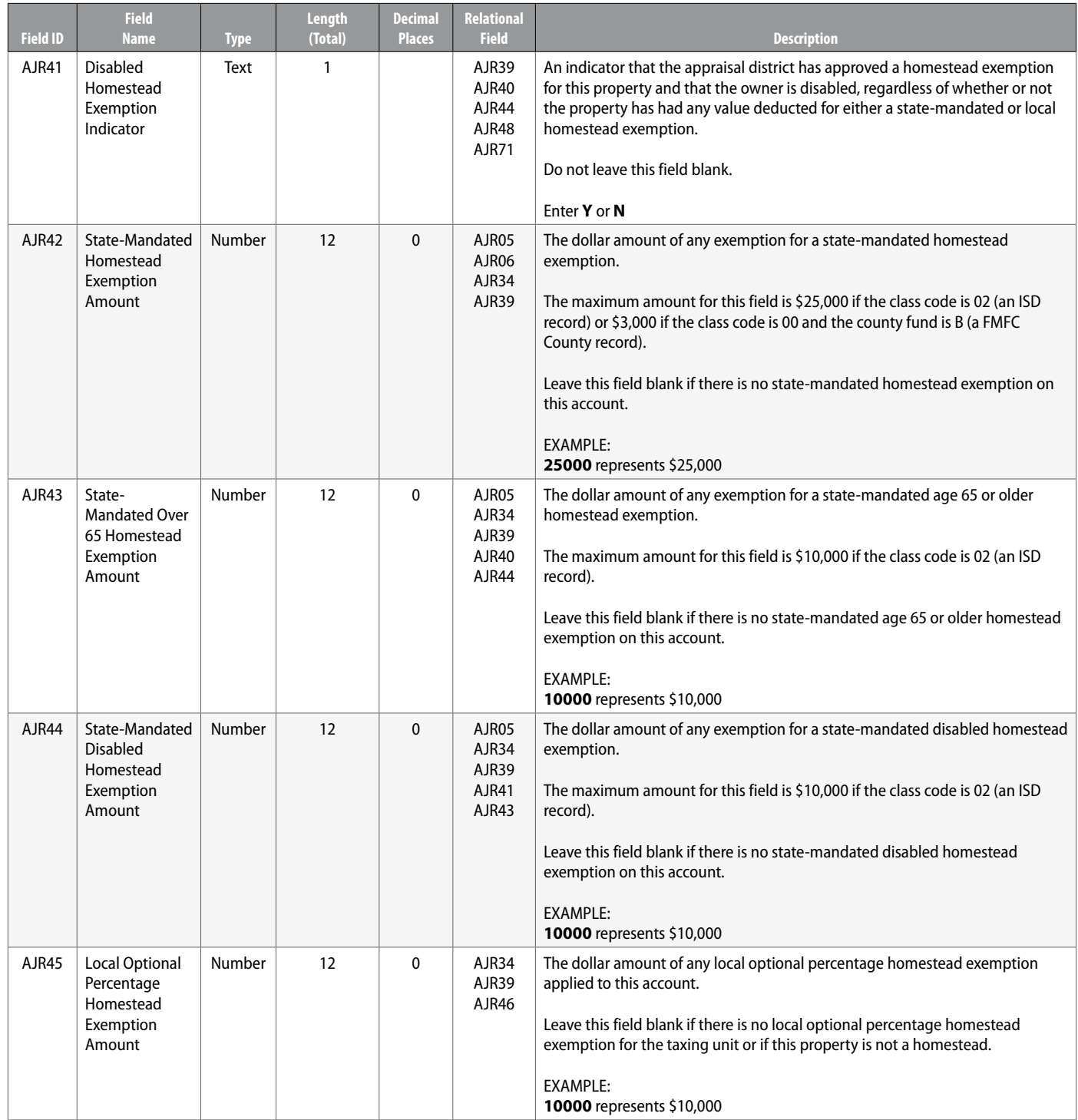

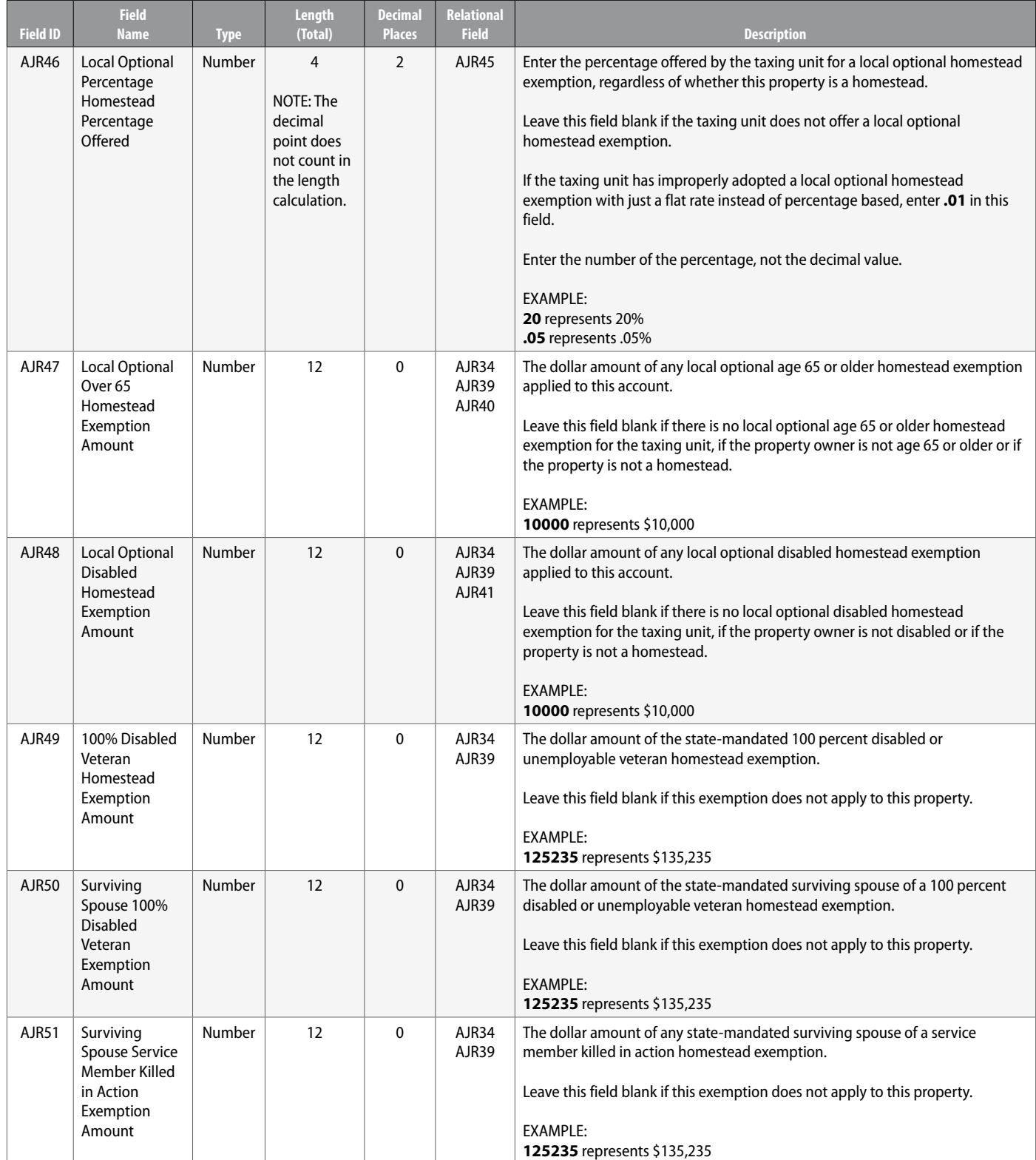

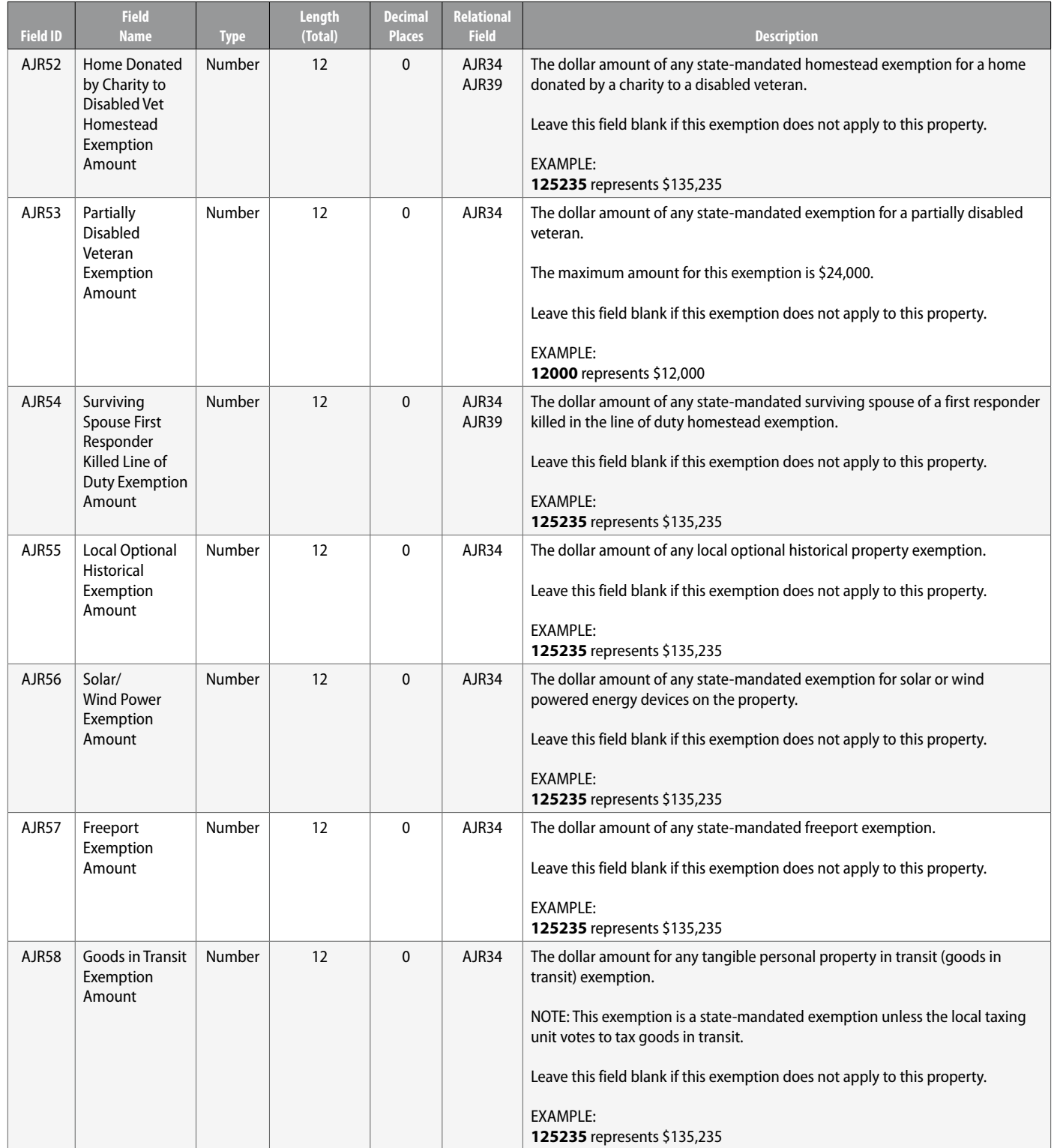

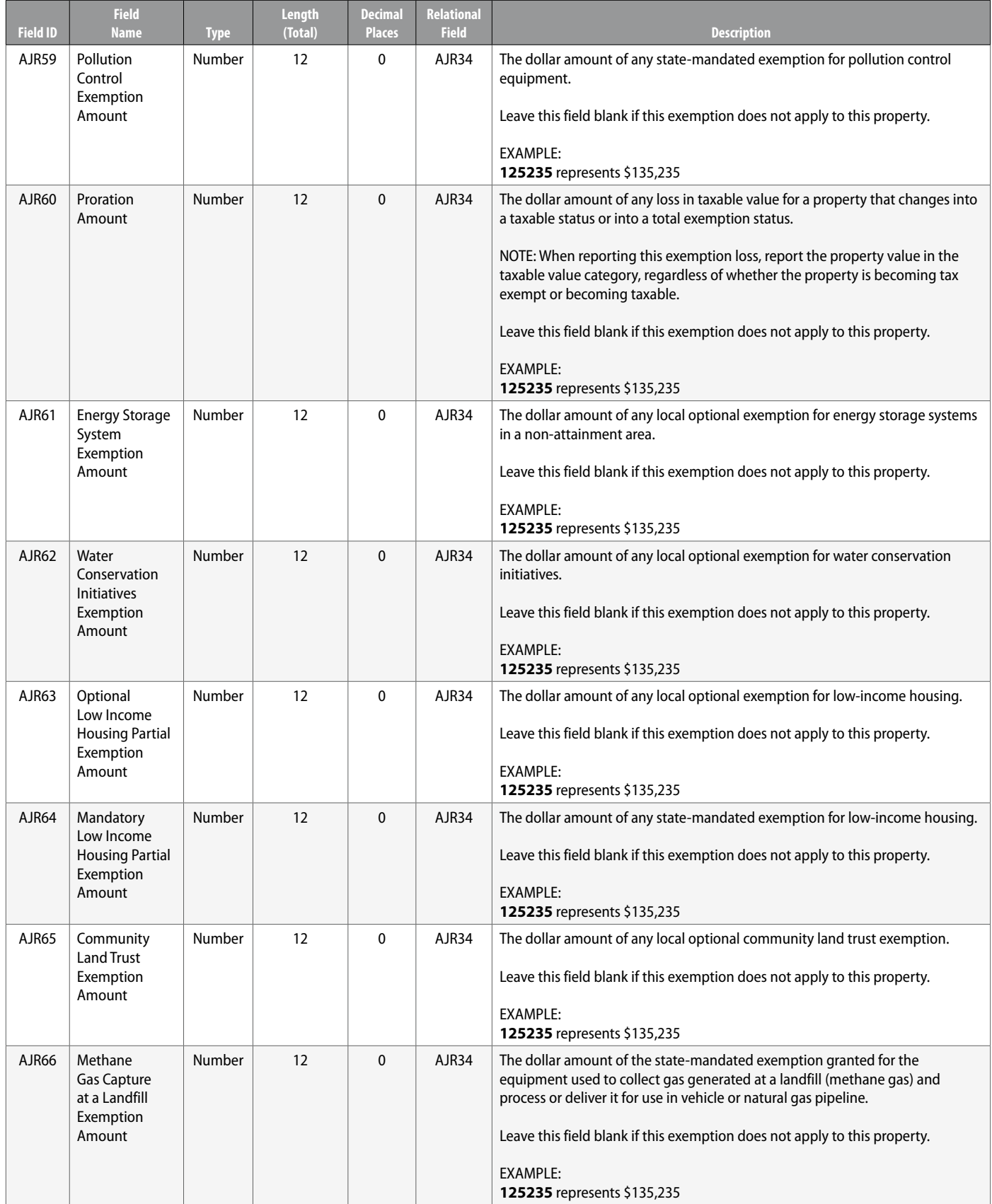

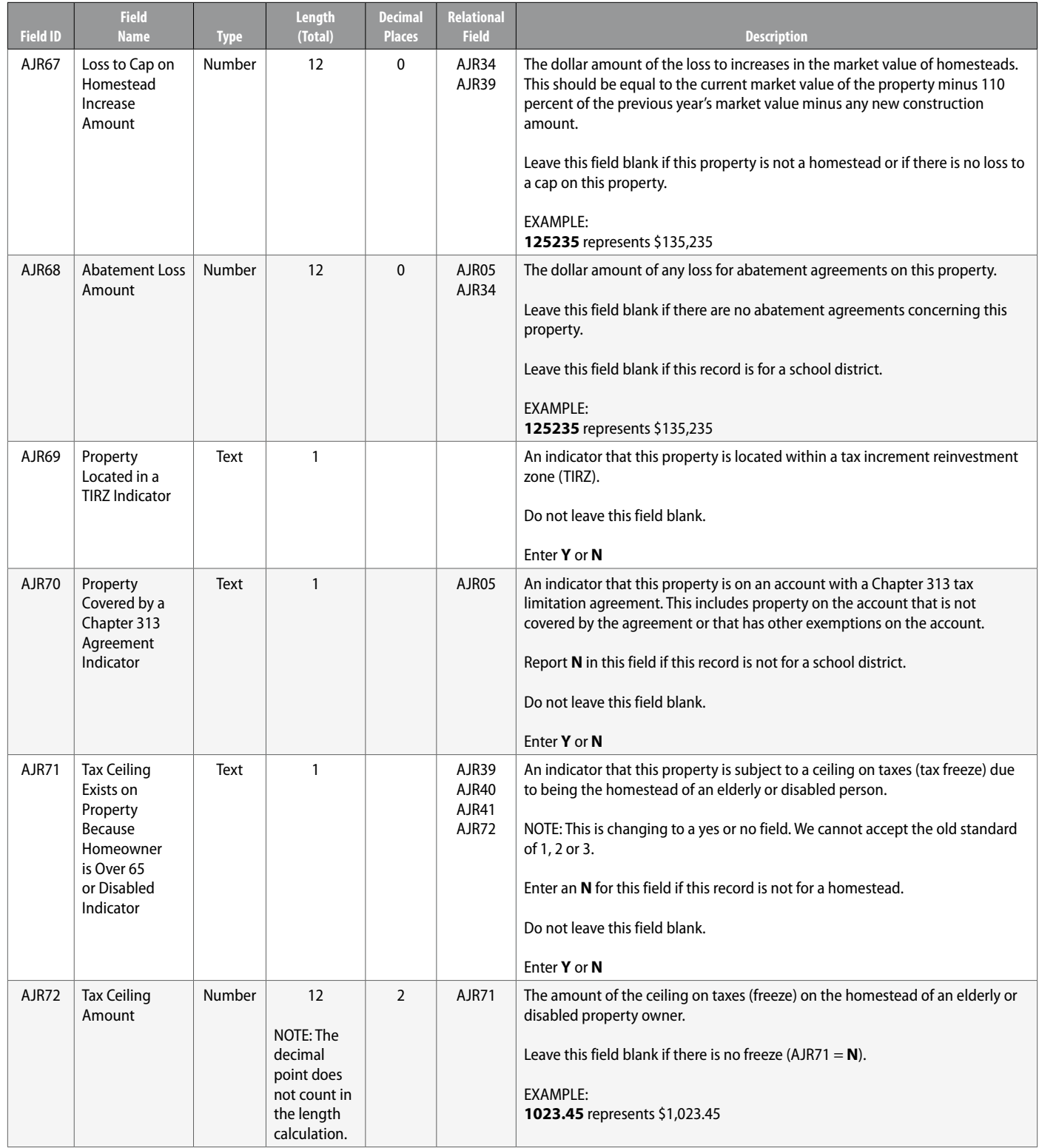

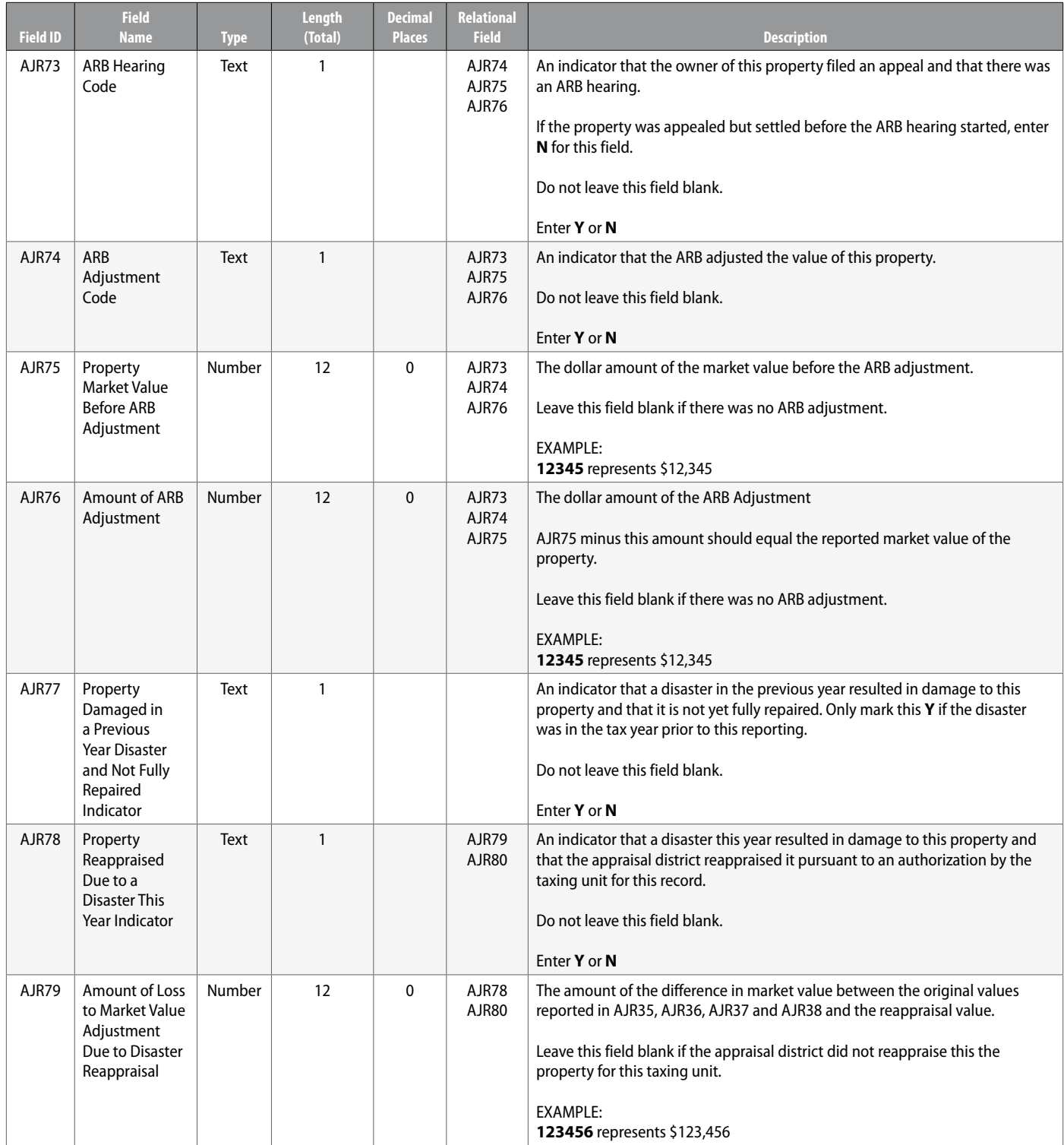

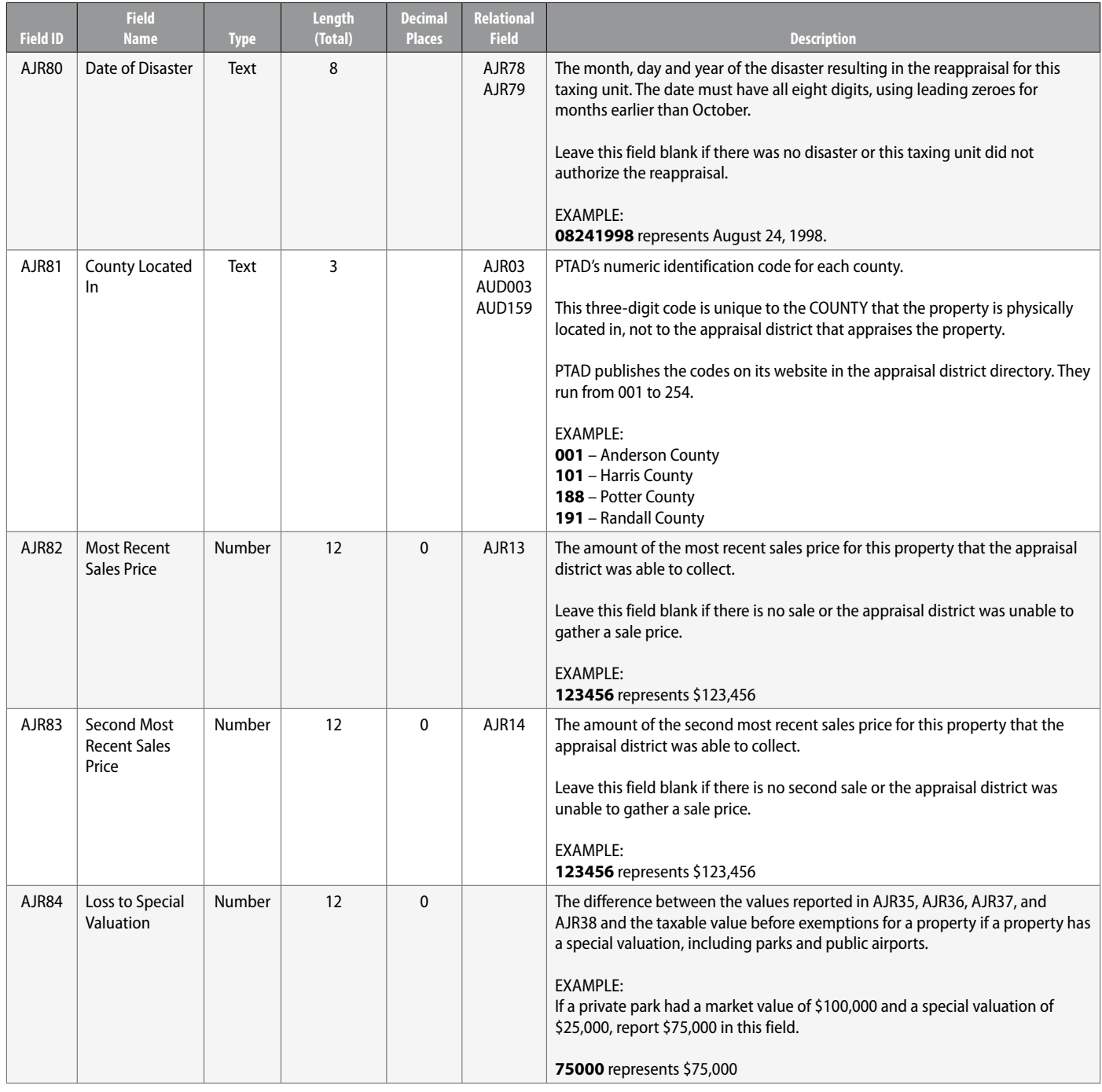

**Count: 84 Total: 1049**

## **Appendix 2:**

#### Account Jurisdiction Record Layout (AJR) EDITS

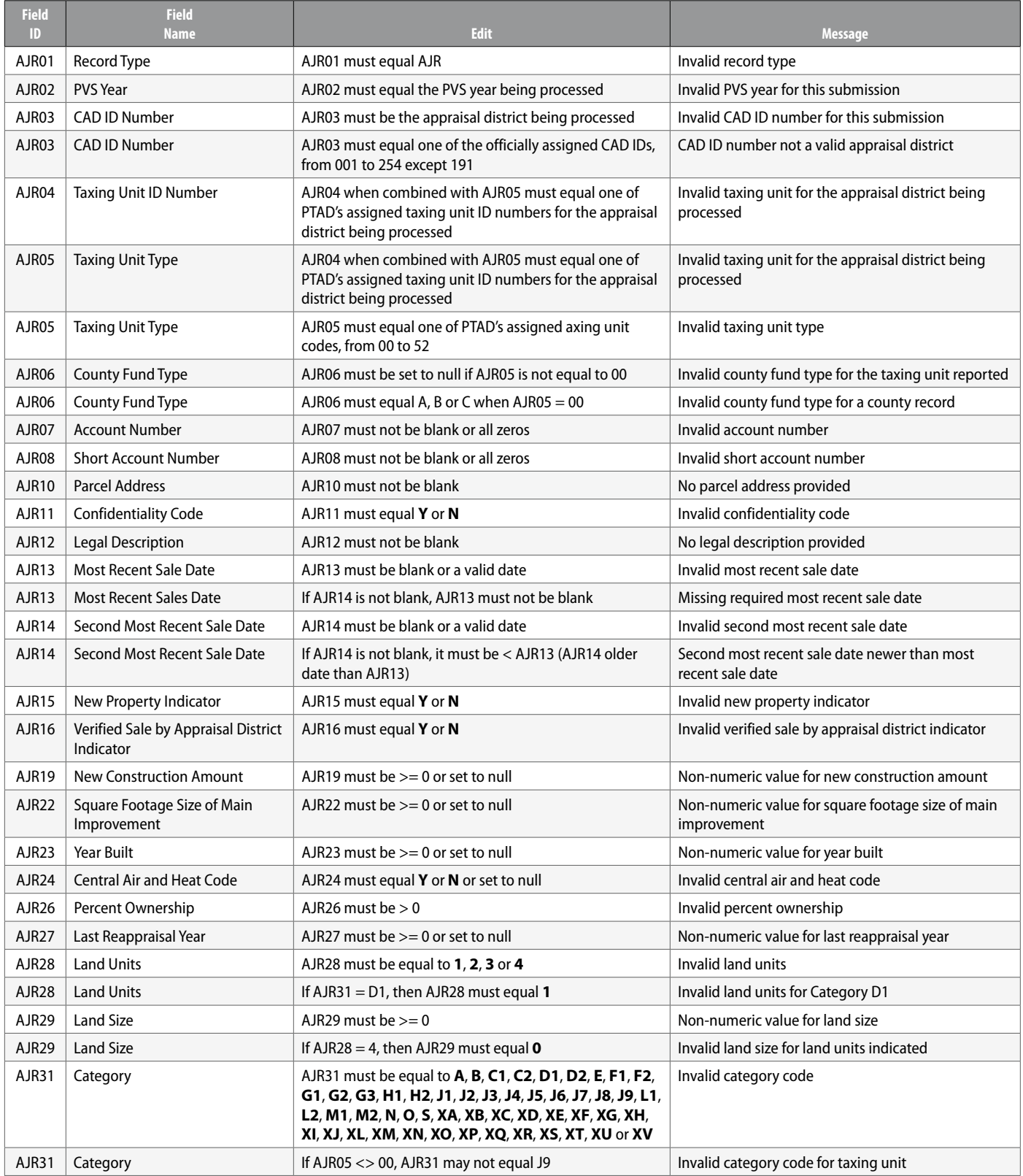

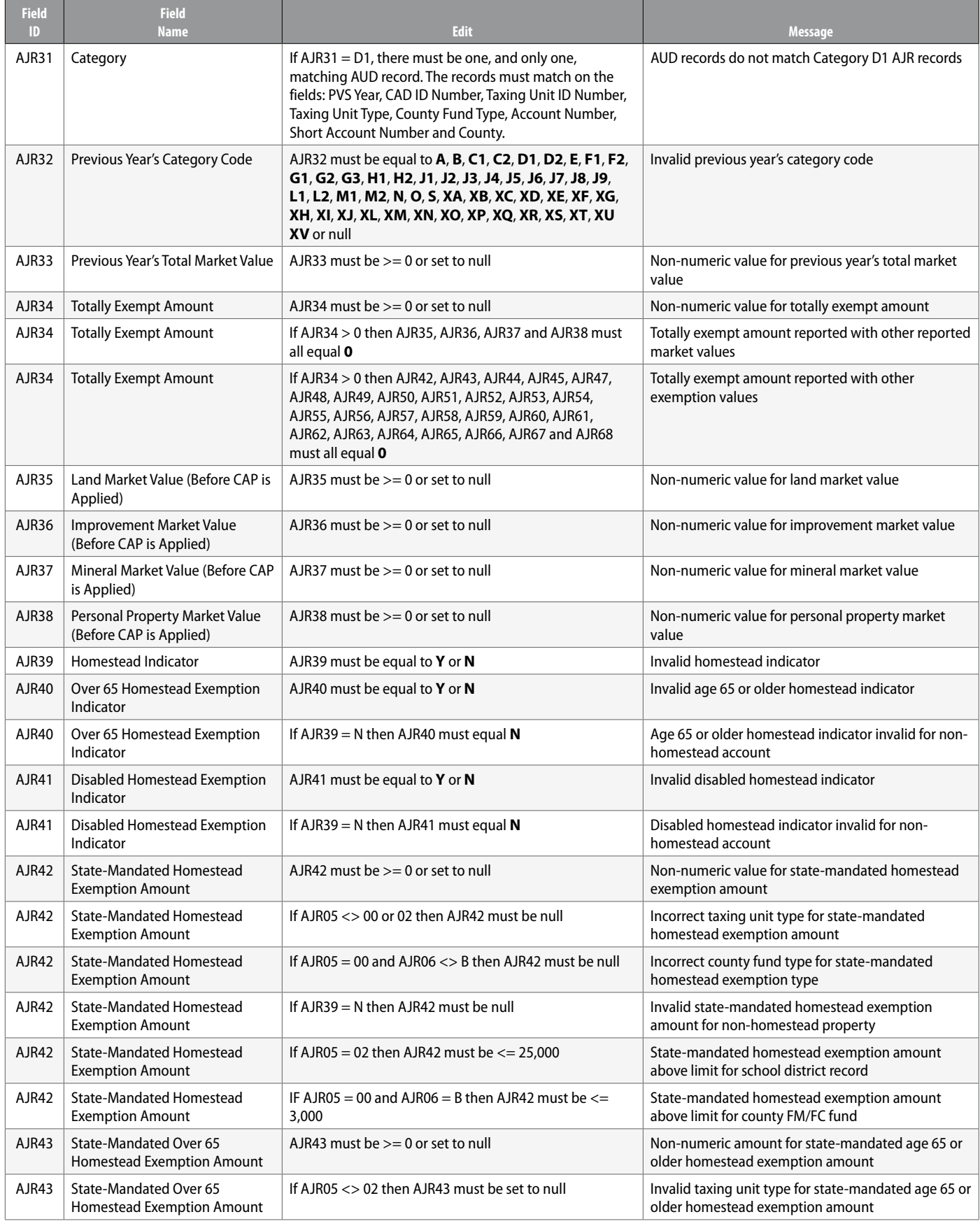

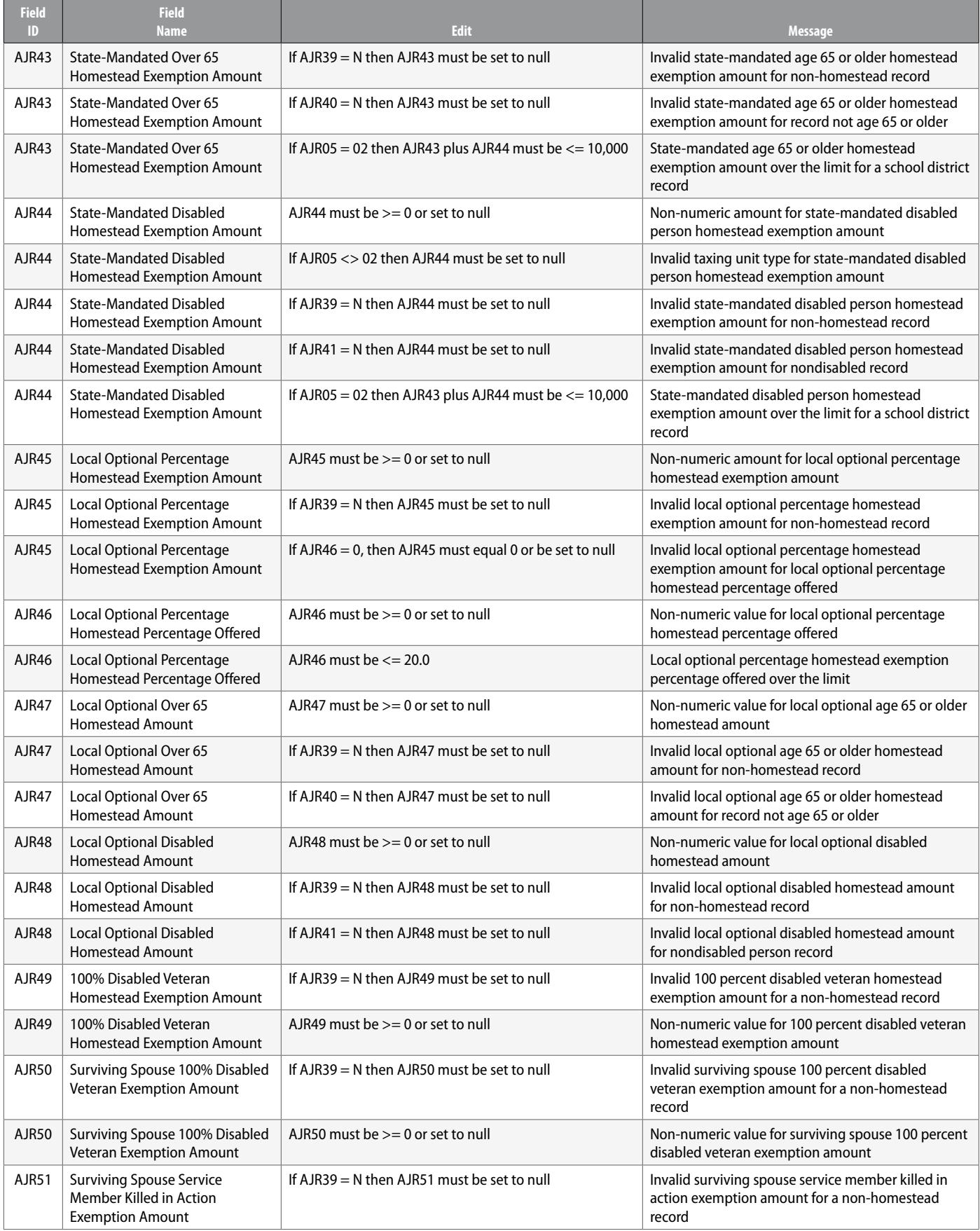

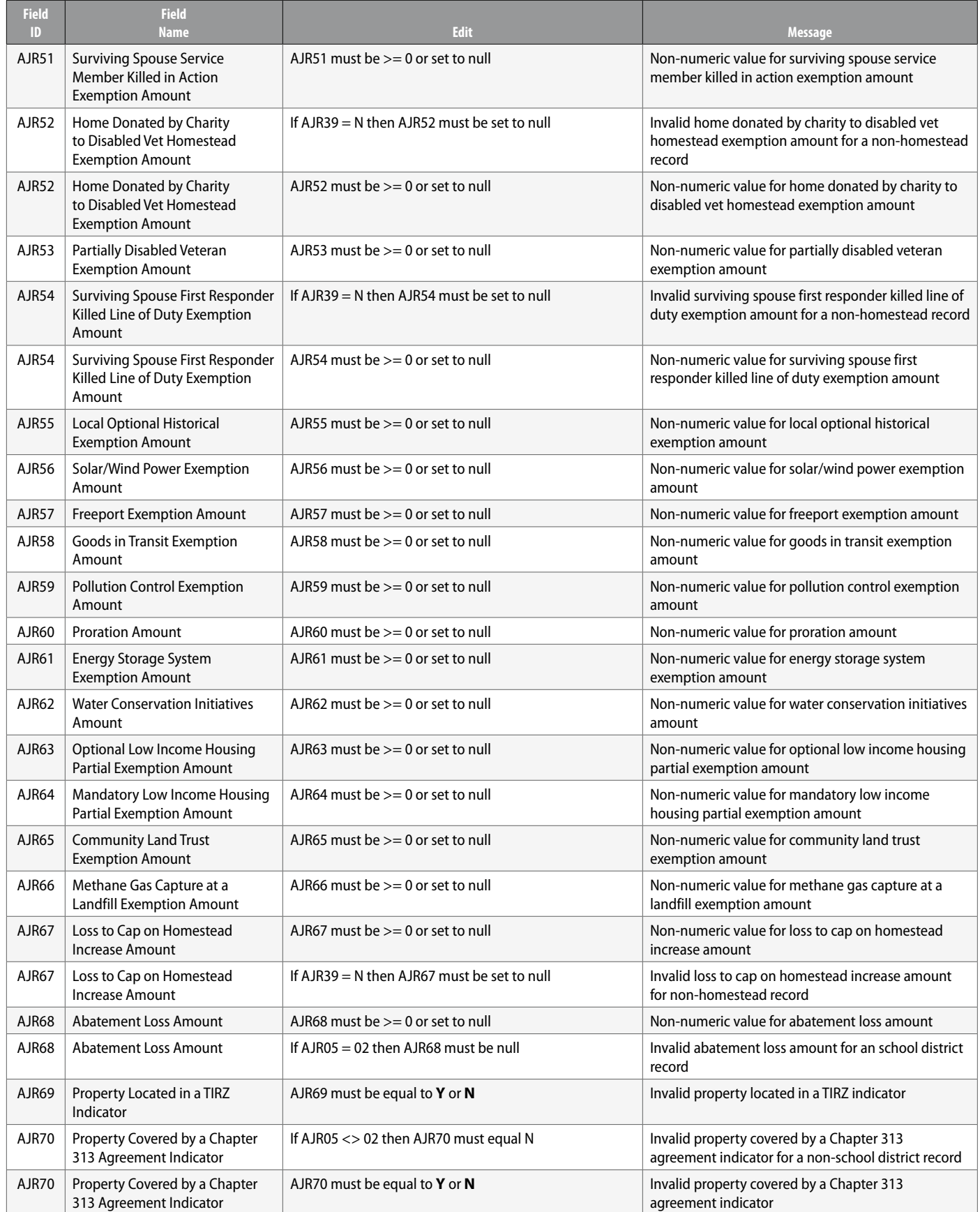

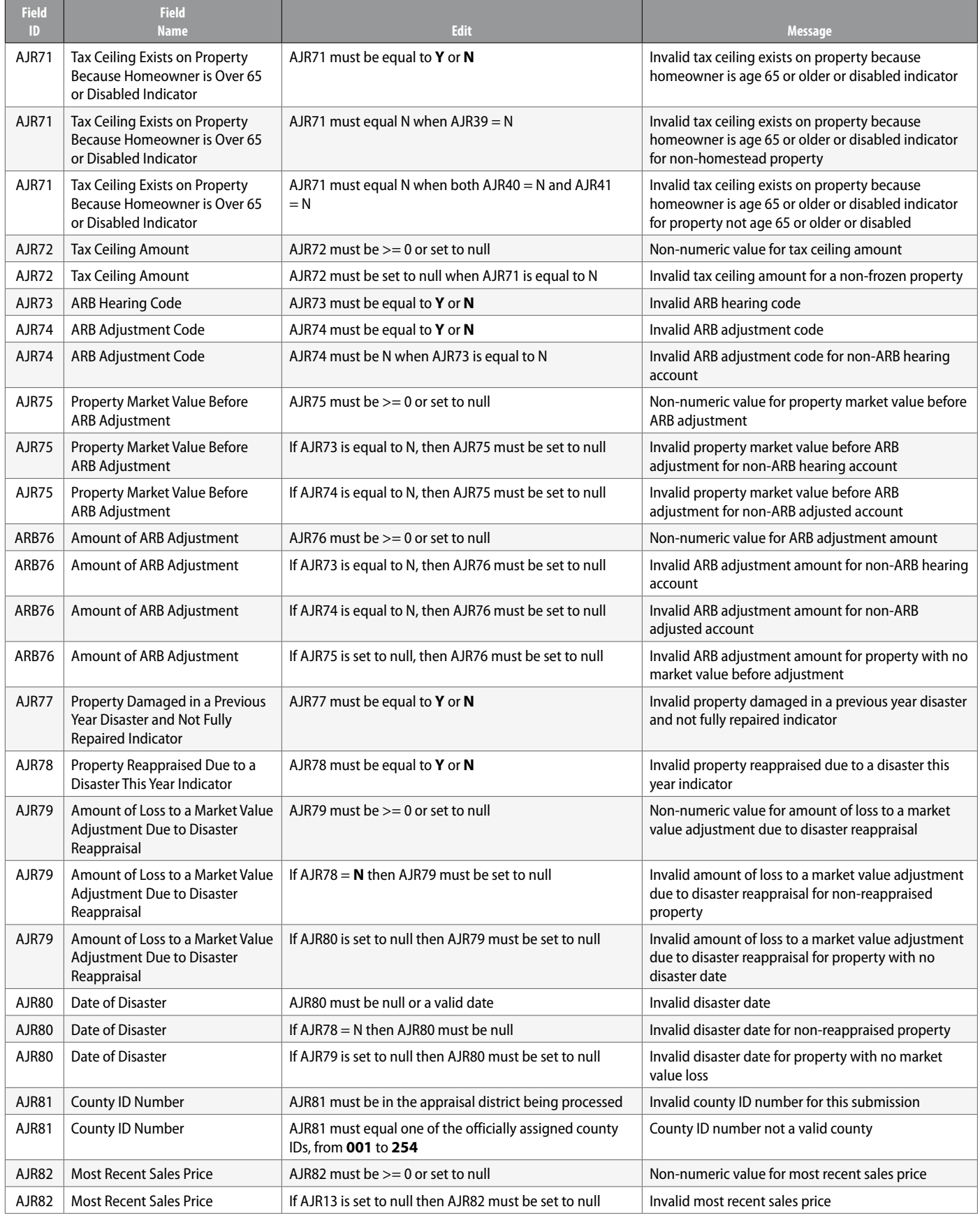

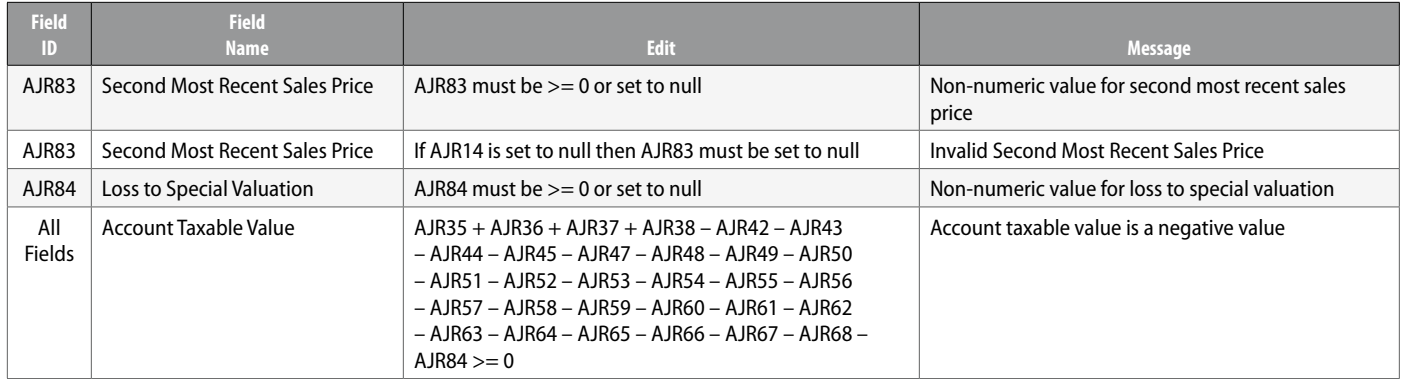

## **Appendix 3:**

#### Ag Use Account Detail Record Layout (AUD)

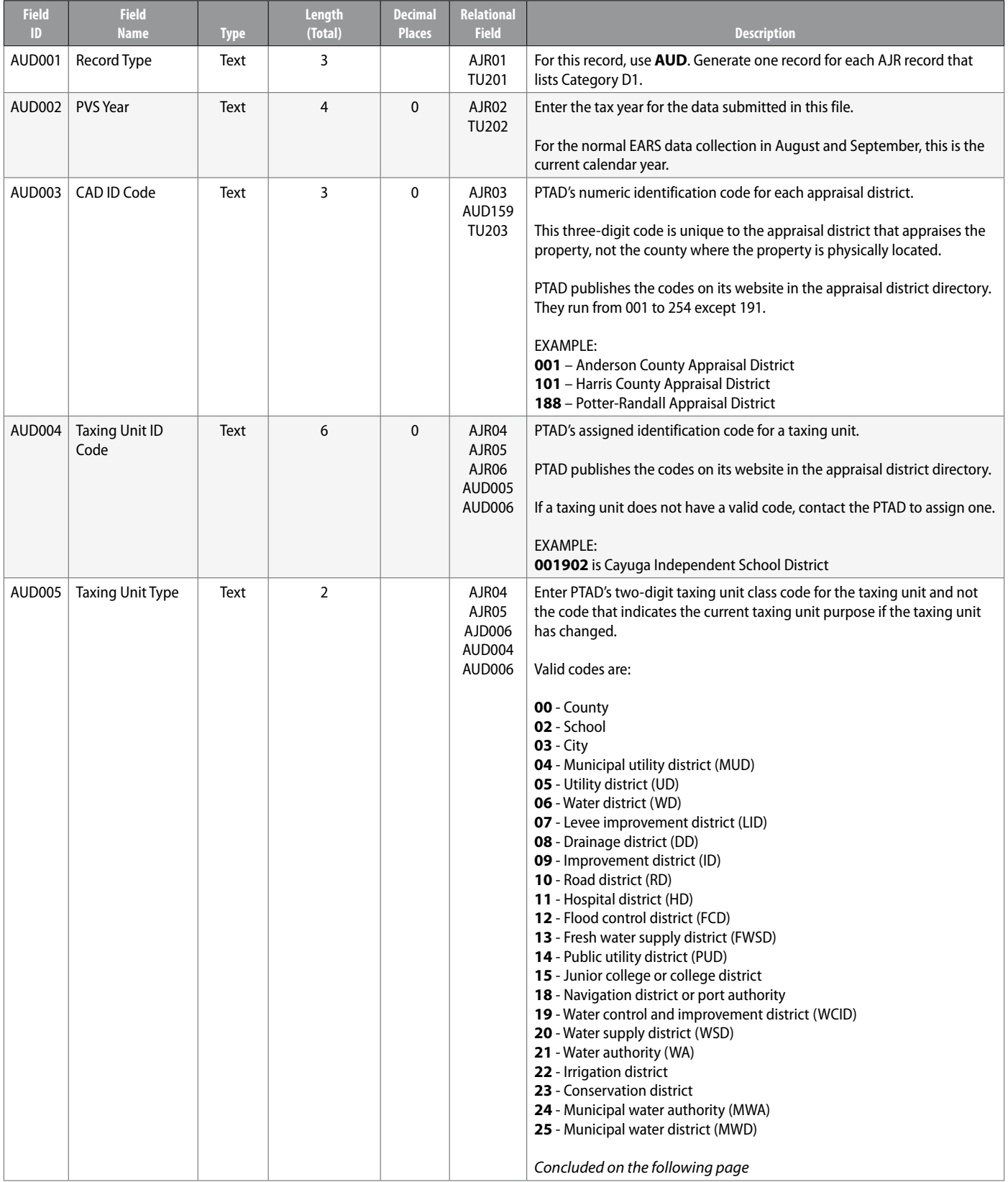

#### Appendix 3: Ag Use Account Detail Record Layout (AUD) (*continued*)

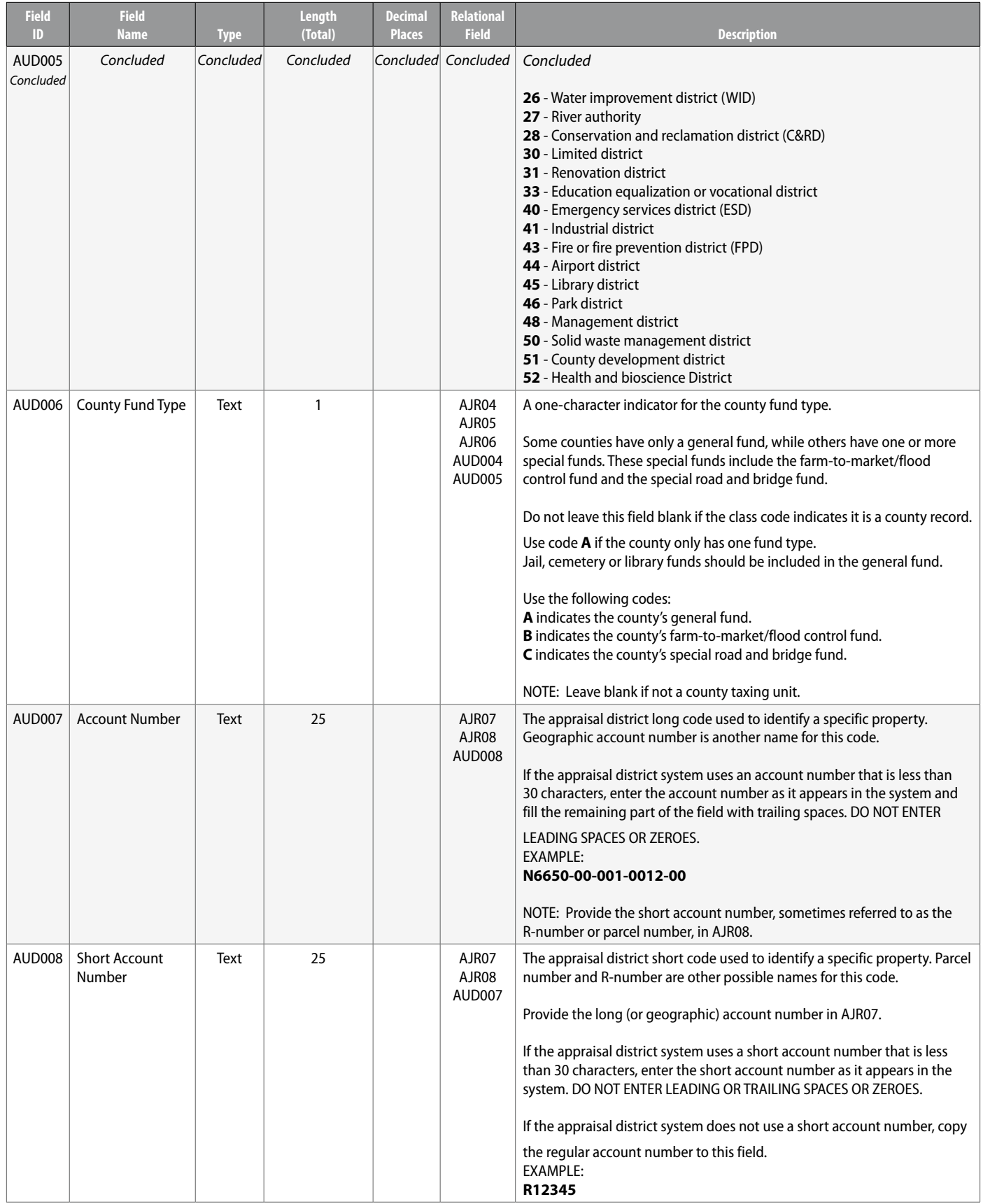
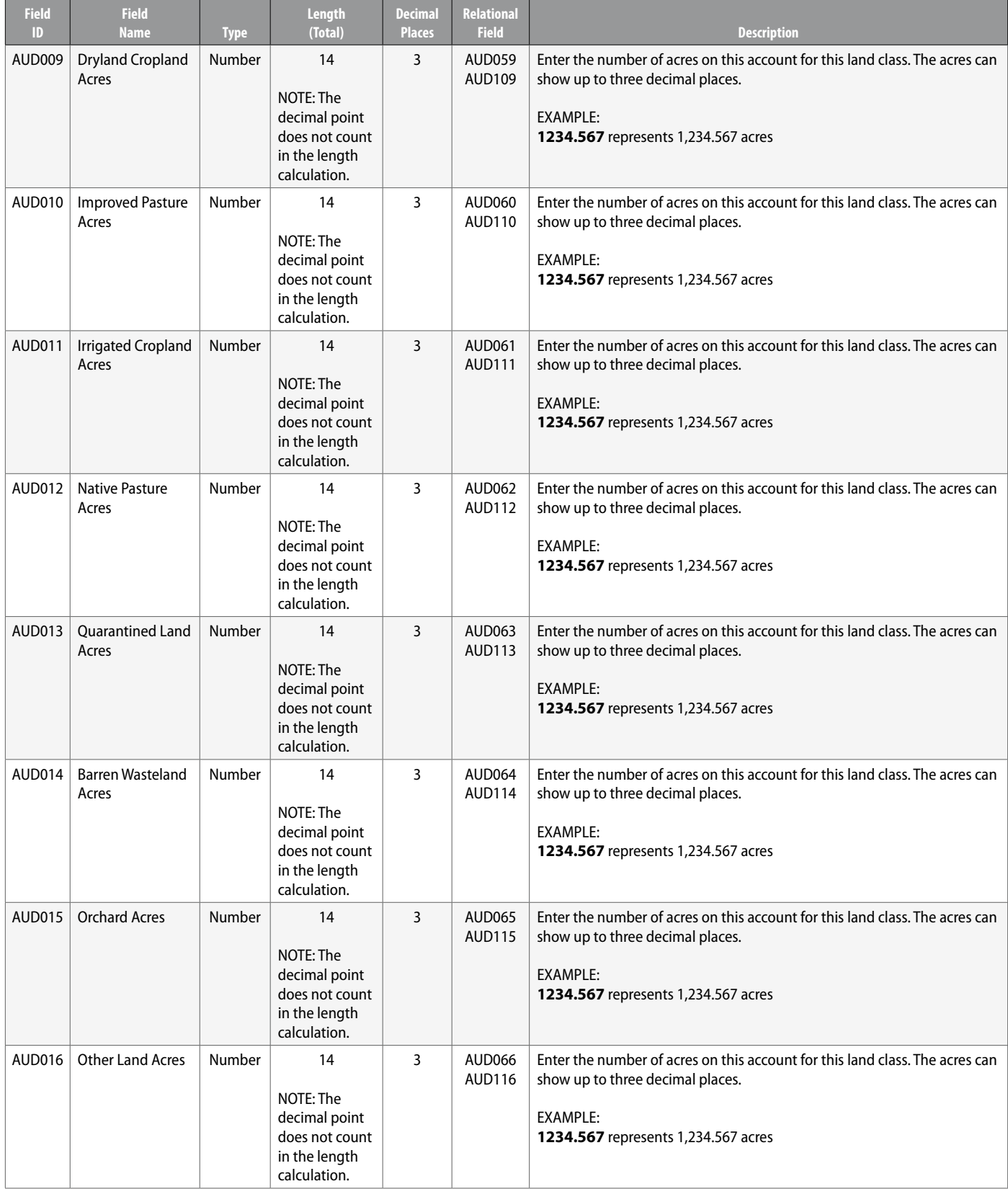

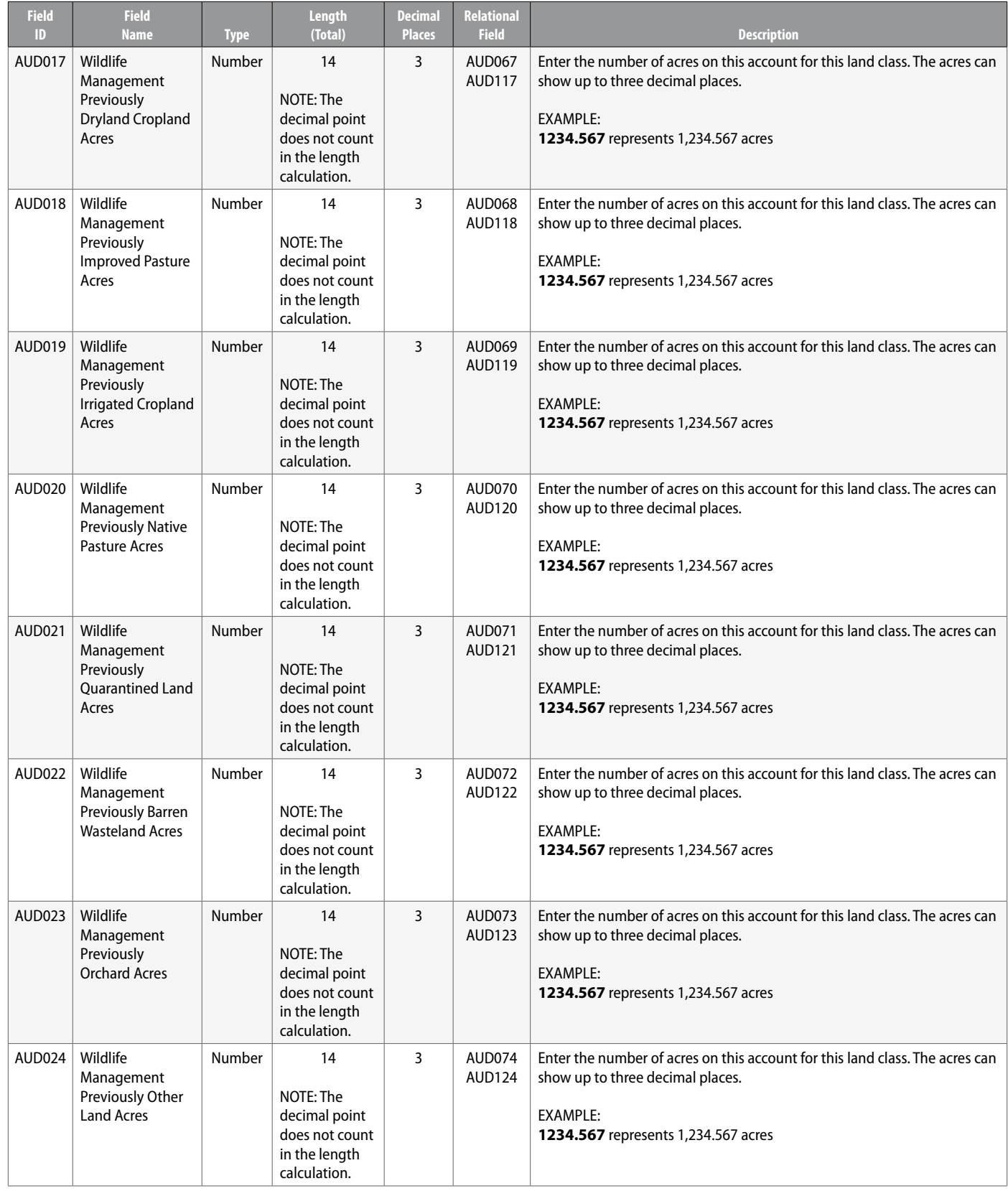

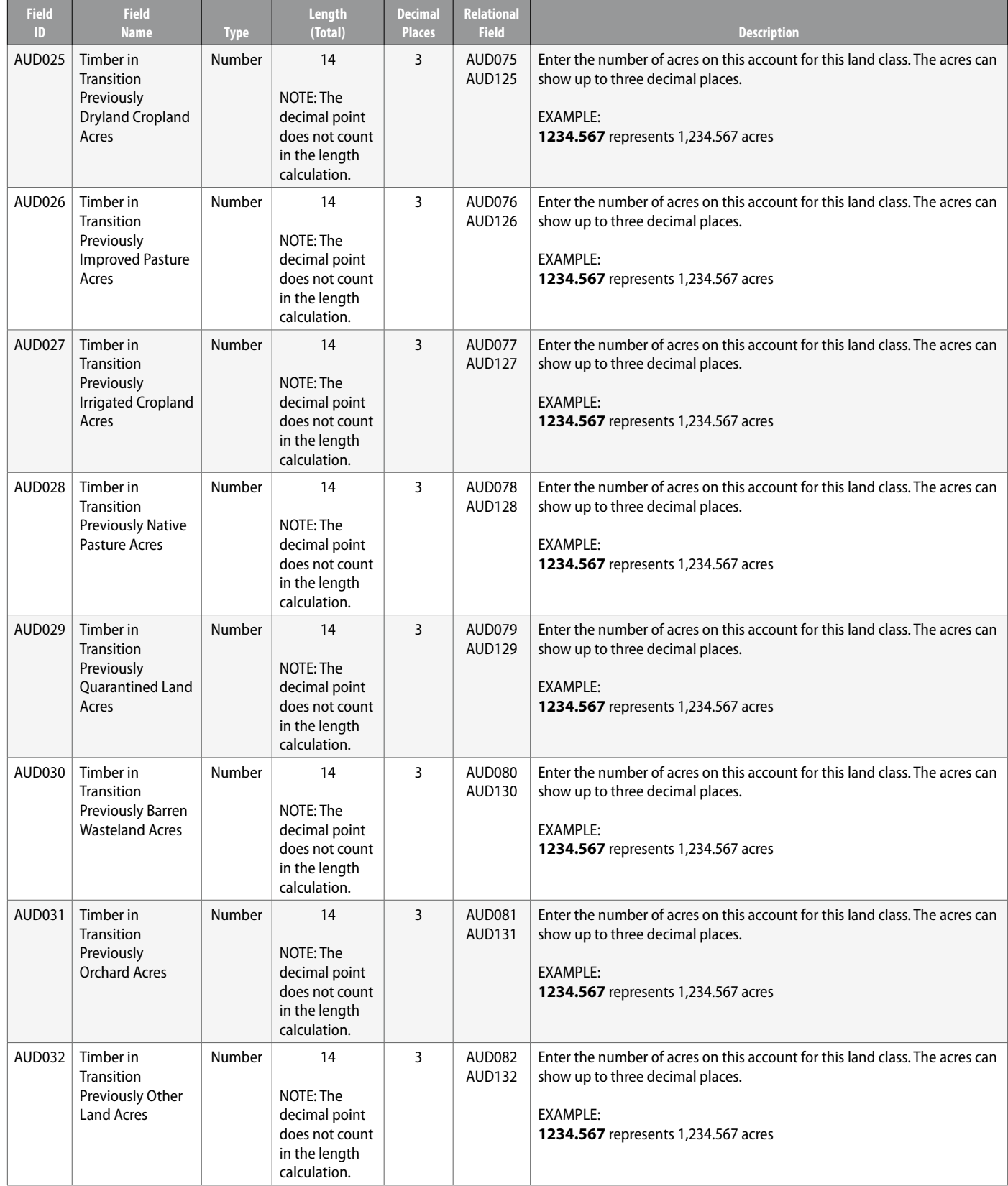

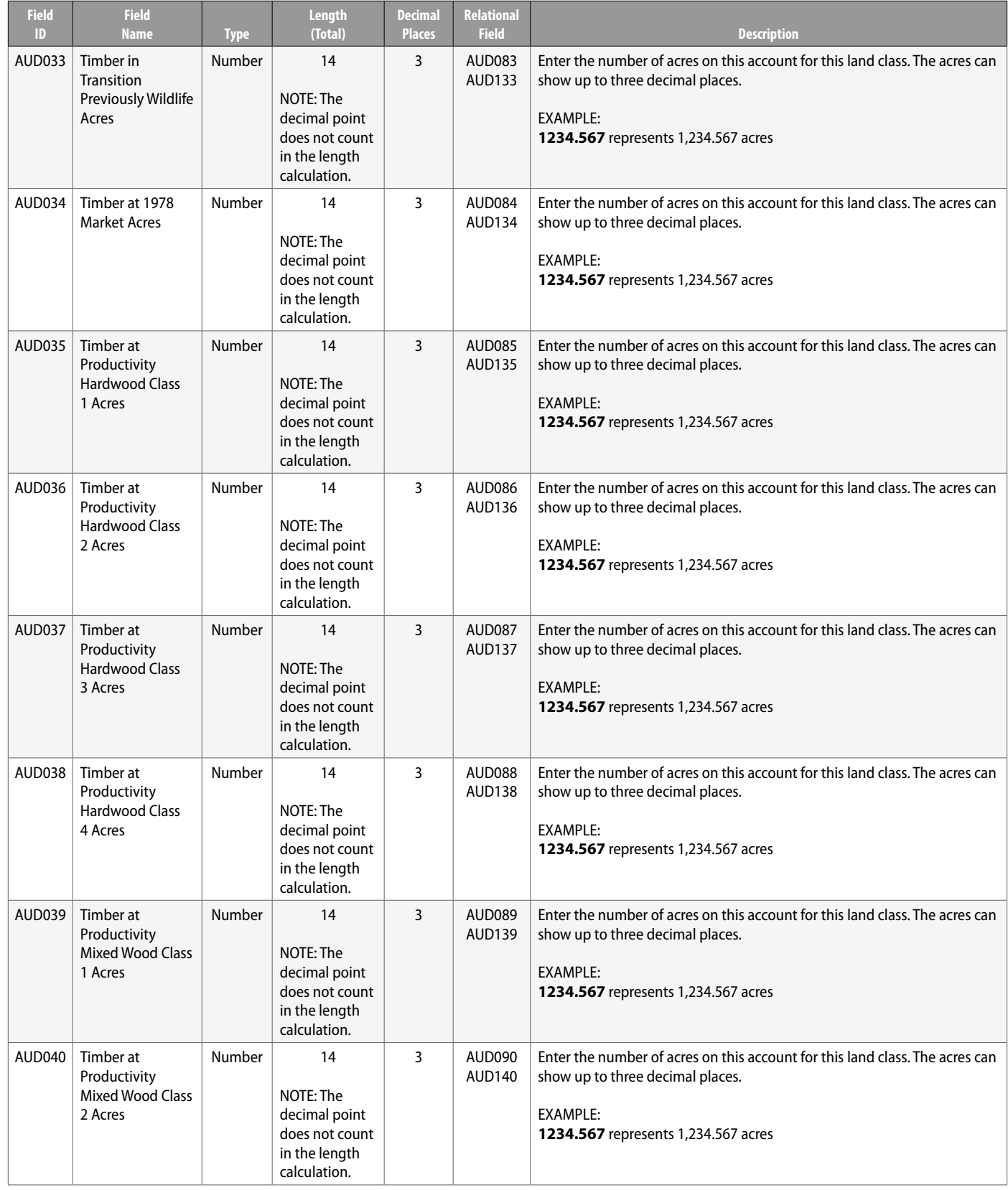

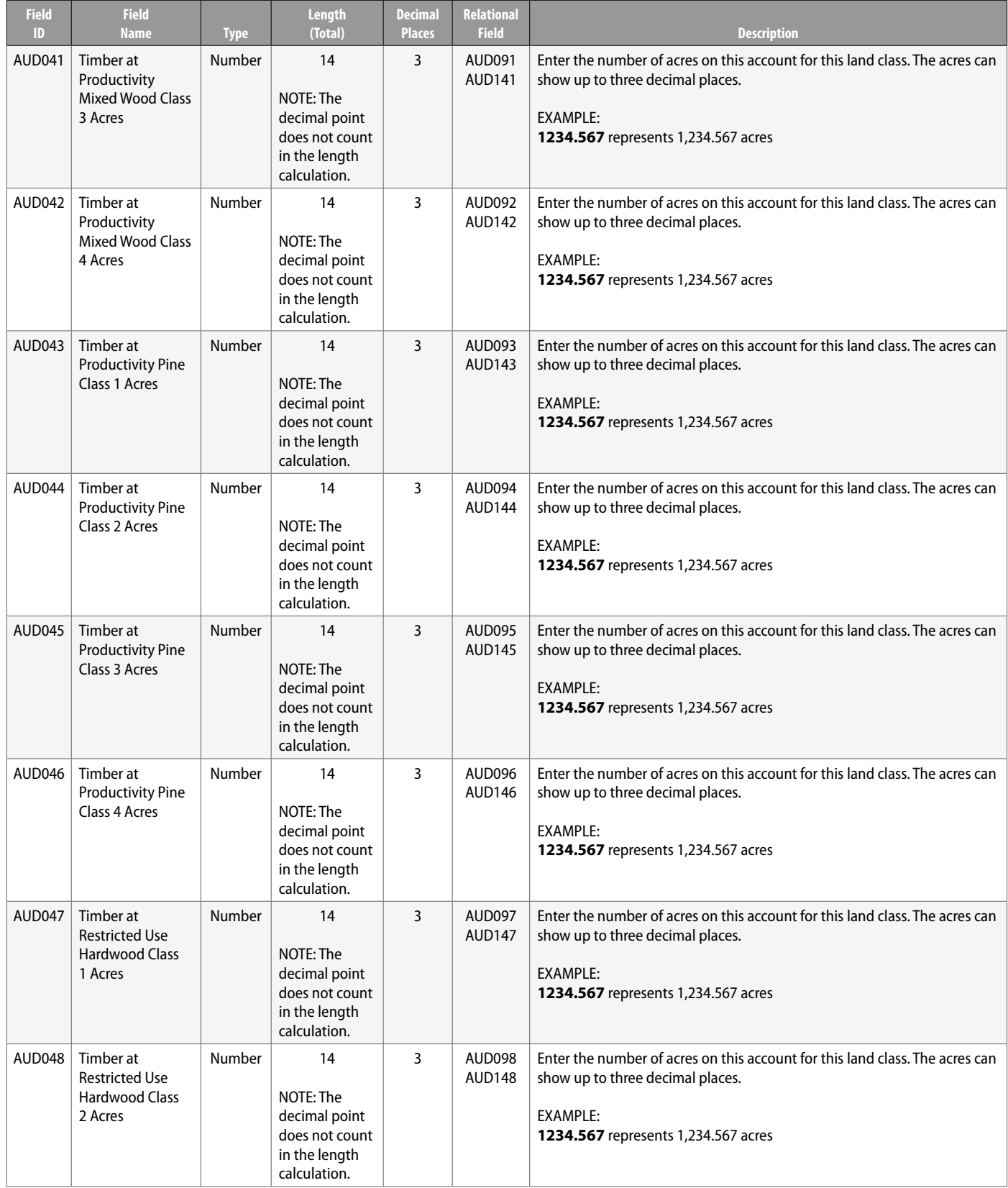

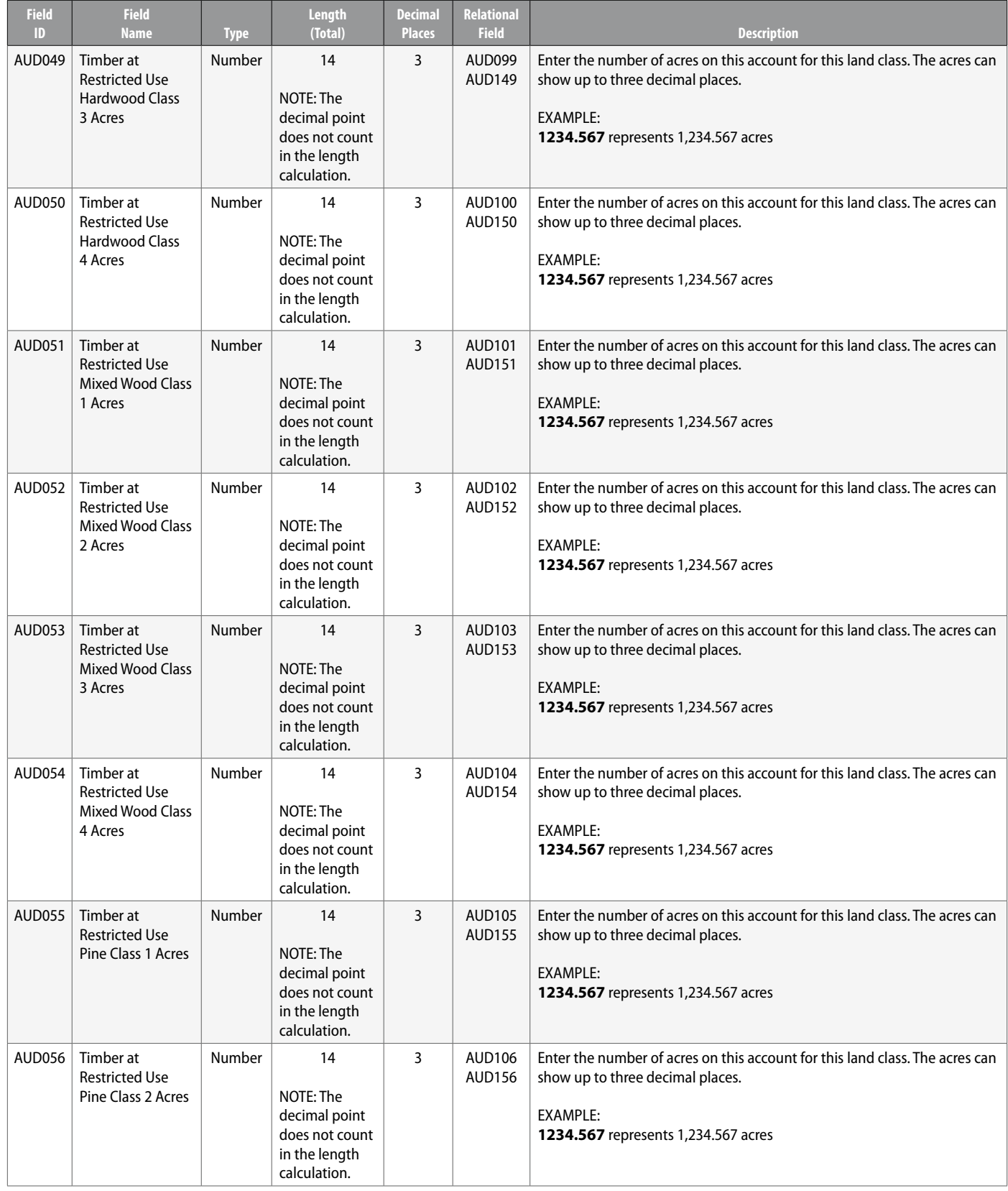

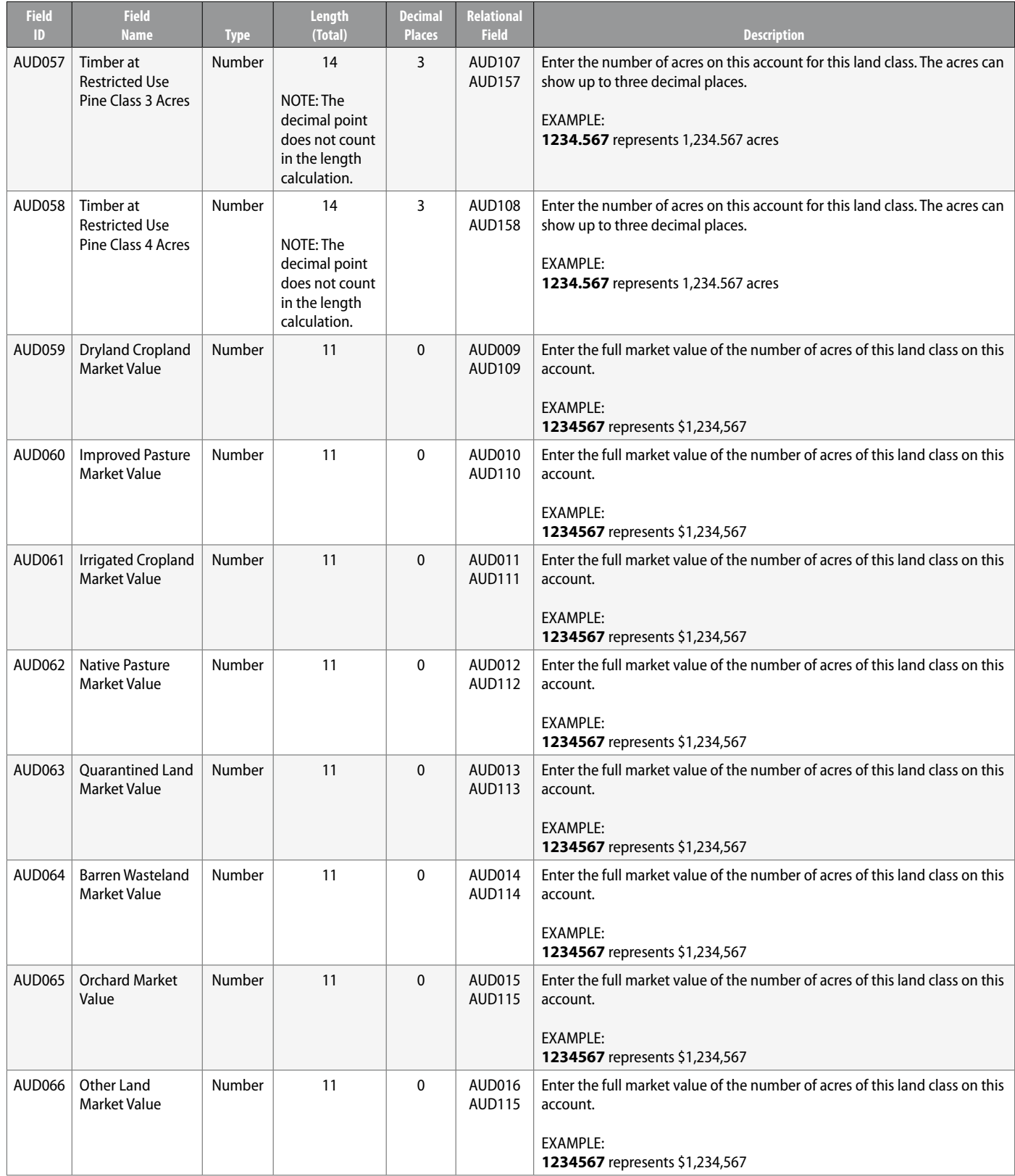

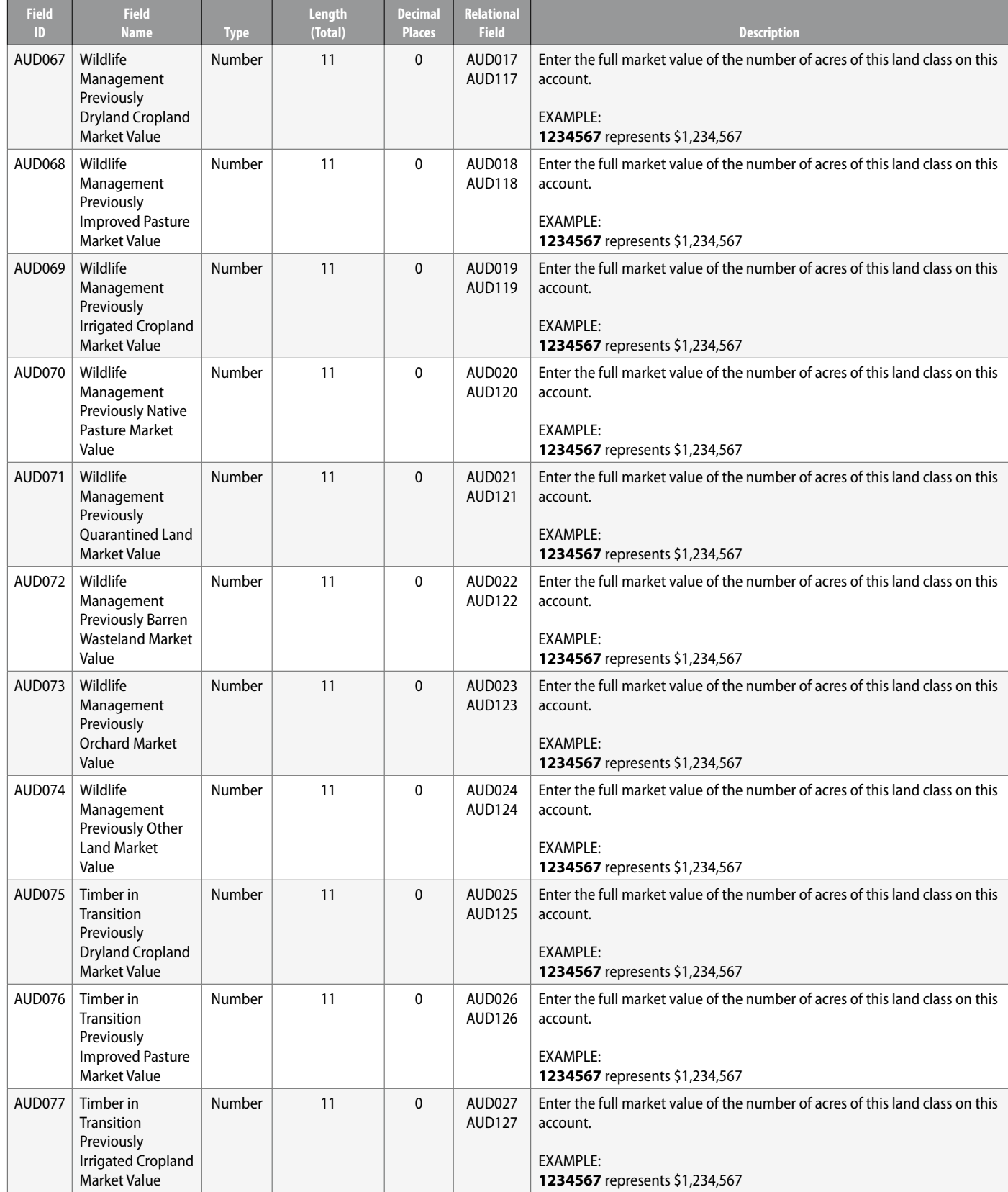

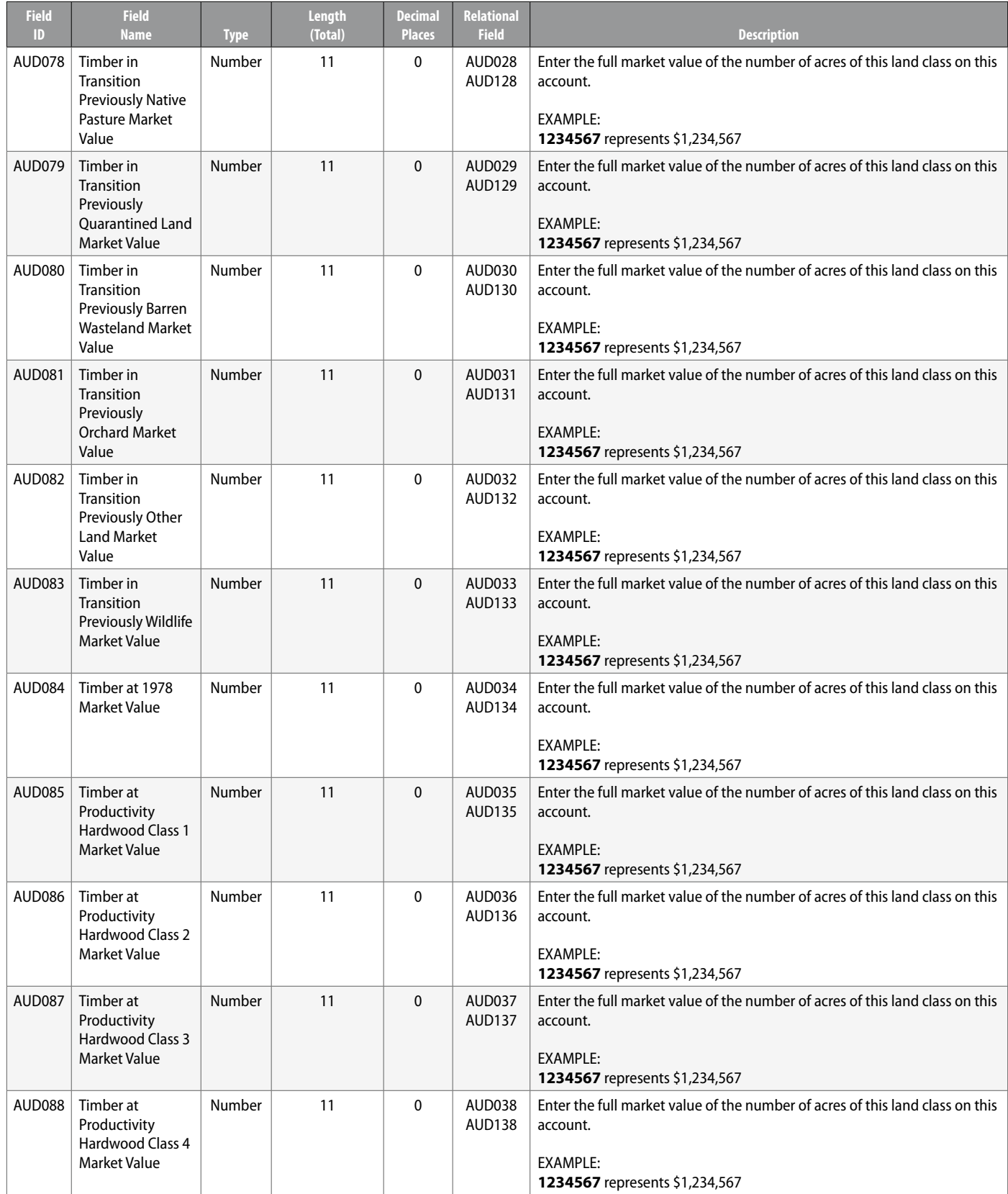

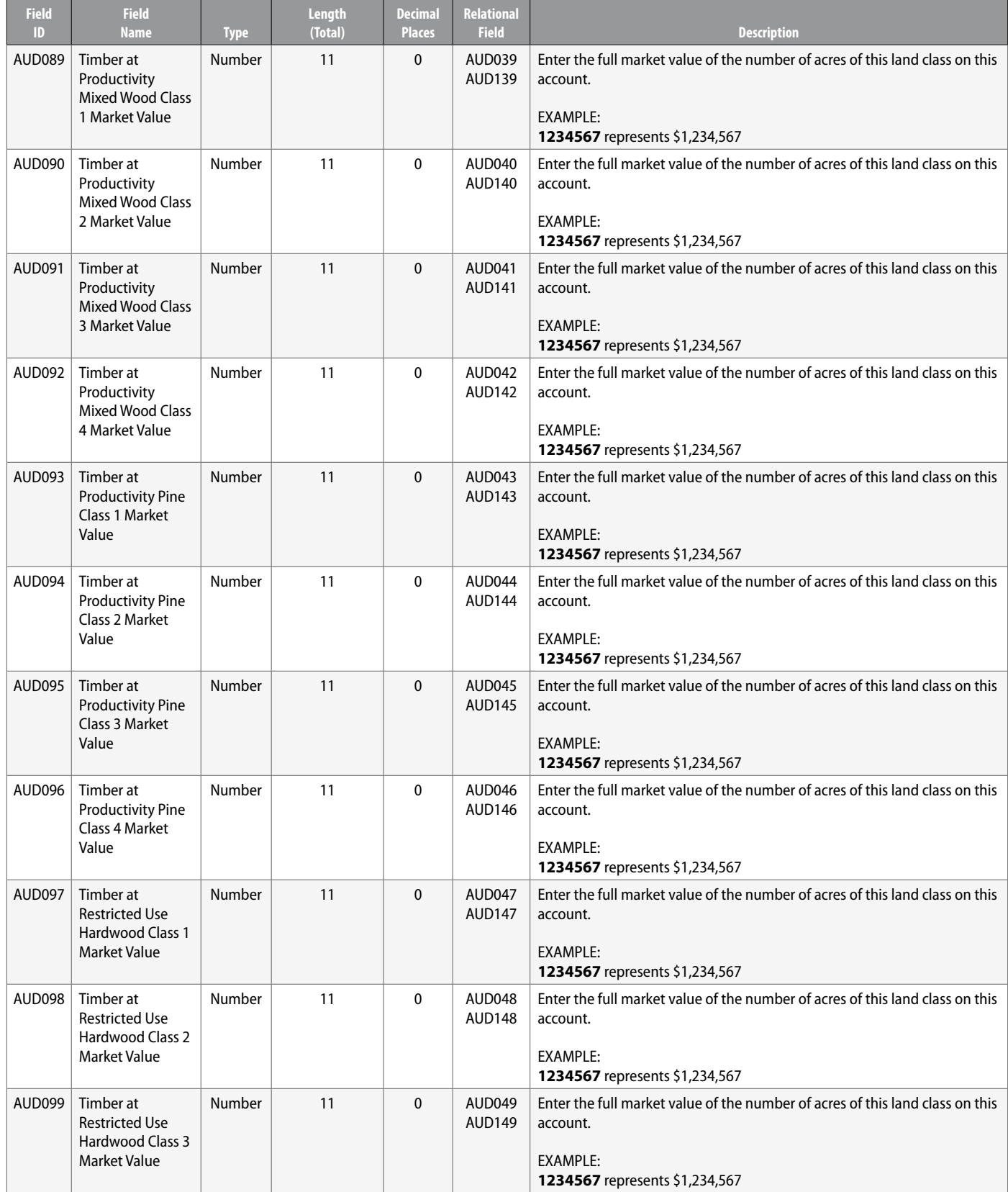

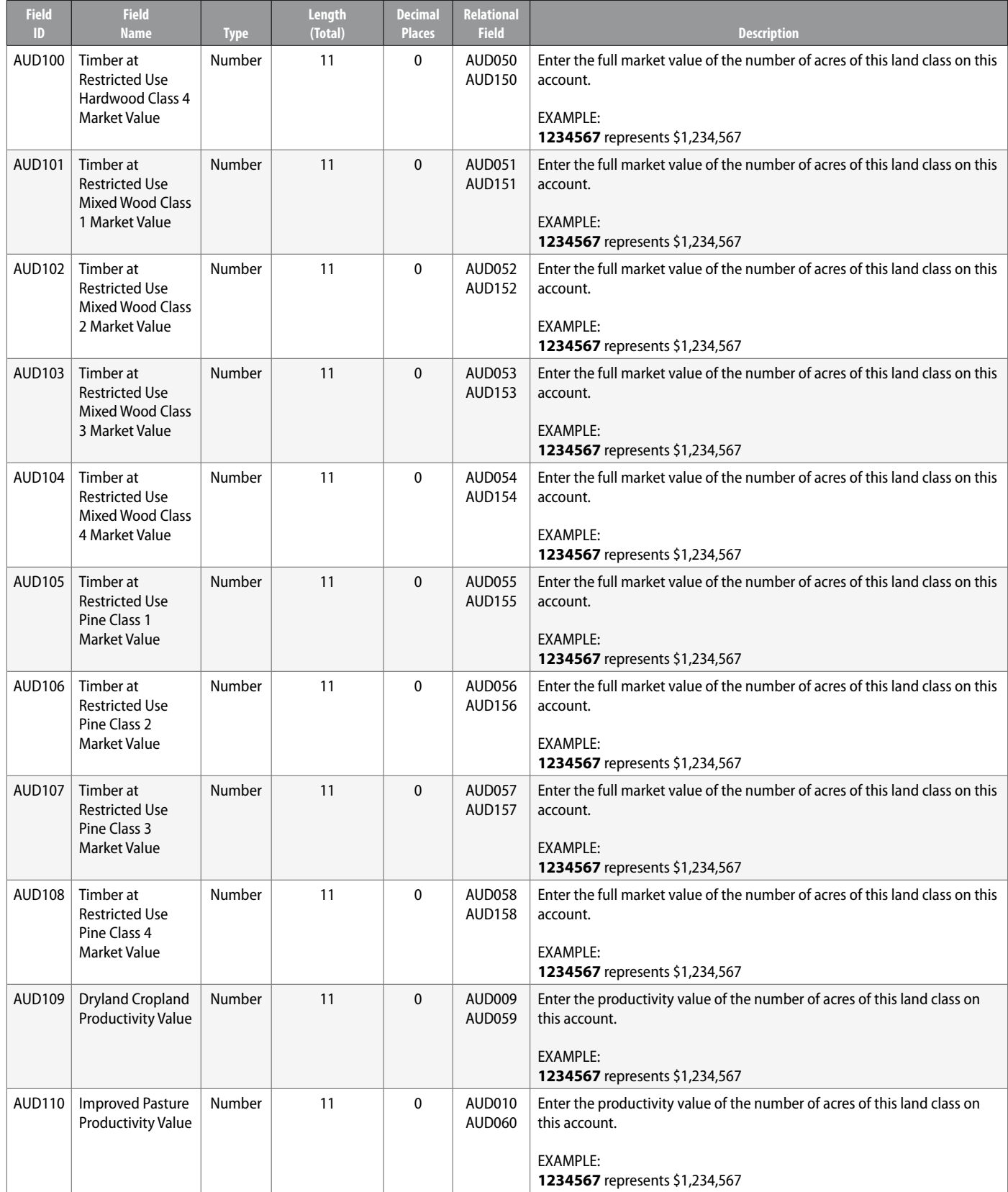

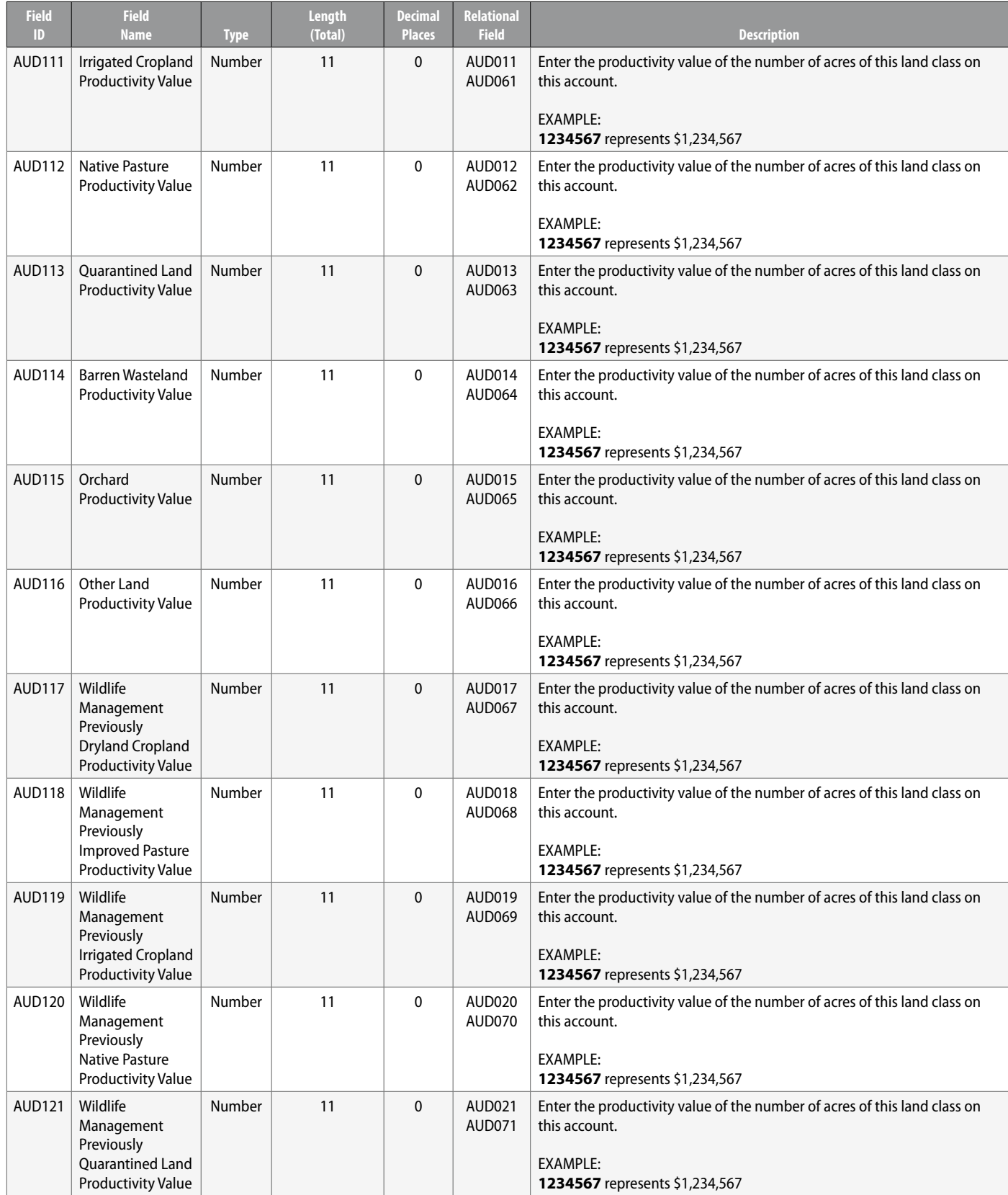

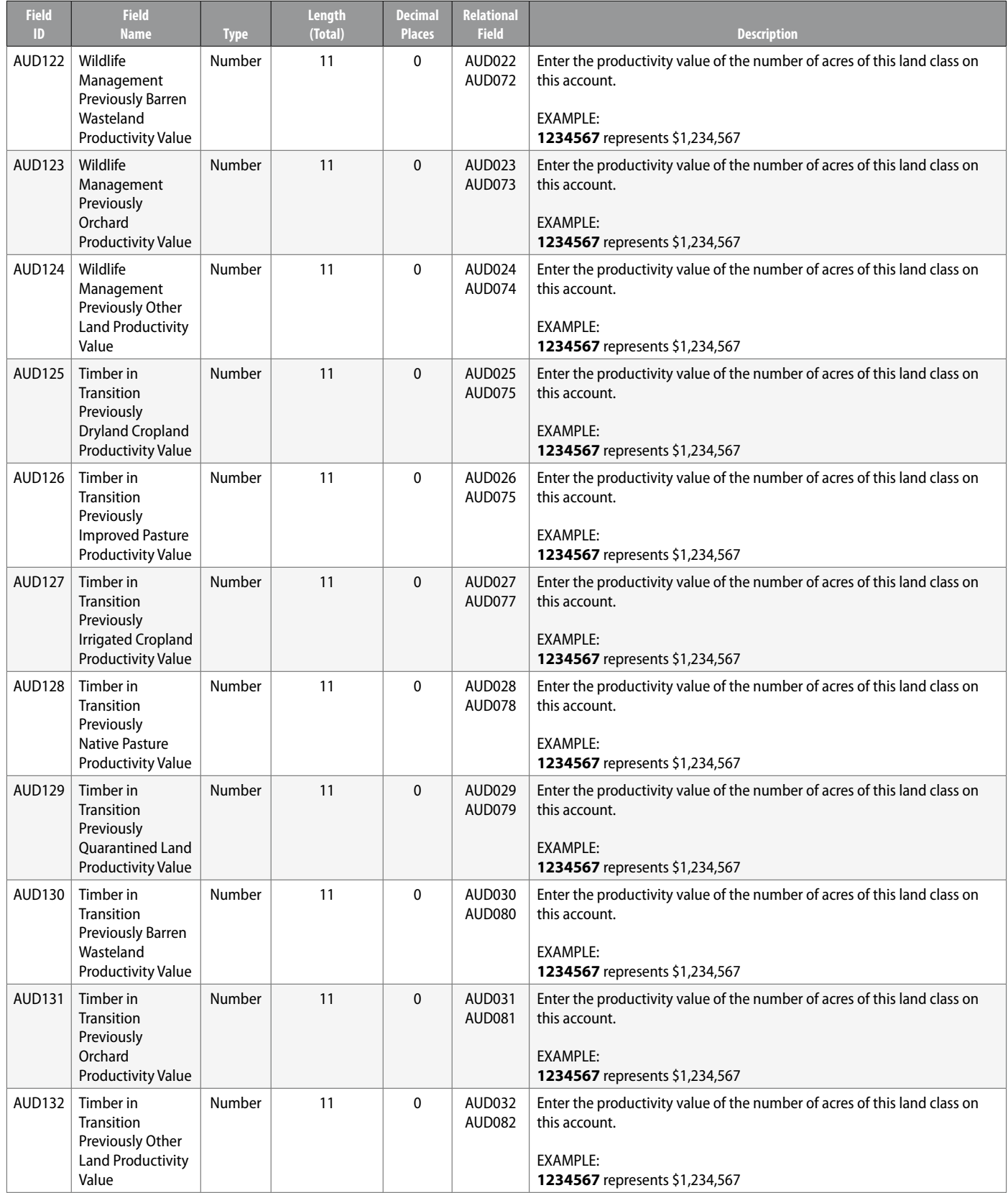

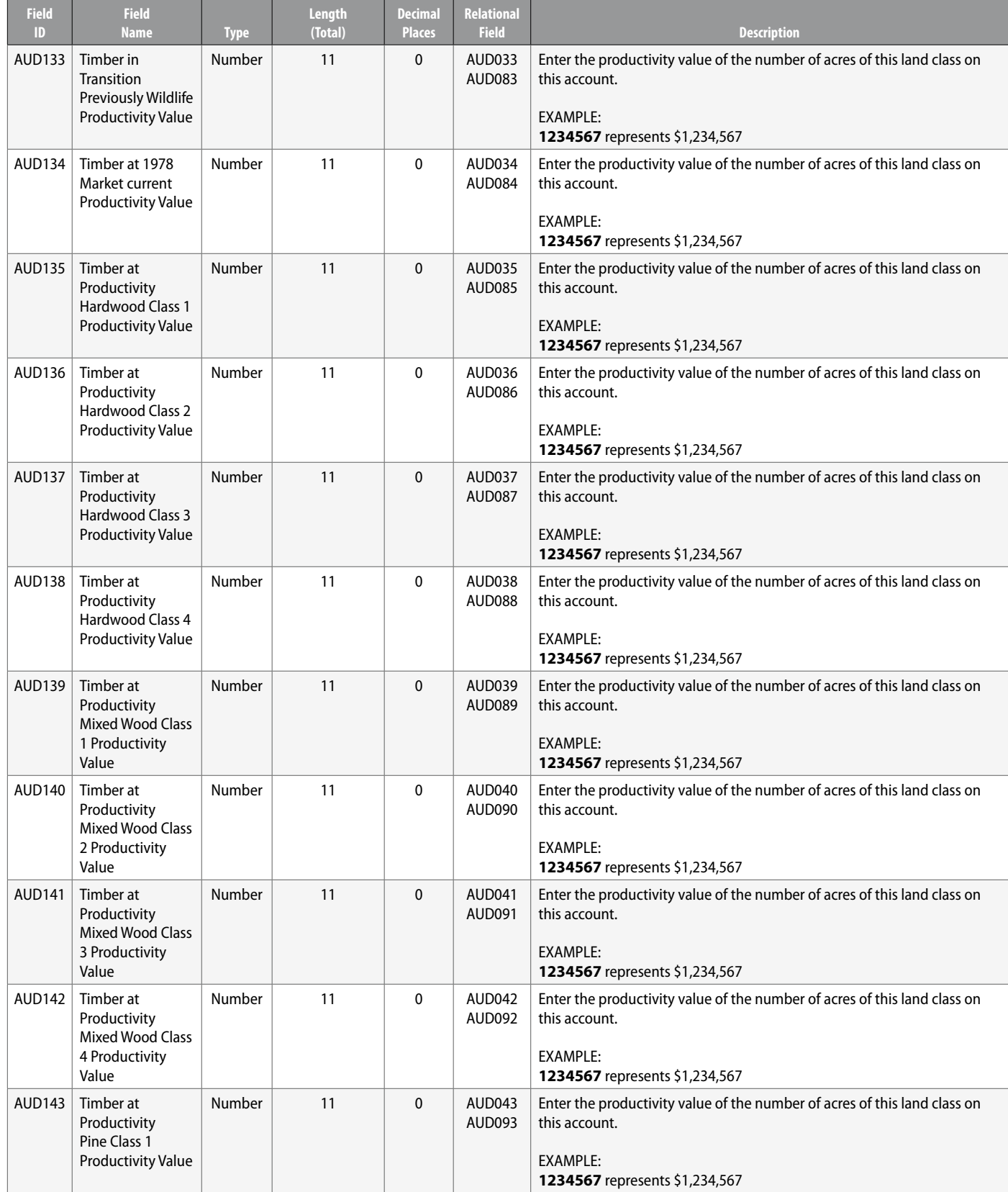

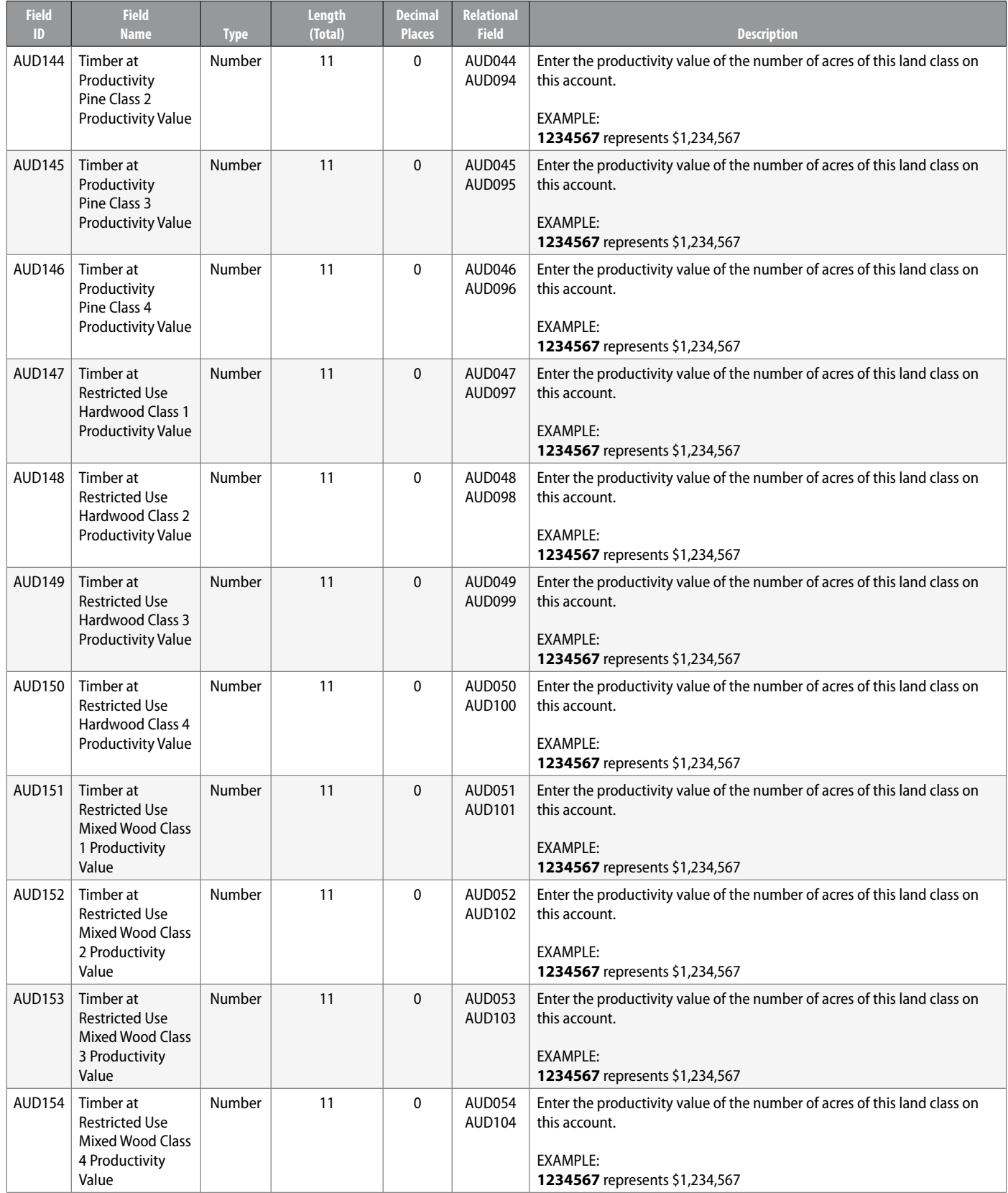

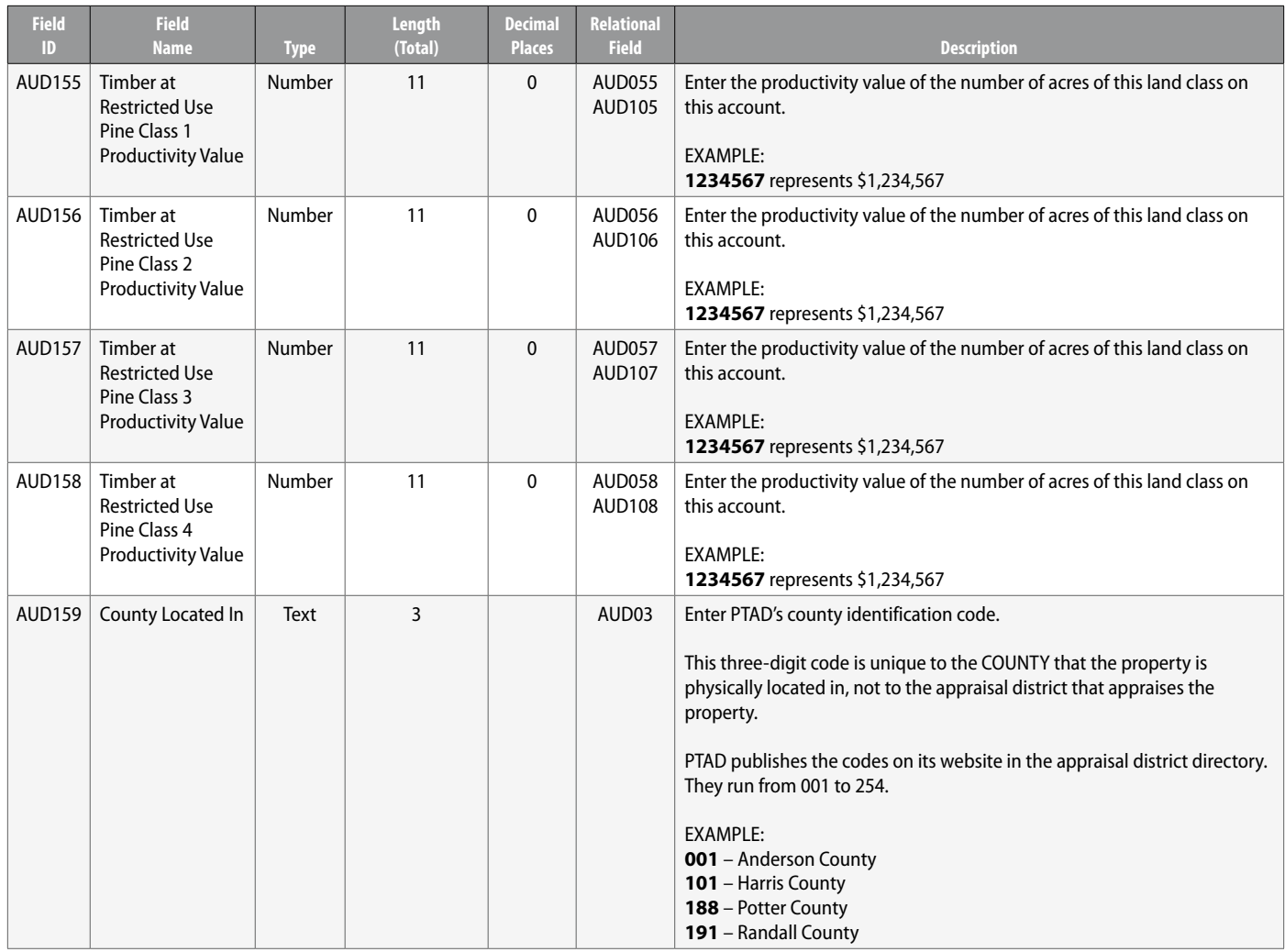

**Count: 159 Total: 1872**

# **Appendix 4:**

# Ag Use Account Detail Record Layout (AUD) EDITS

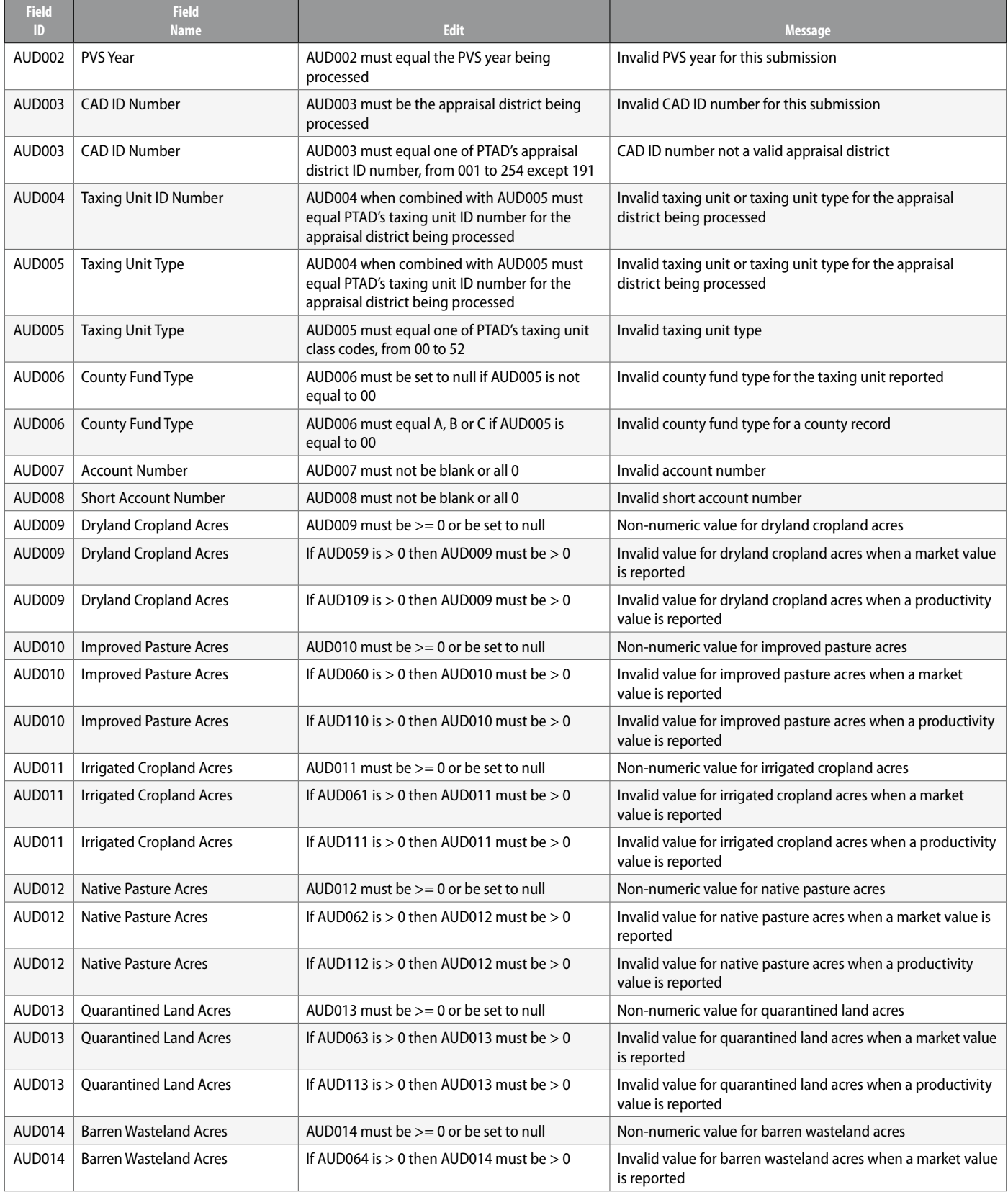

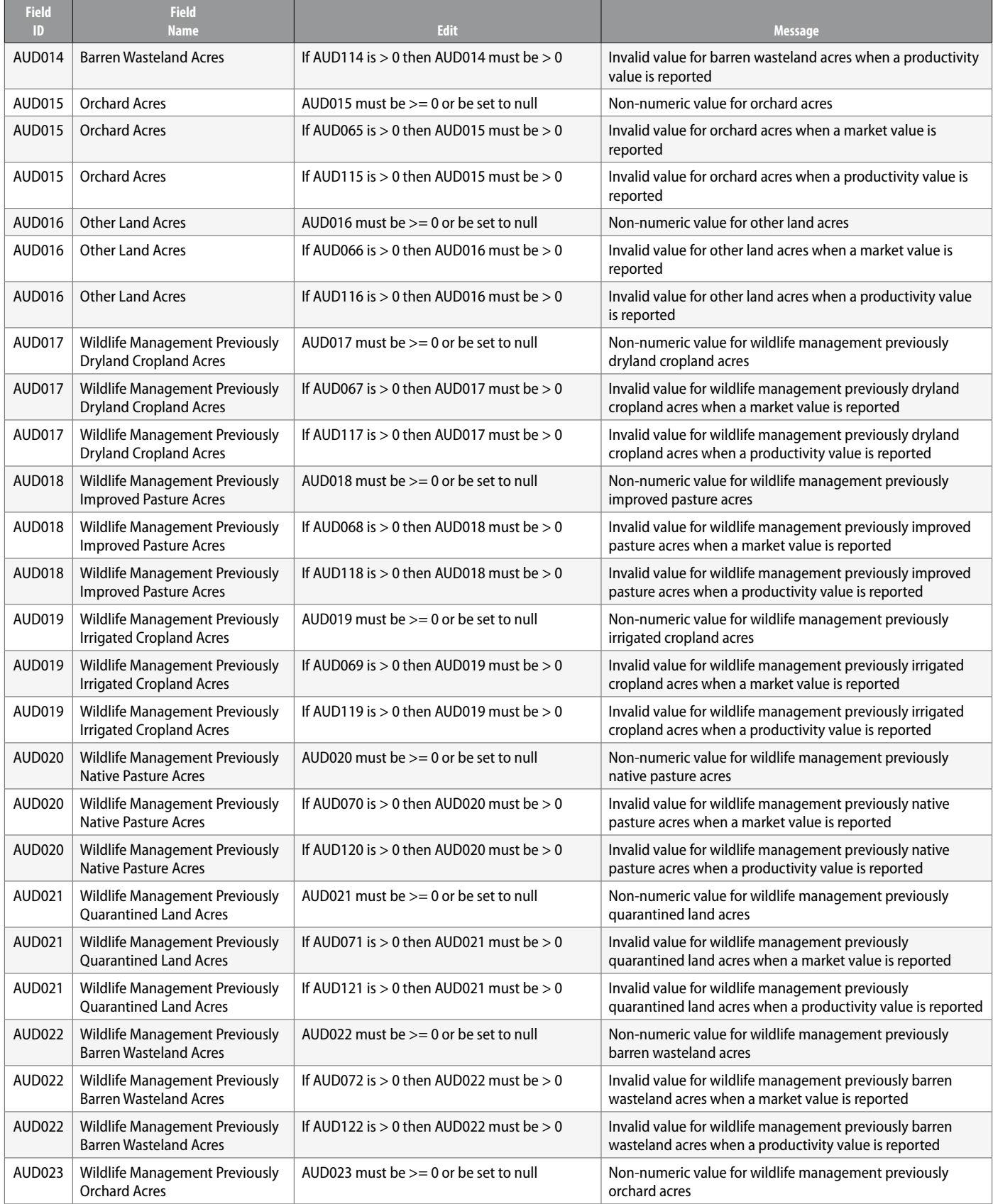

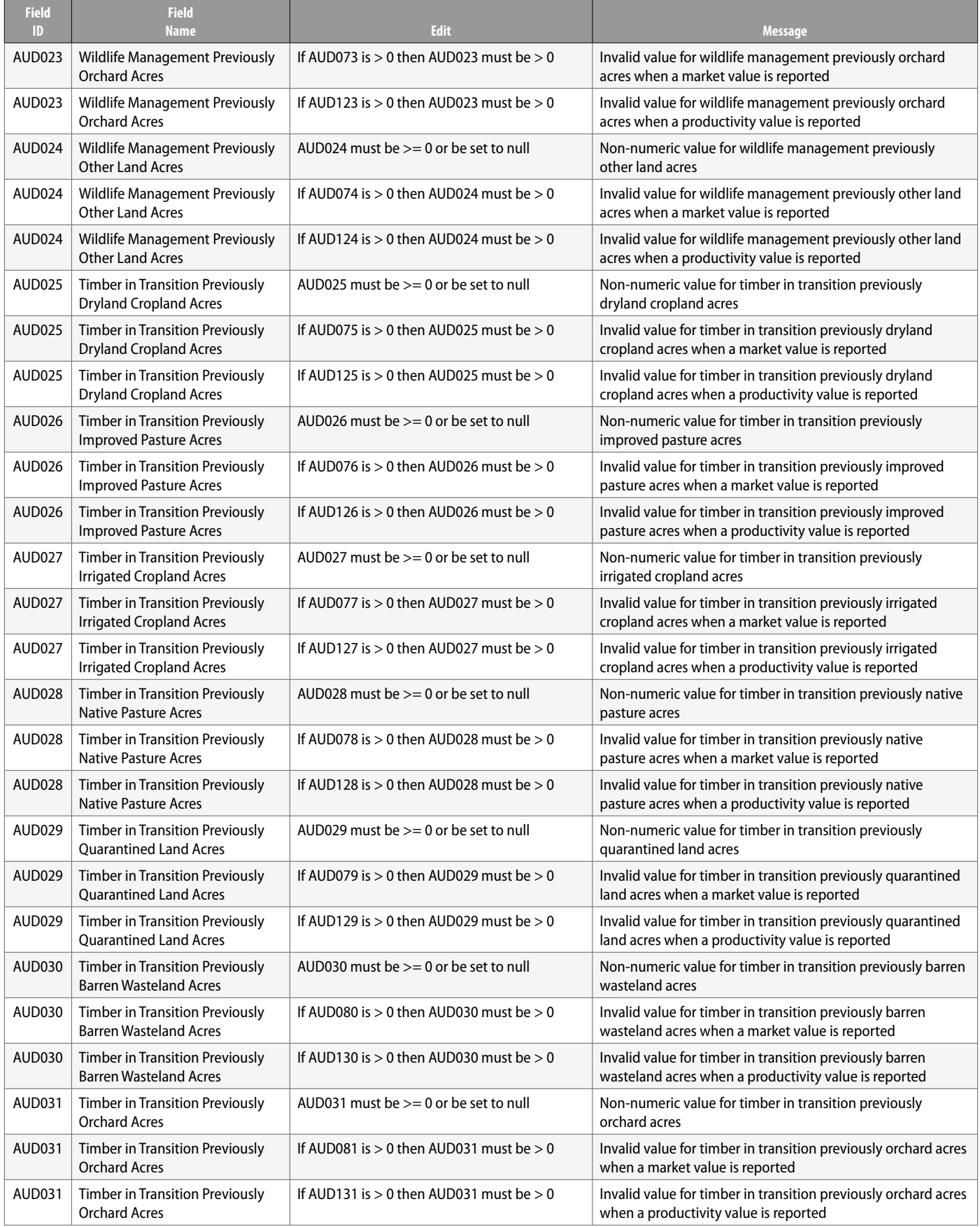

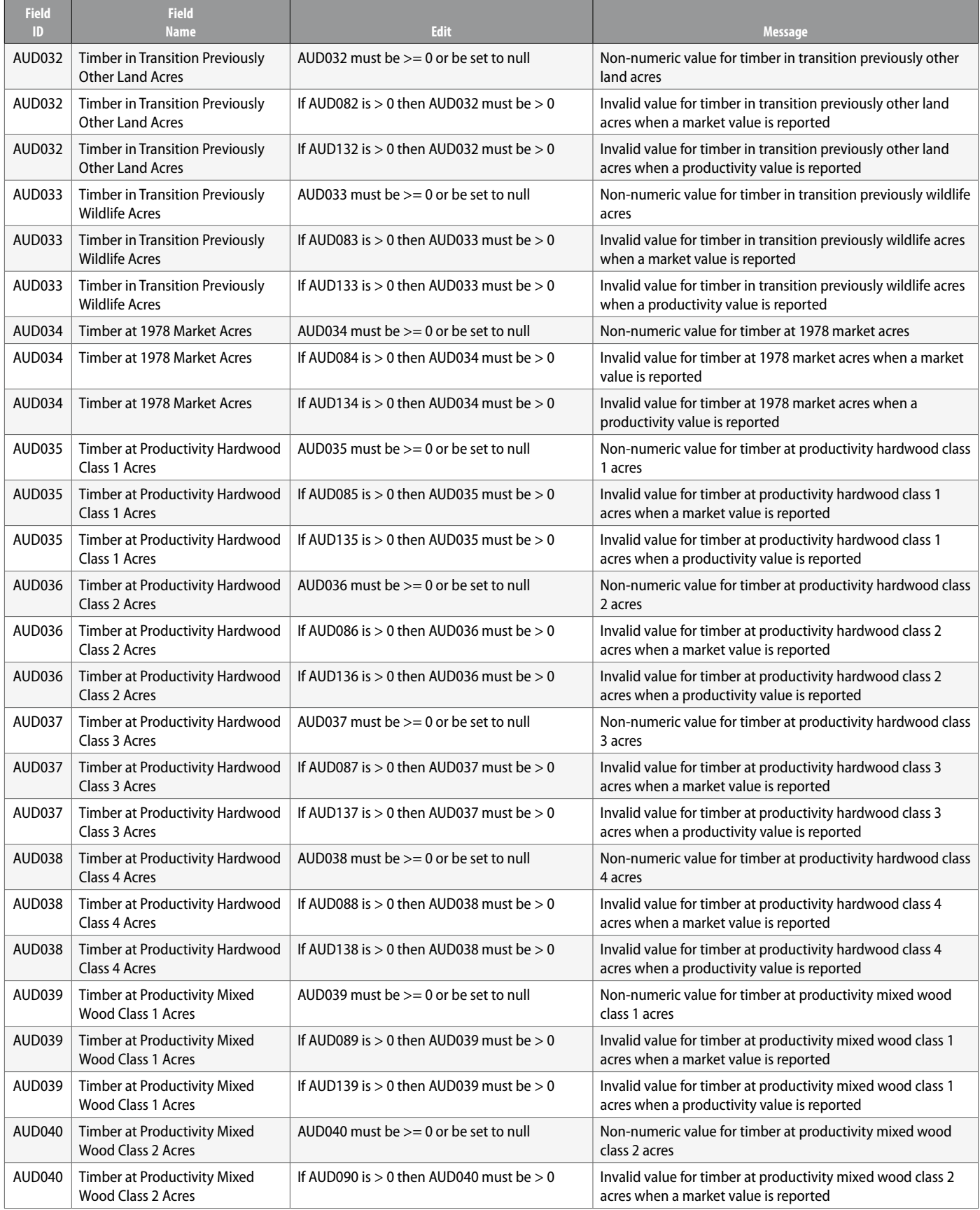

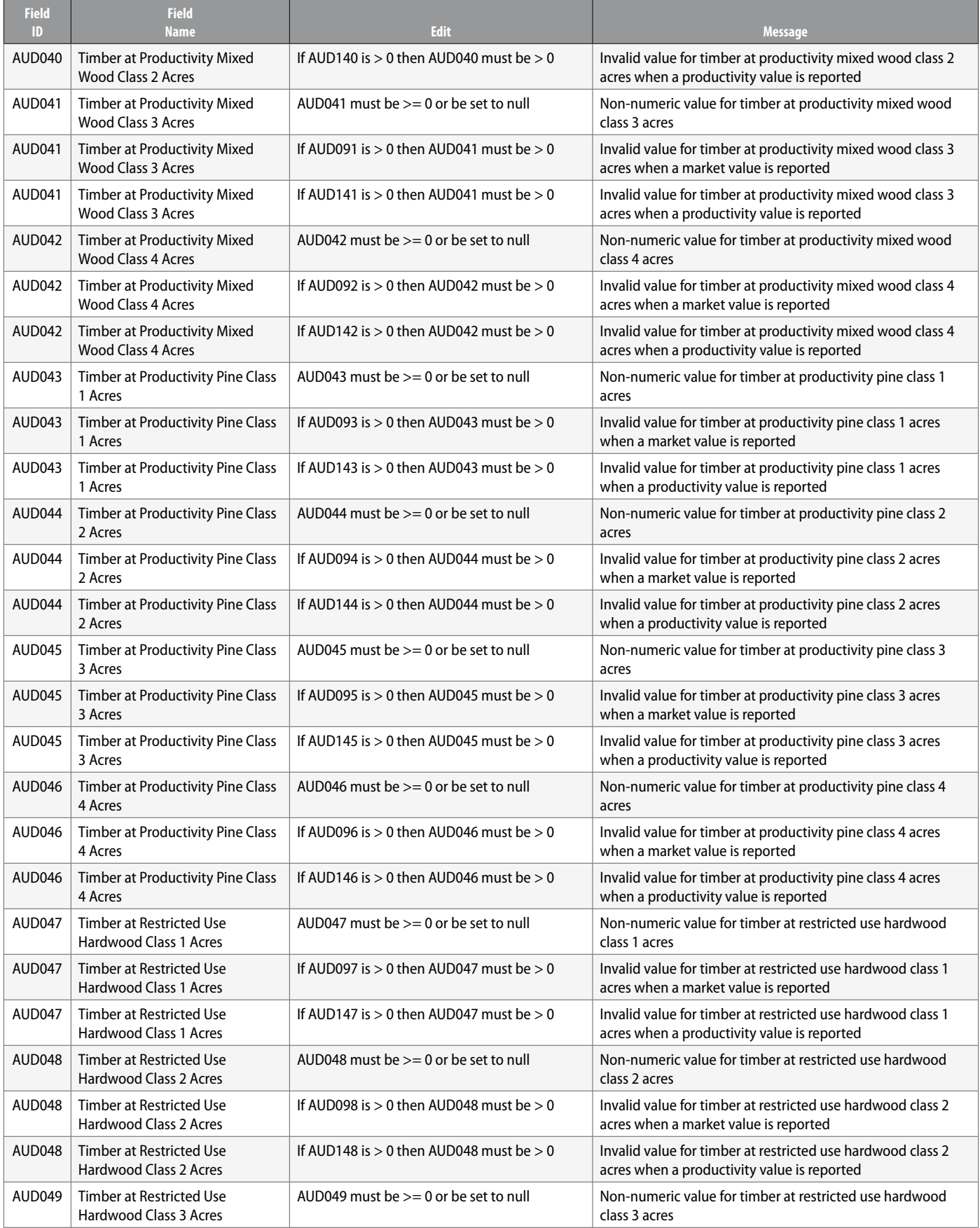

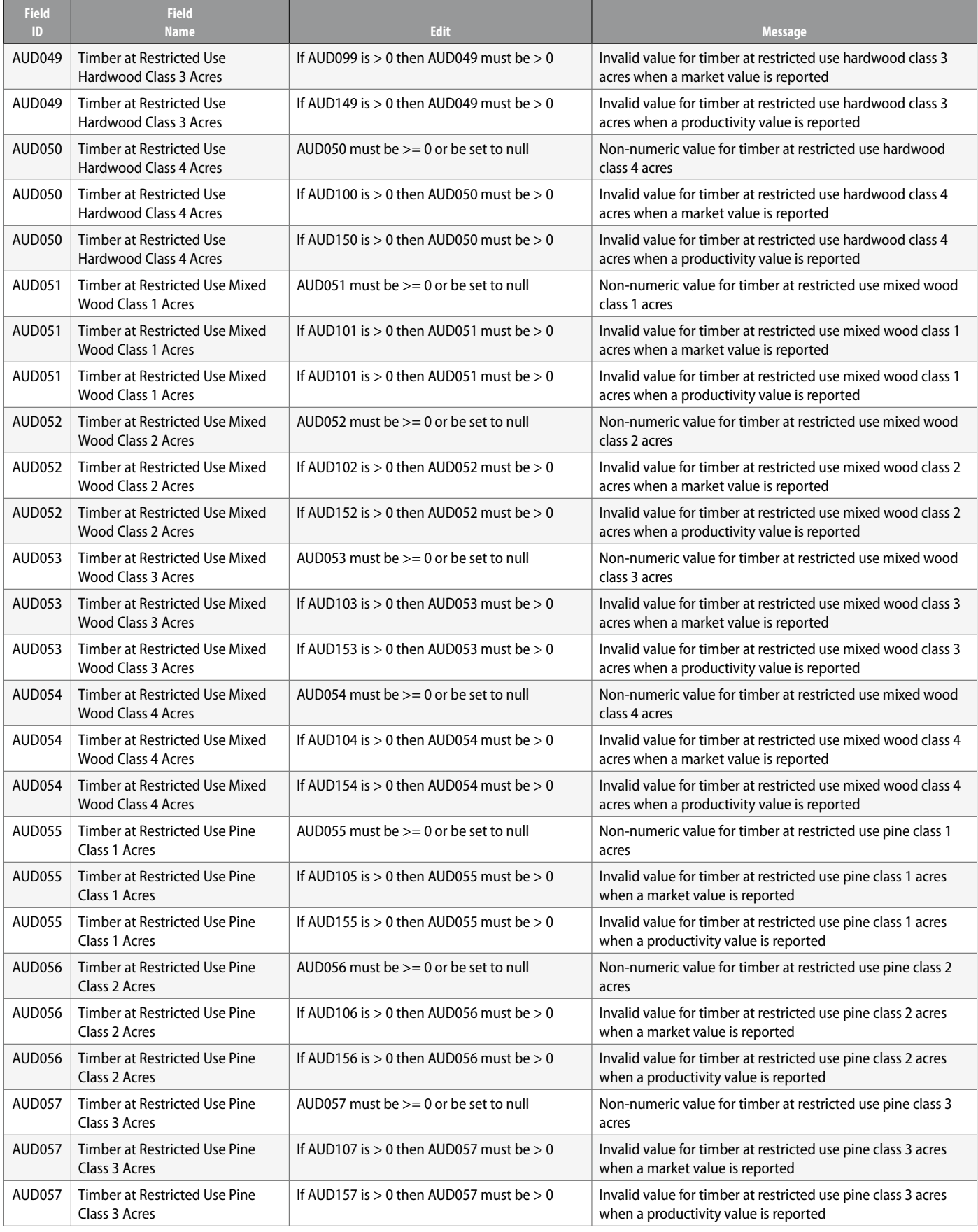

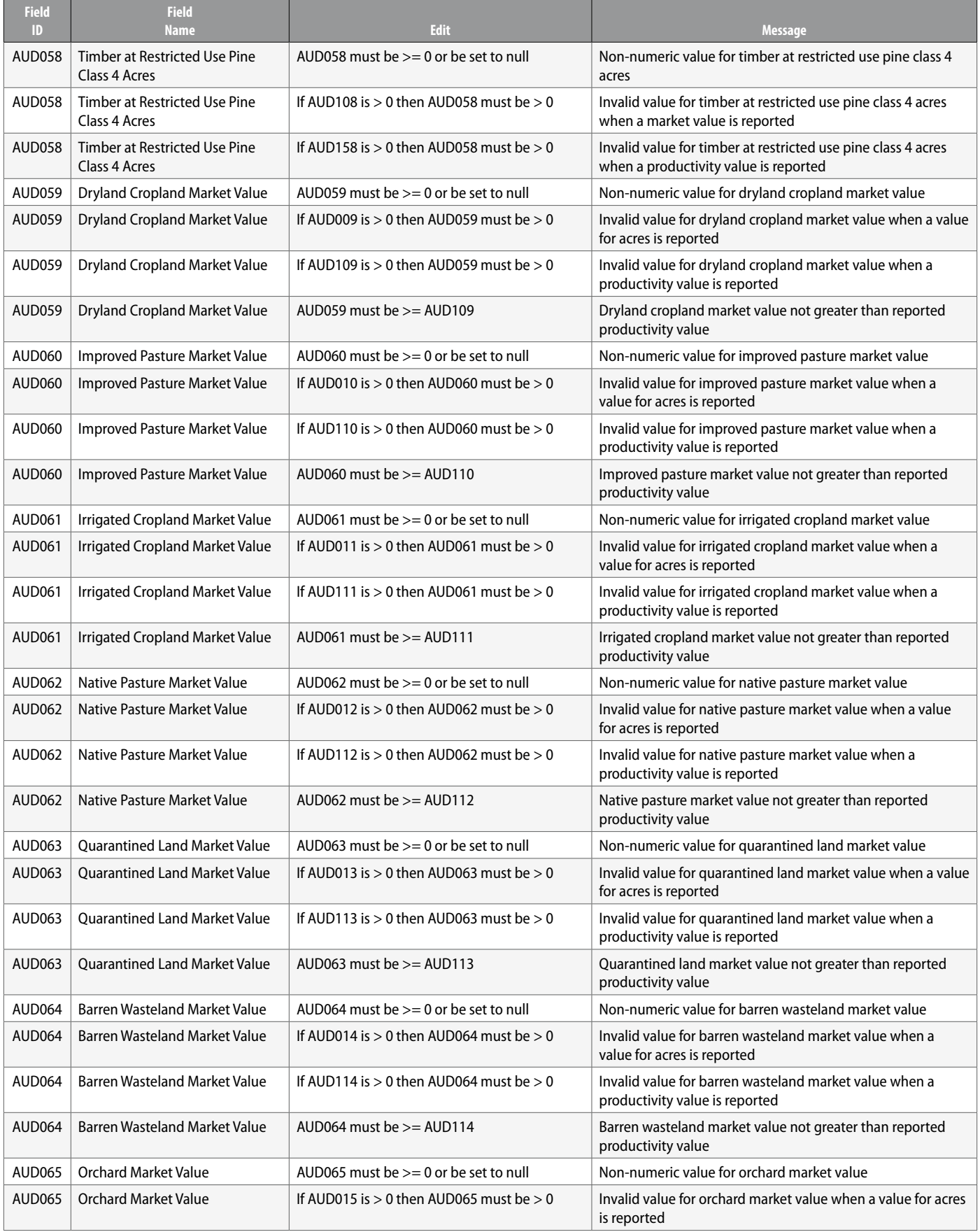

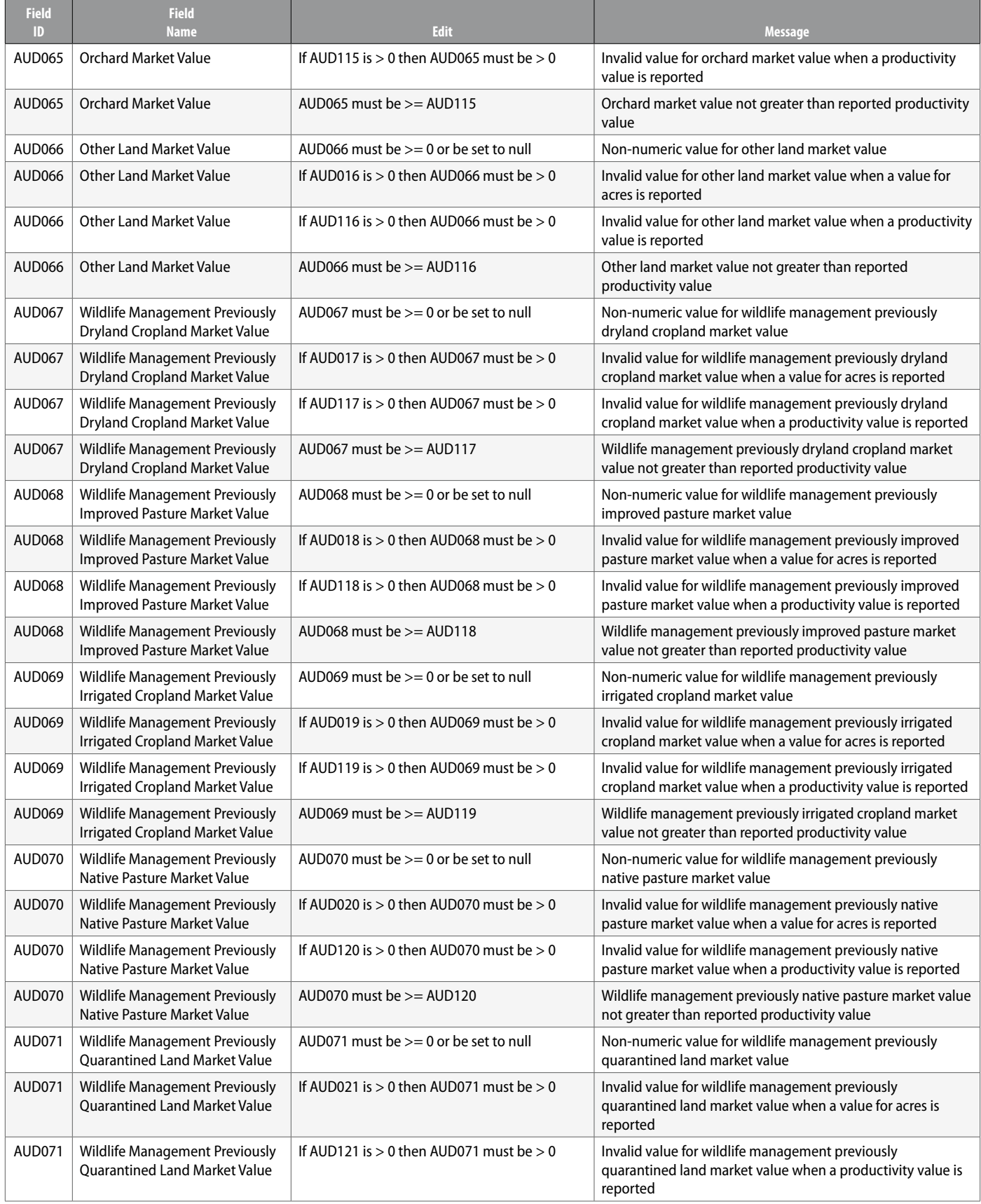

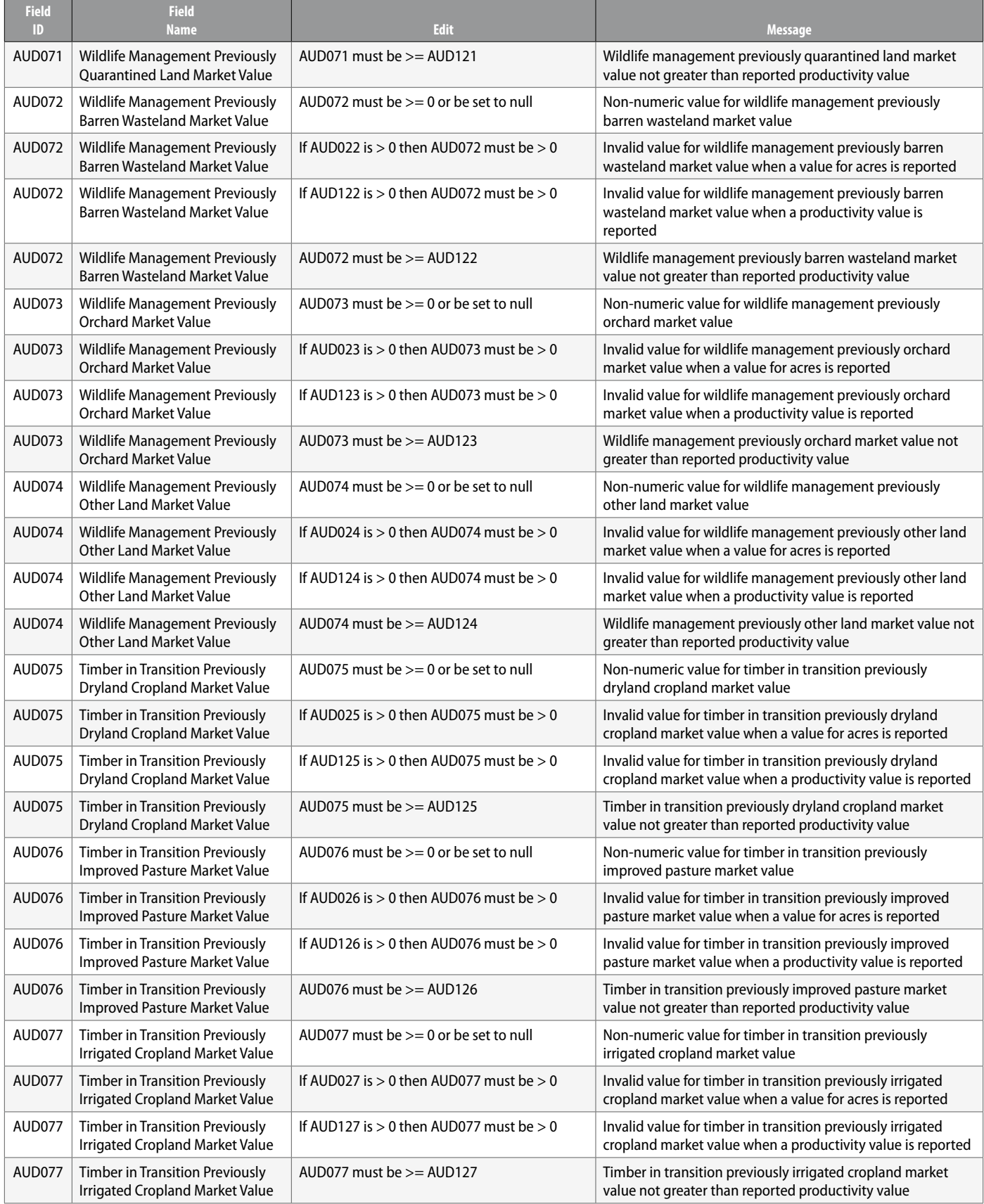

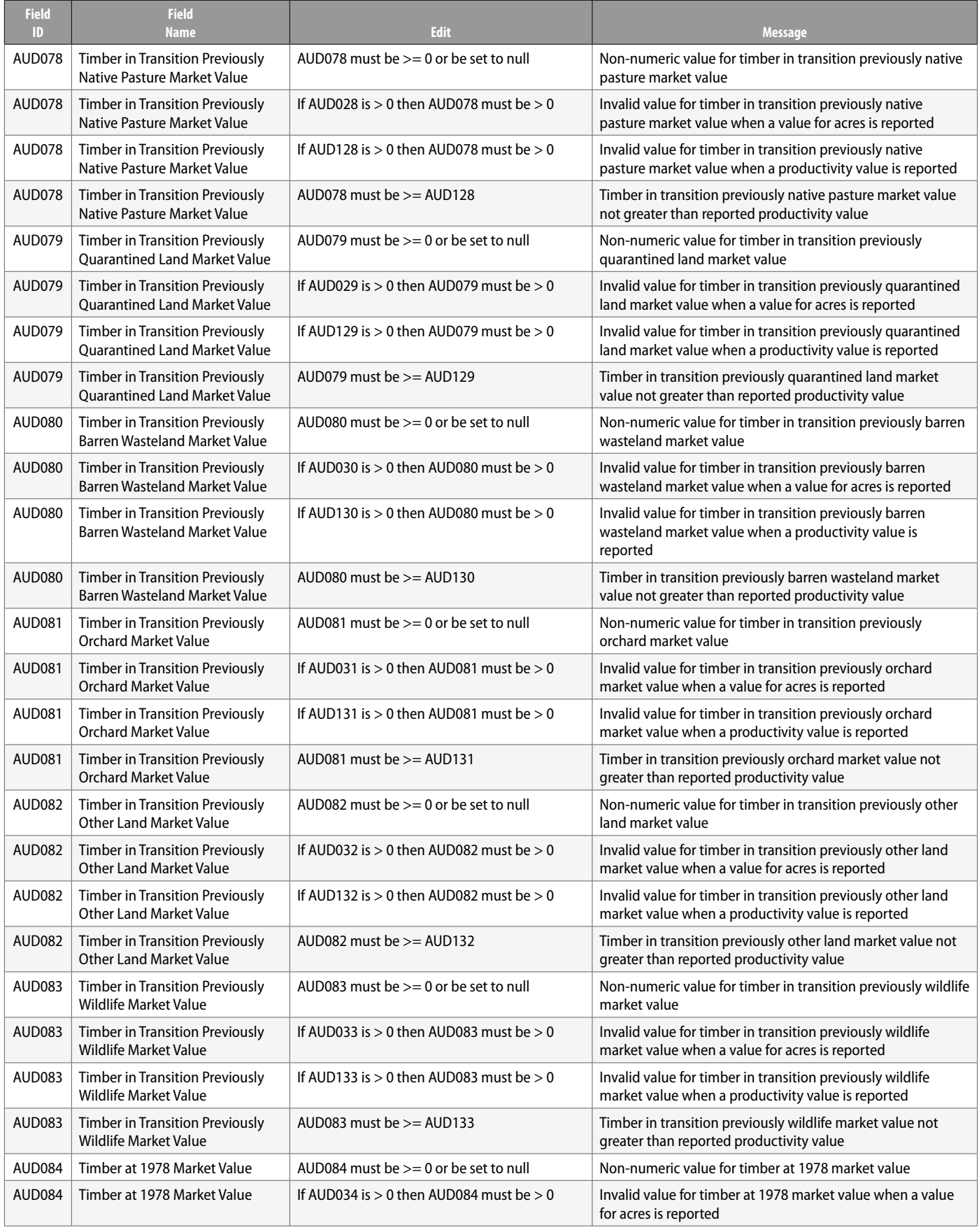

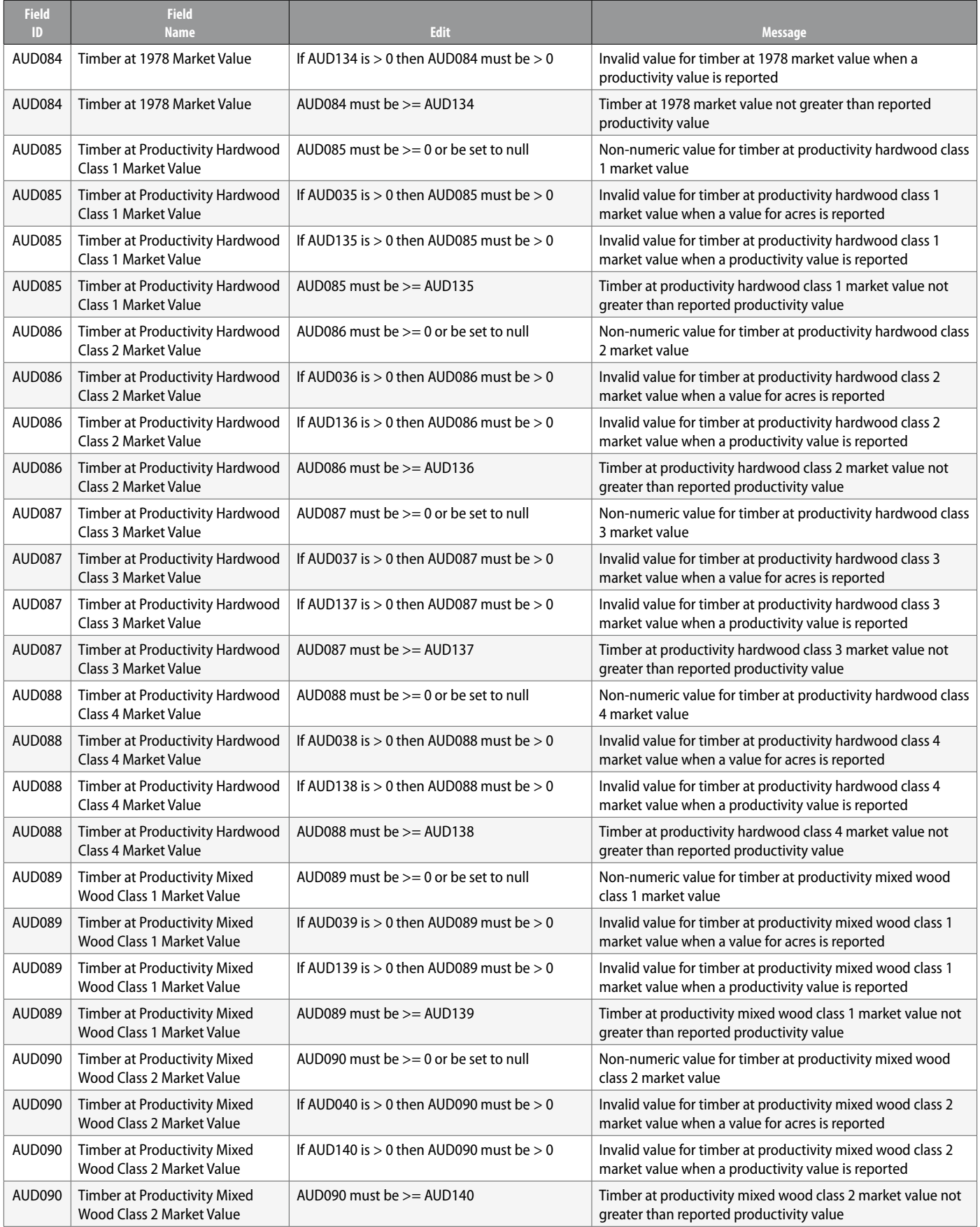

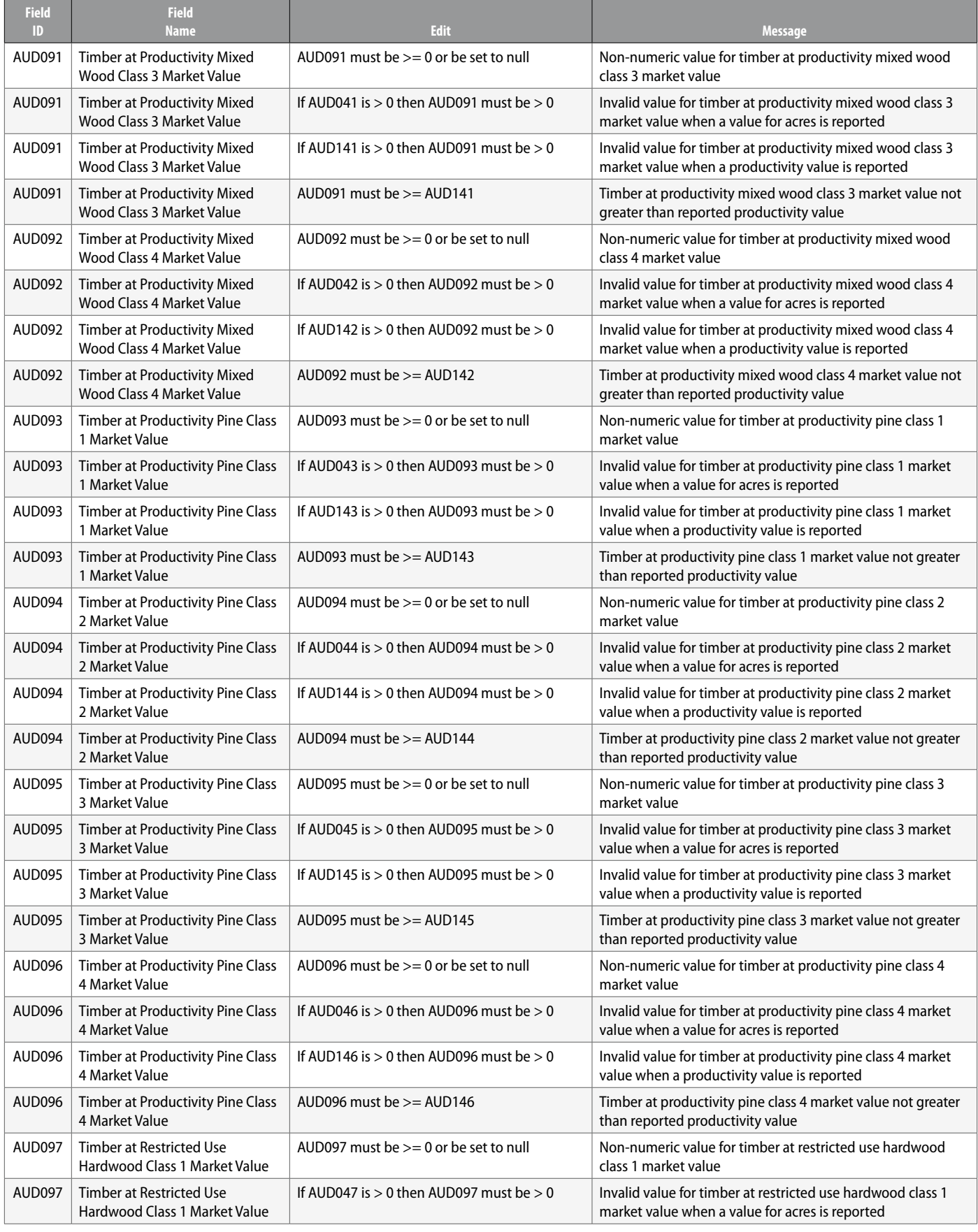

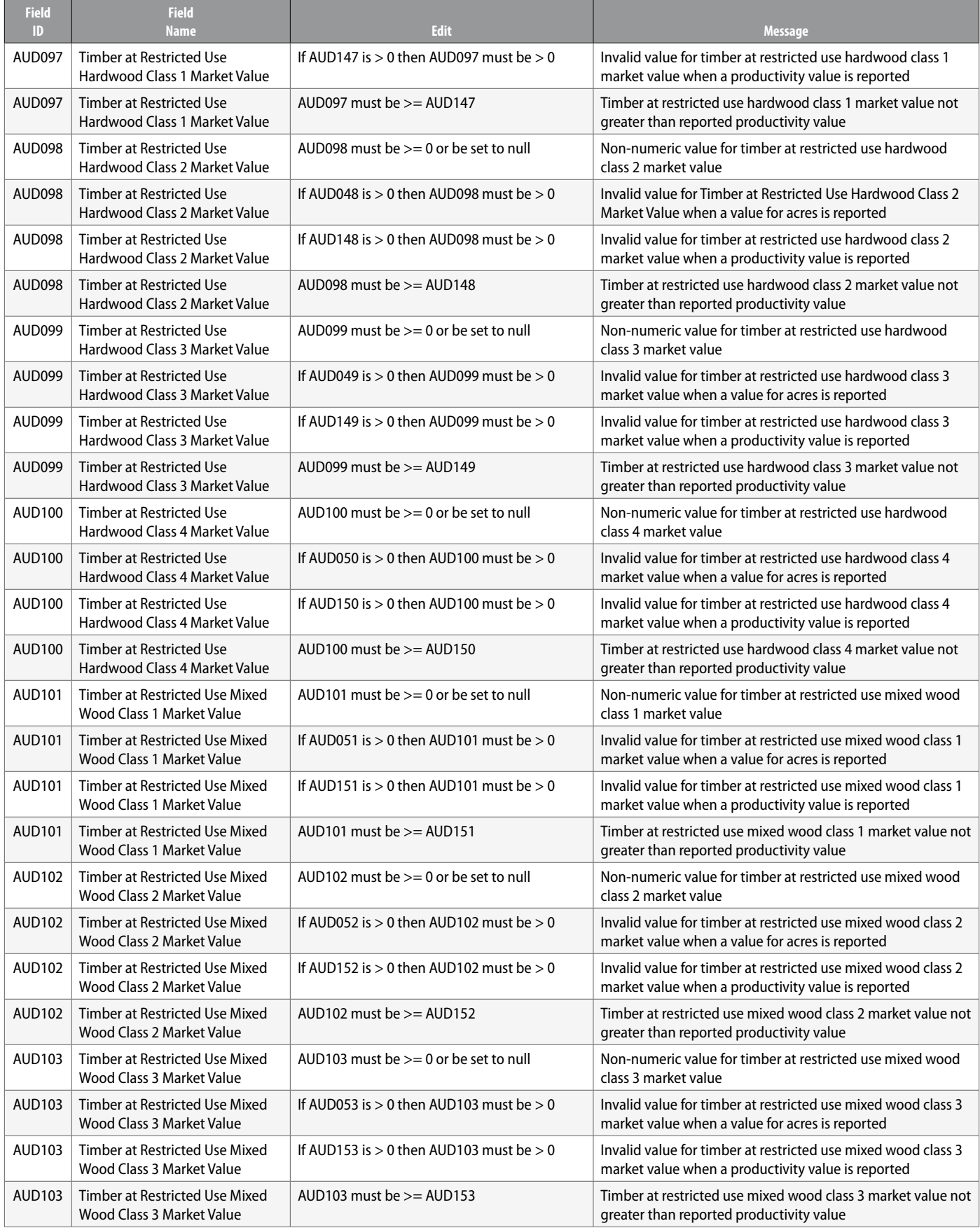

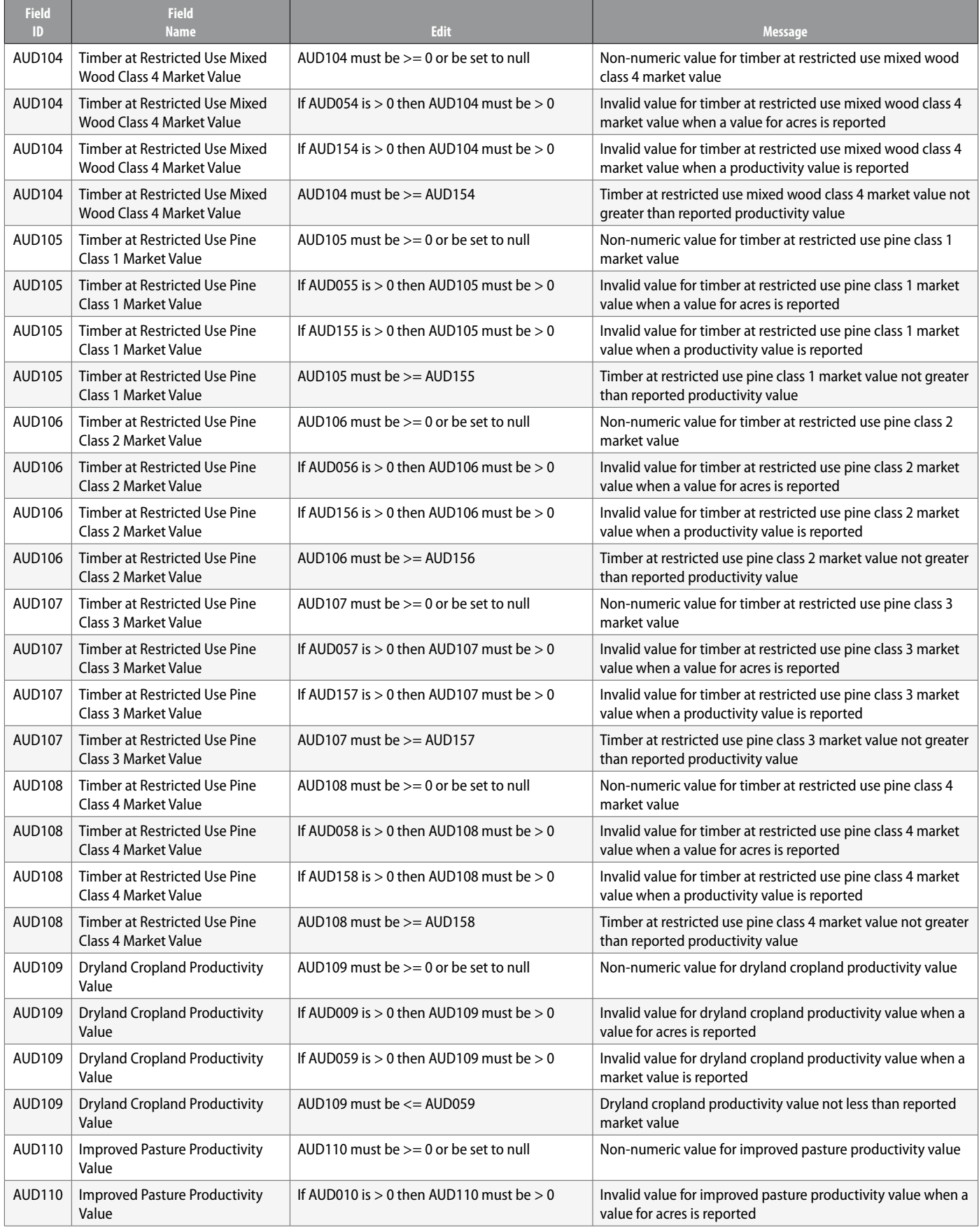

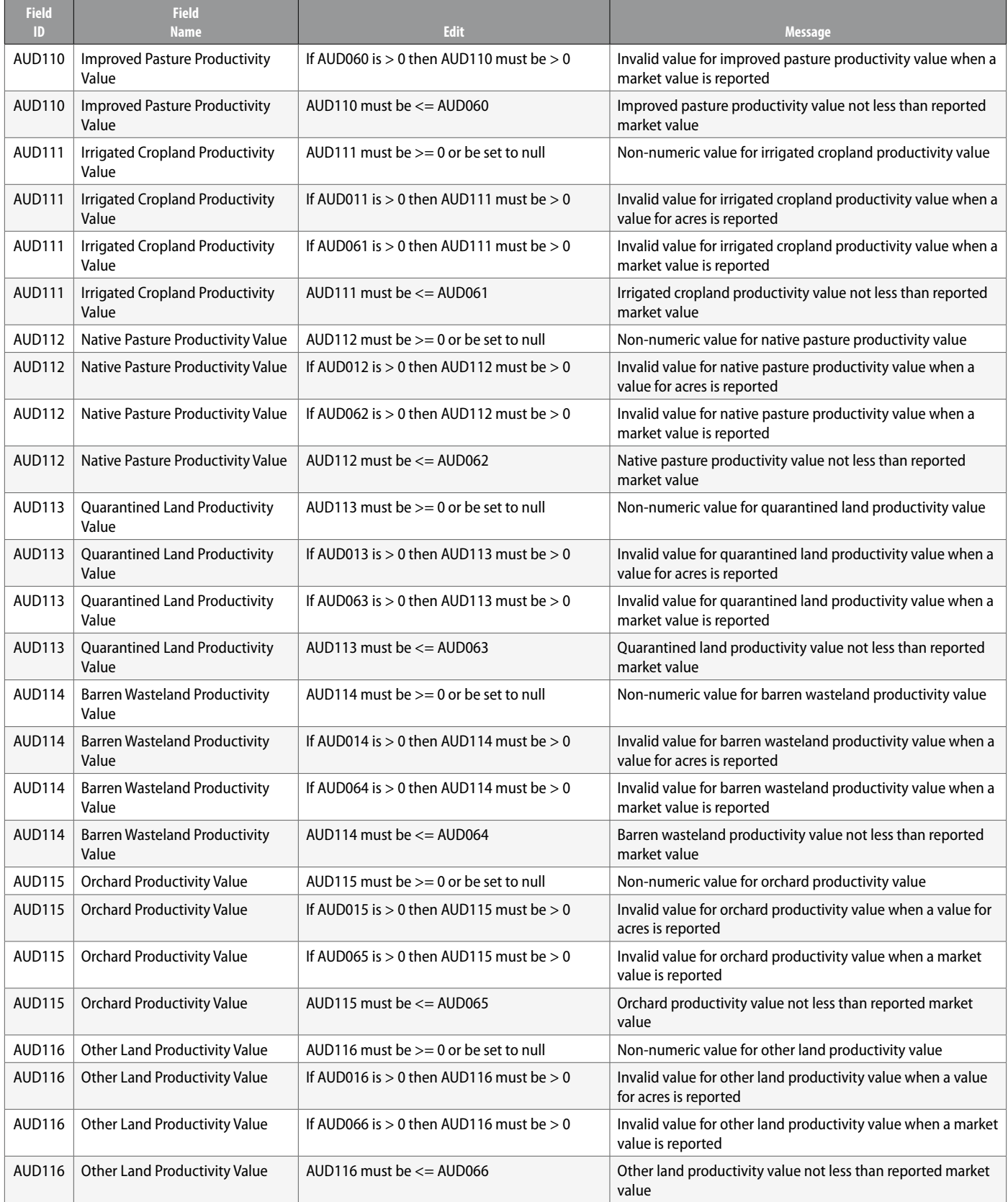

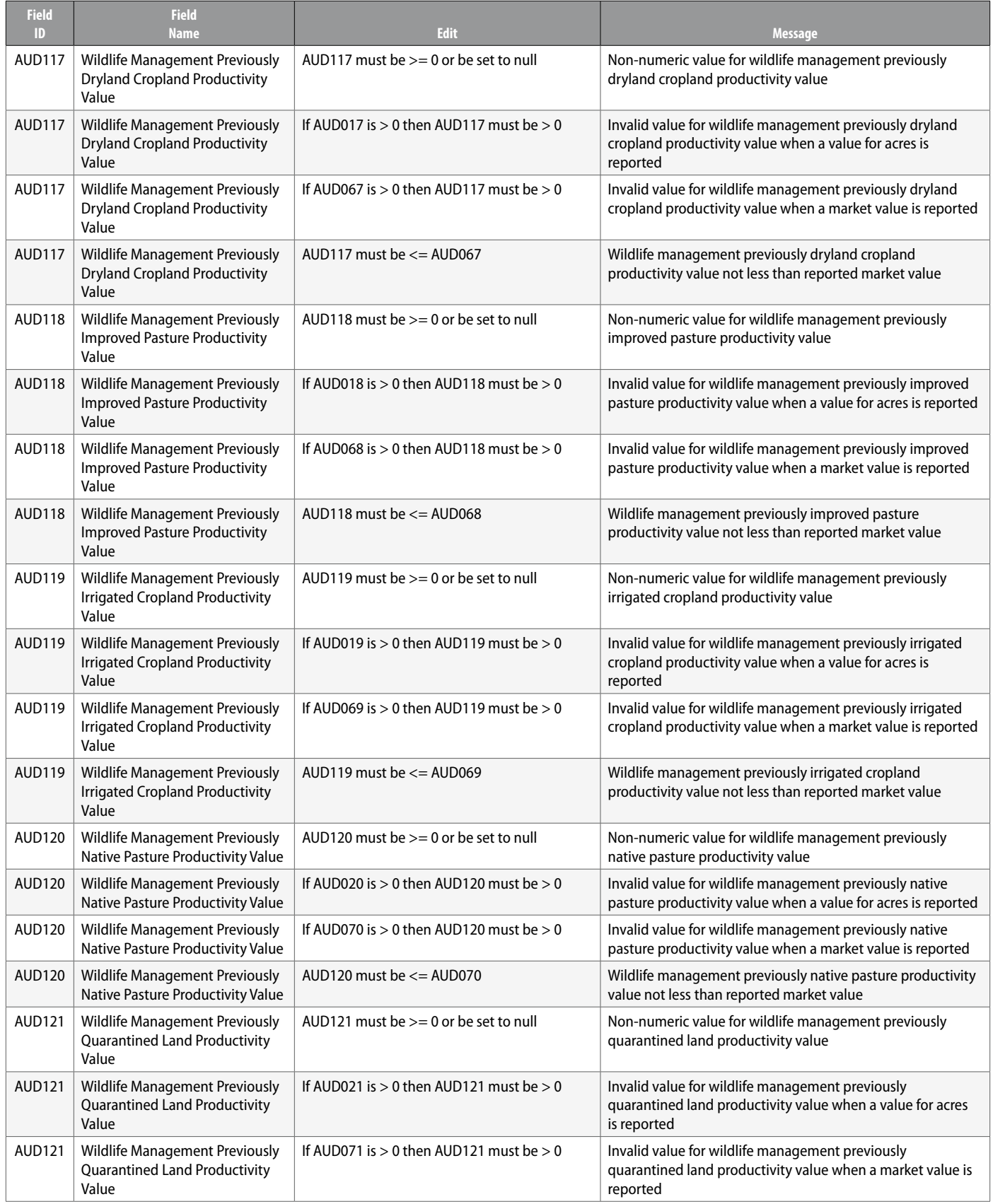

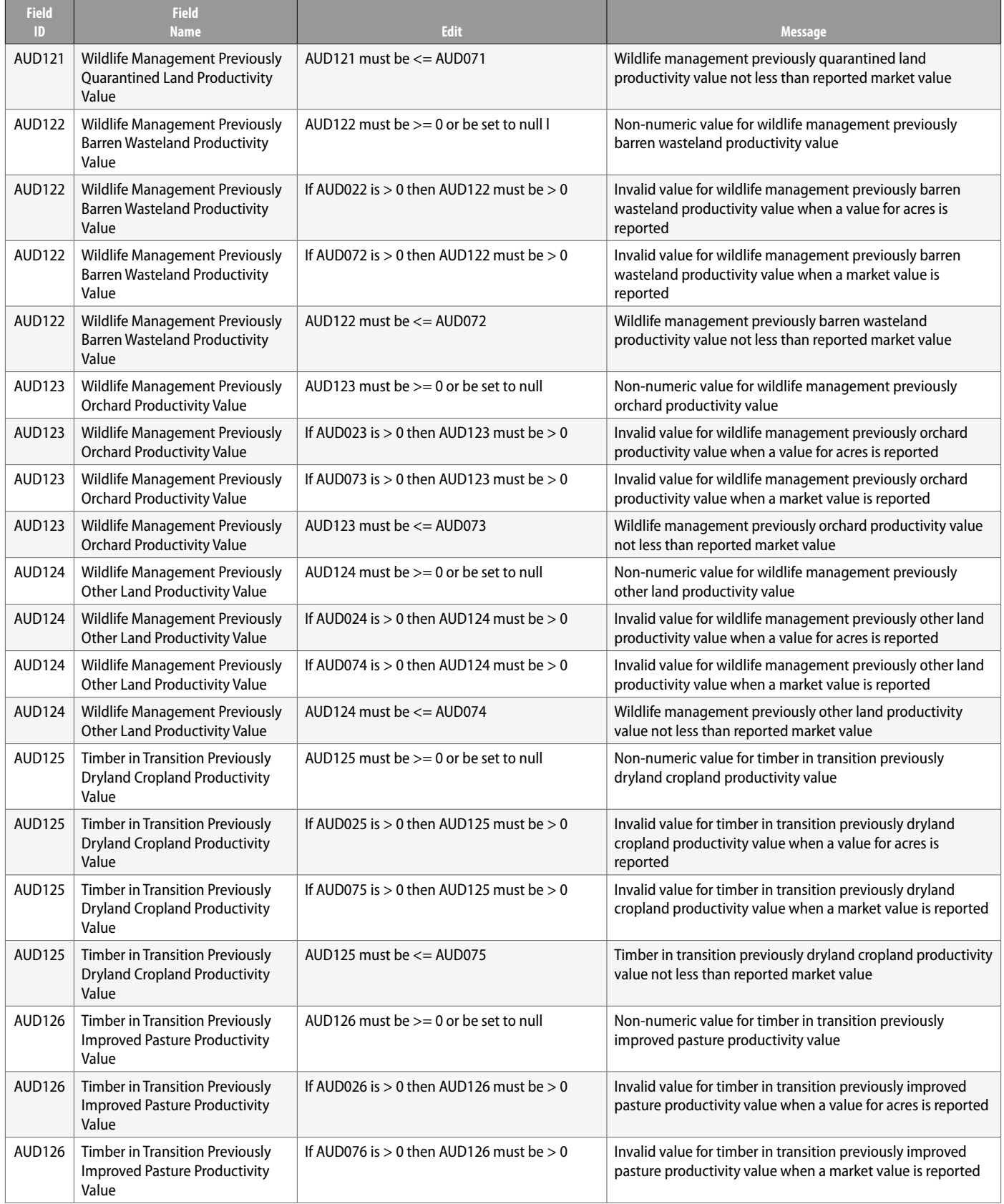

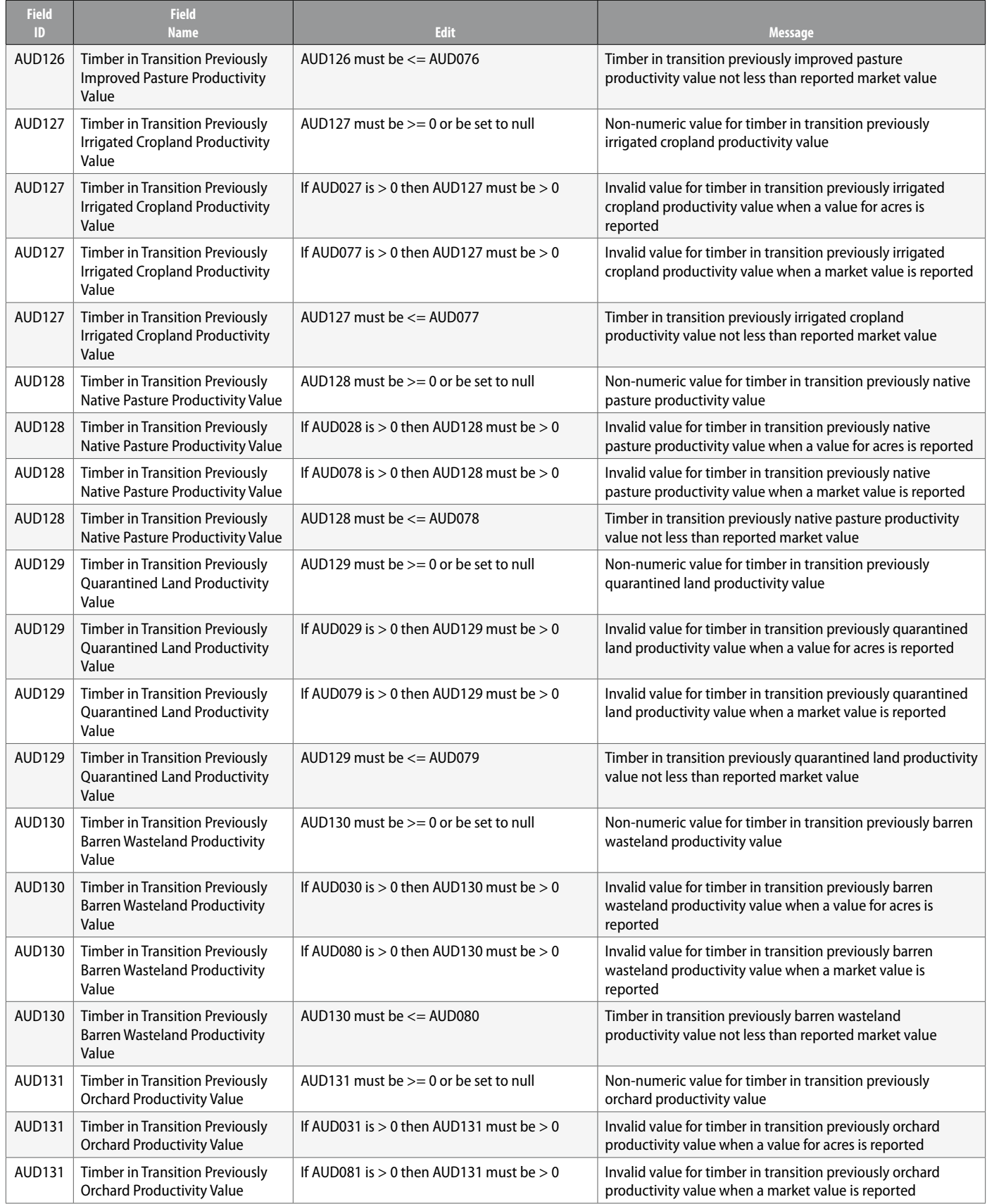

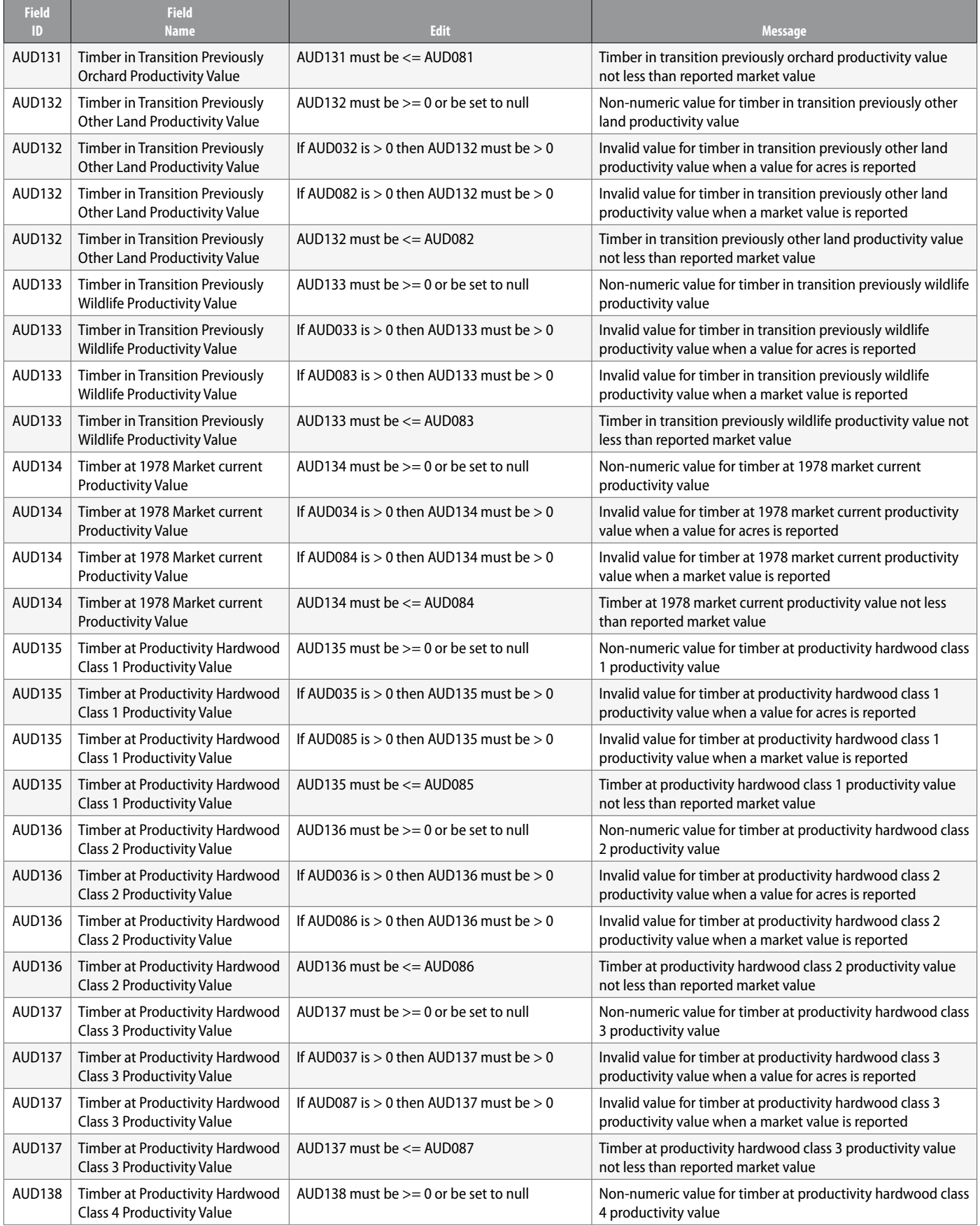

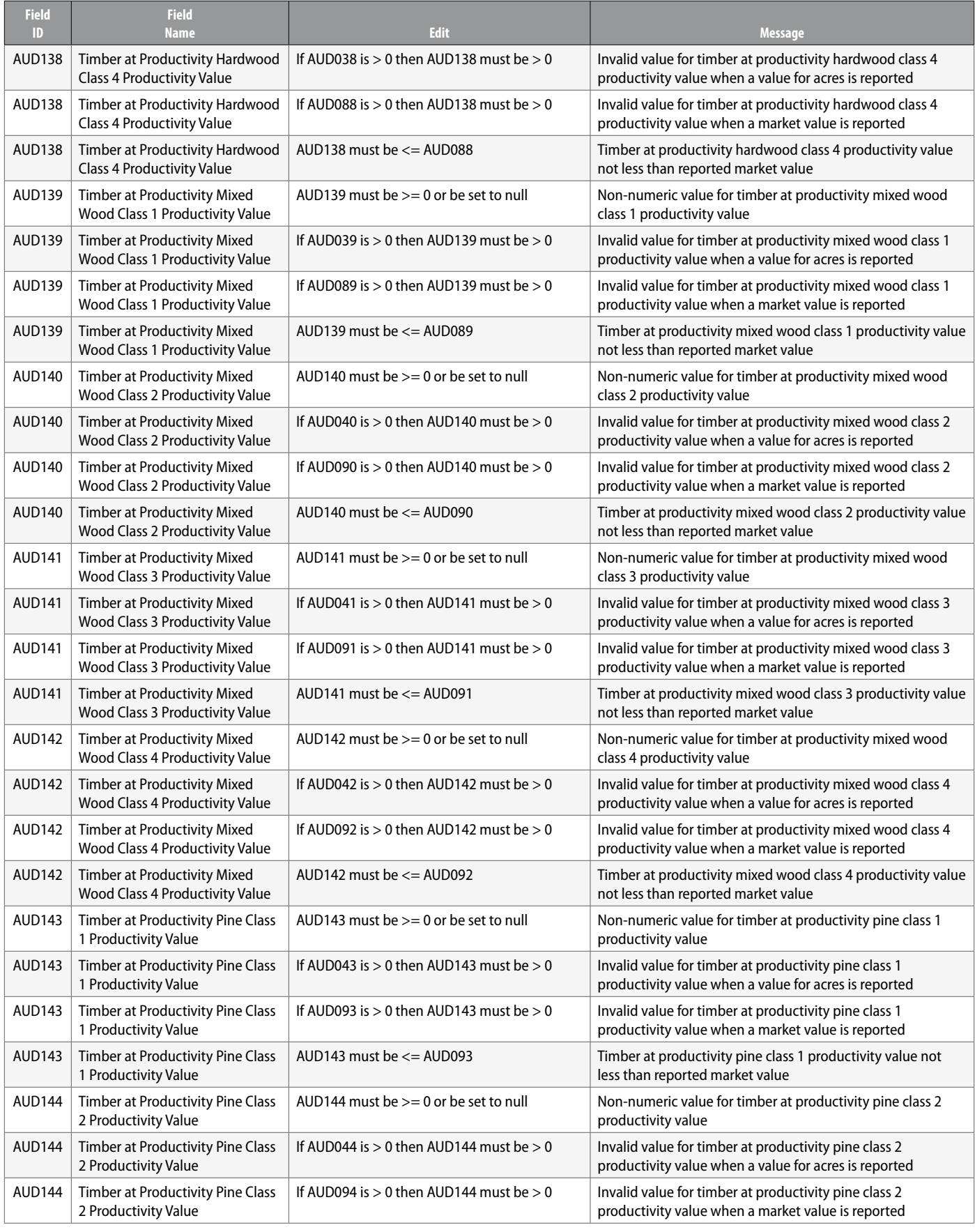
### Appendix 4: Ag Use Account Detail Record Layout (AUD) EDITS (*continued*)

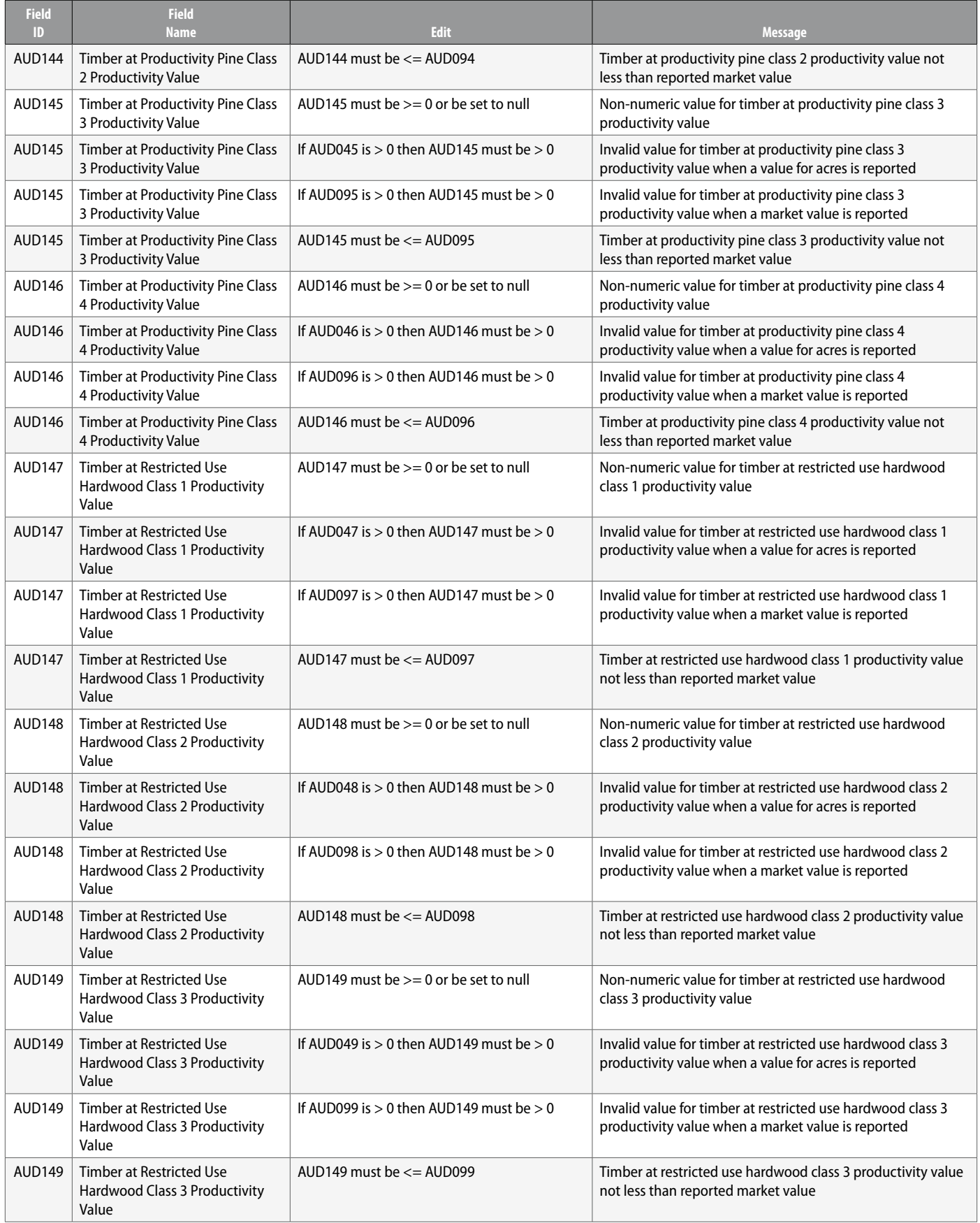

### Appendix 4: Ag Use Account Detail Record Layout (AUD) EDITS (*continued*)

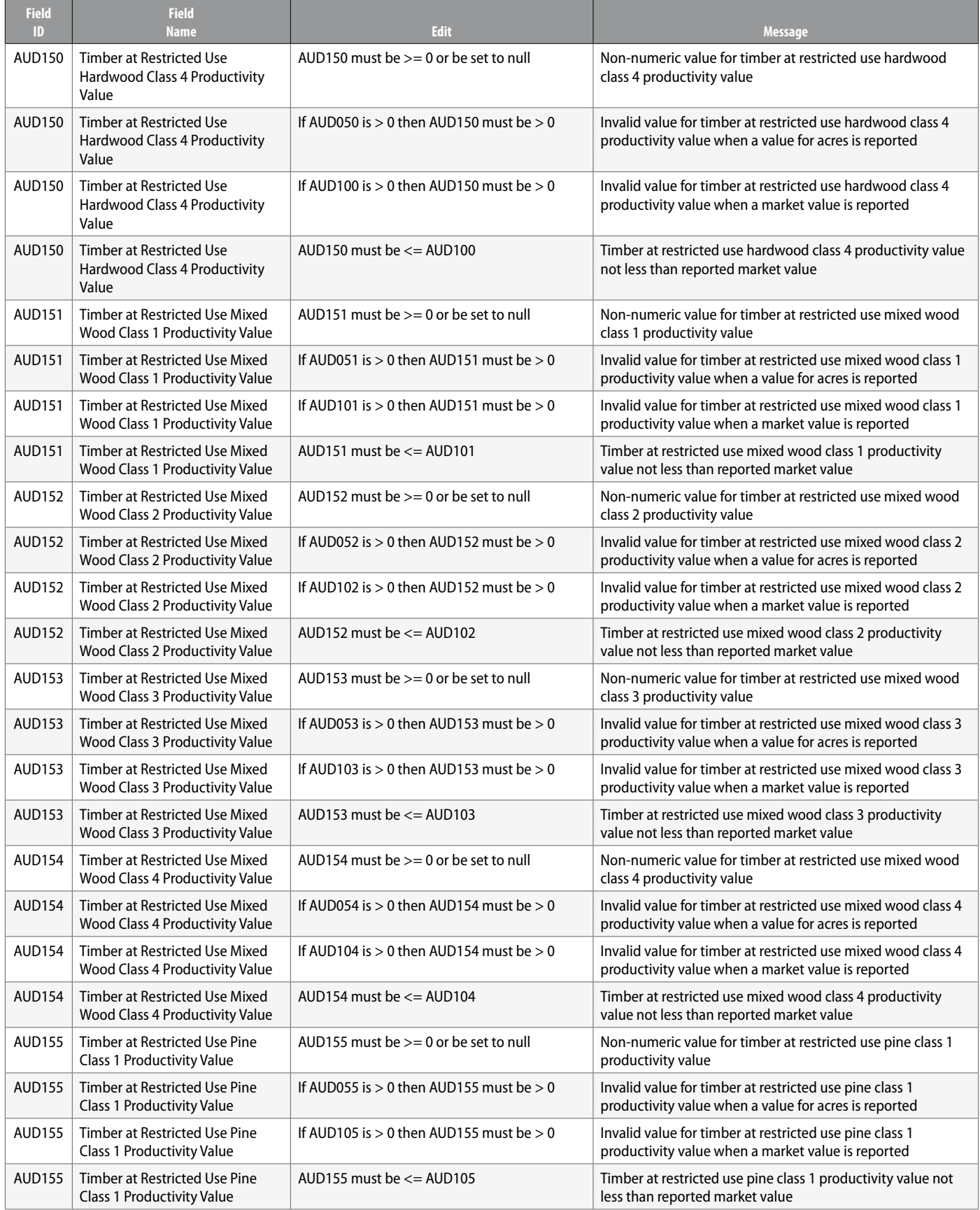

### Appendix 4: Ag Use Account Detail Record Layout (AUD) EDITS (*concluded*)

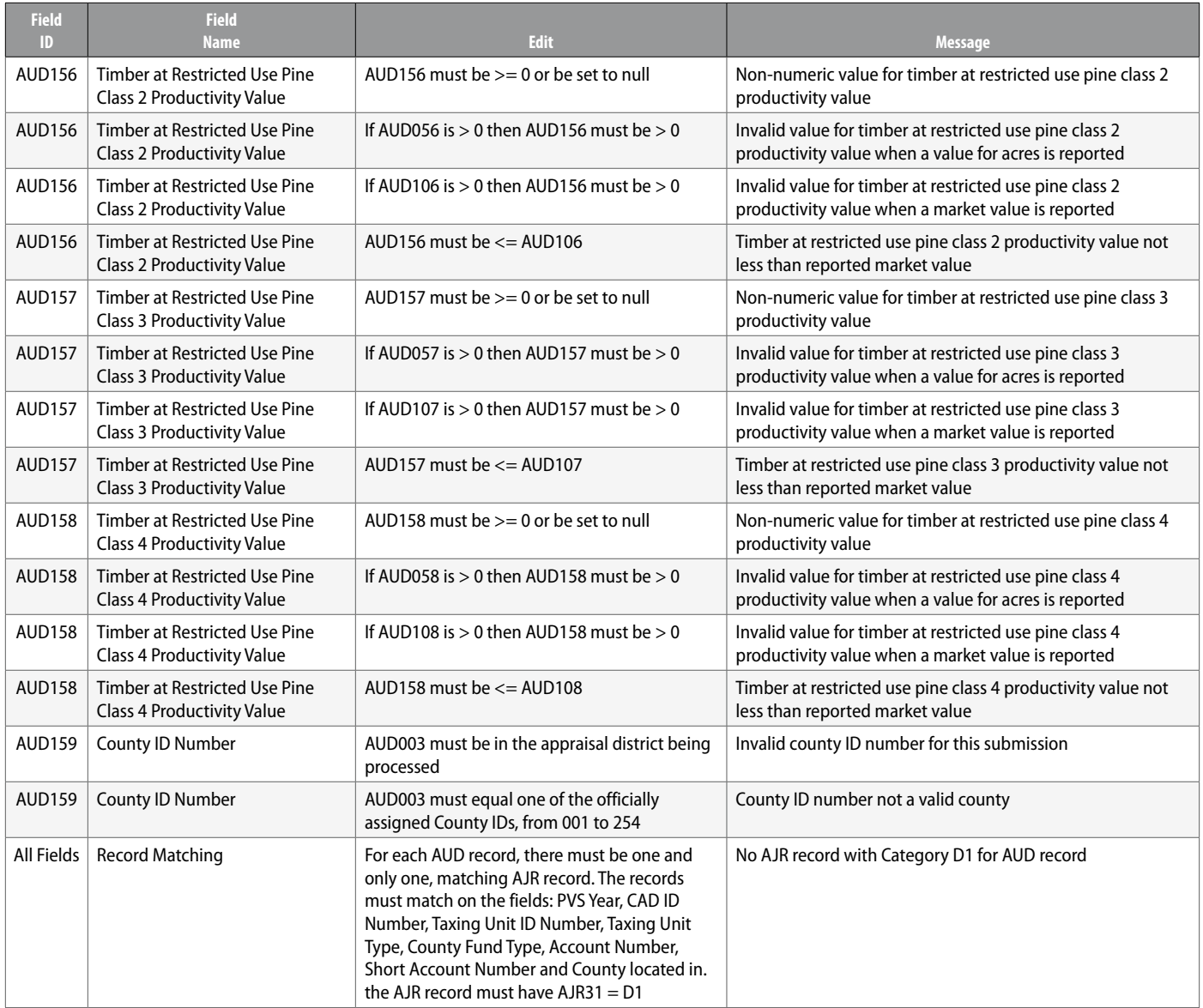

# **Appendix 5:**

### Top-10 Taxpayer Layout (TU2)

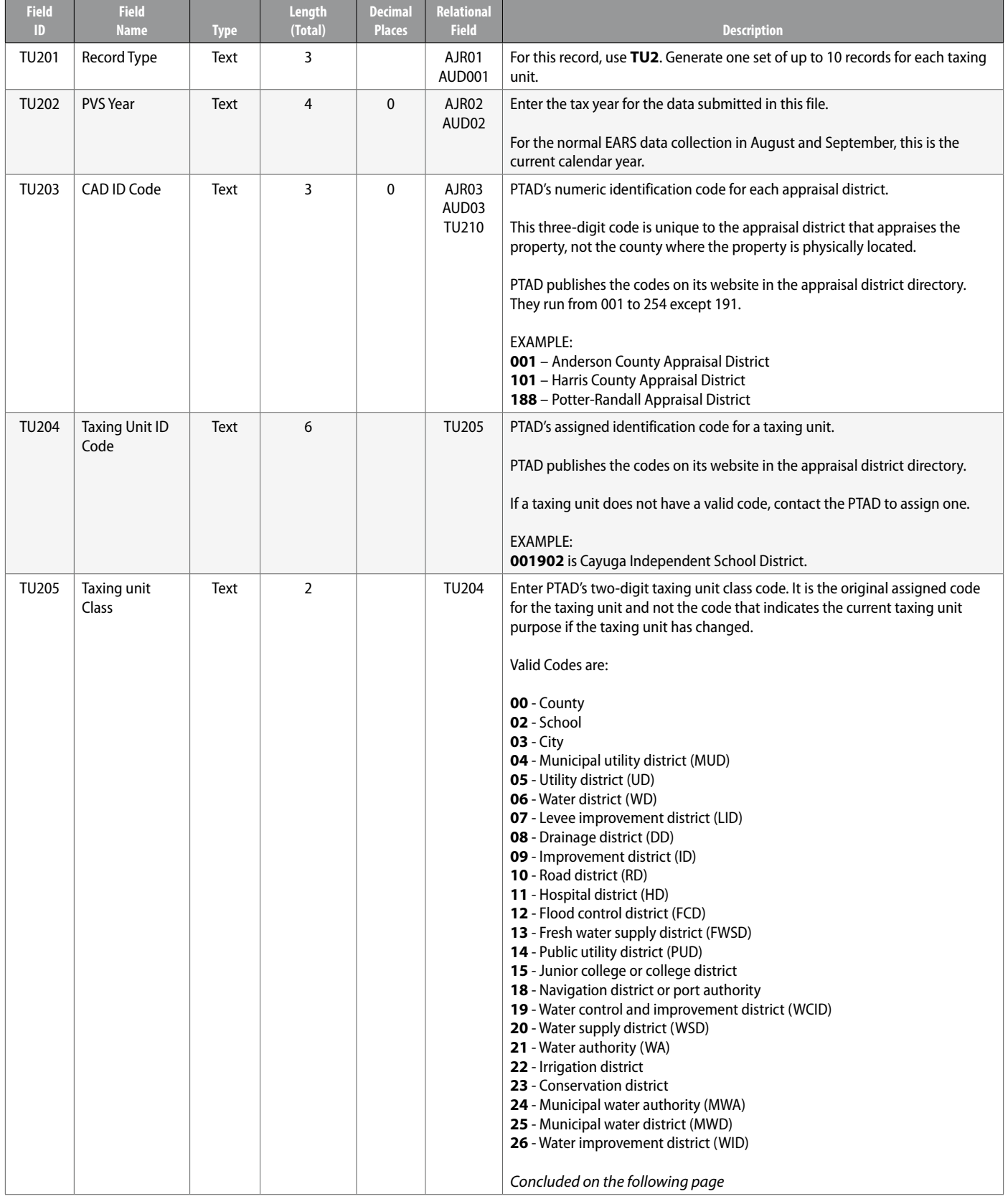

### Appendix 5: Top-10 Taxpayer Layout (TU2) (*concluded*)

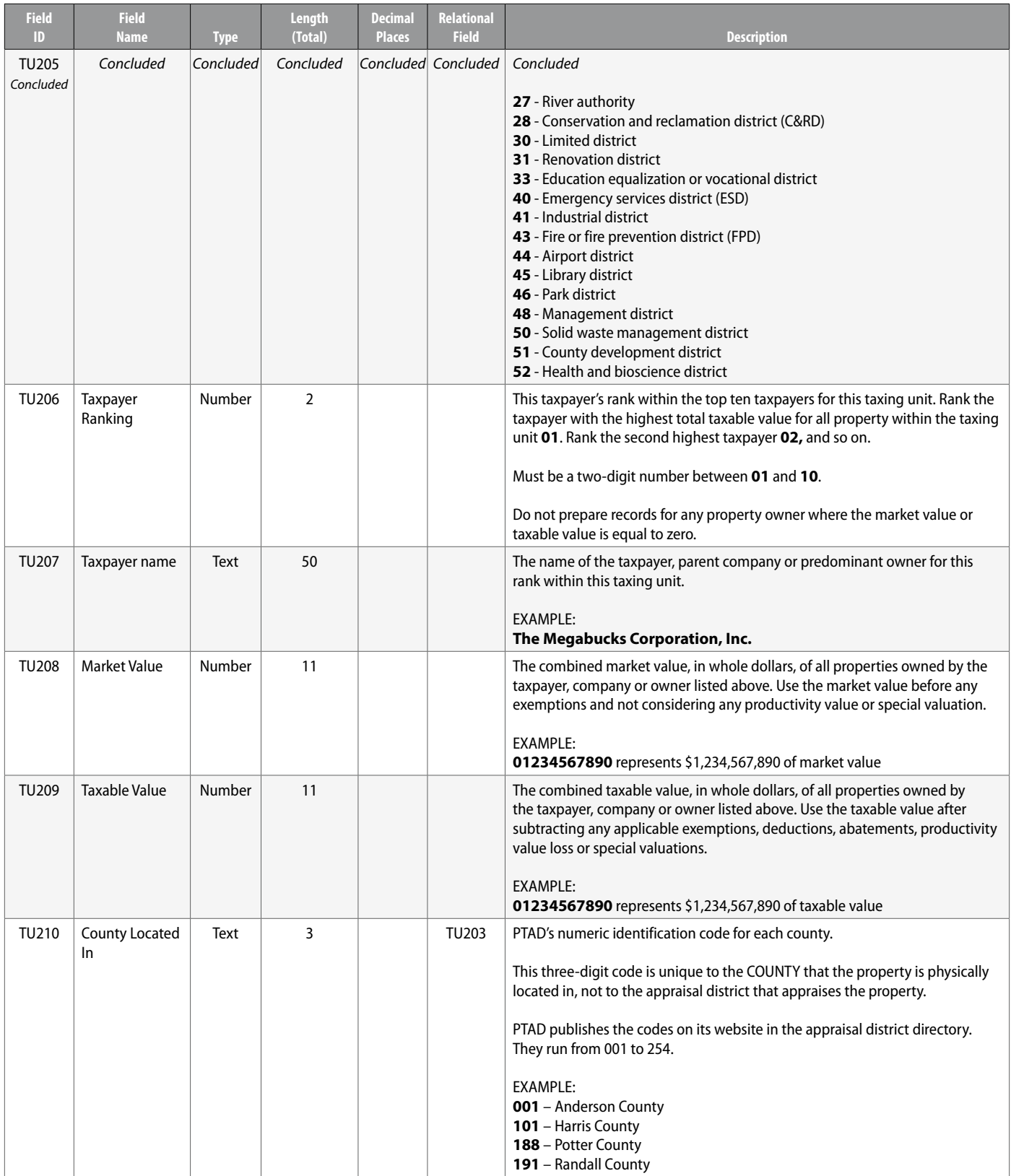

**Count: 10 Total: 92**

## **Appendix 6:**  Top-10 Taxpayer Layout (TU2) EDITS

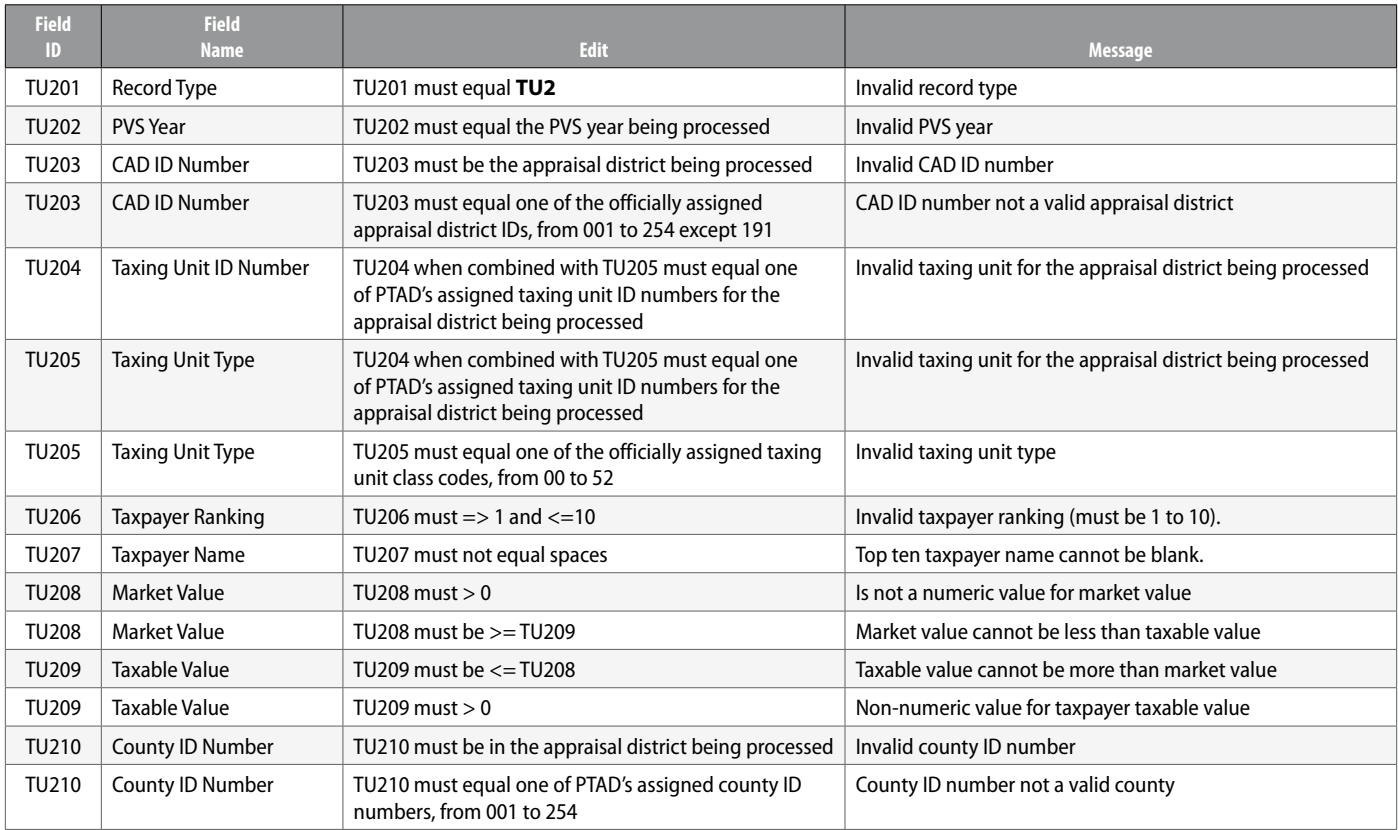

For more information, visit our website: comptroller.texas.gov/taxes/property-tax

In compliance with the Americans with Disabilities Act, this document may be requested in alternative formats by calling toll free 800-252-5555.

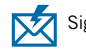

Sign up to receive email updates on the Comptroller topics of your choice at **comptroller.texas.gov/subscribe/**.

Texas Comptroller of Public Accounts Publication #96-1051 June 2019